#### SQL Server 2005基础教程 **Network** 清华大学出版社

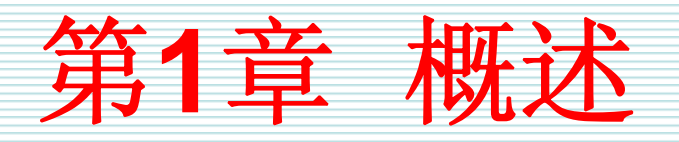

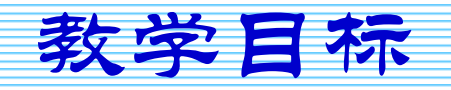

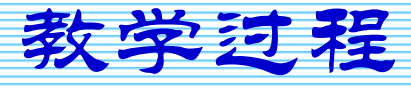

2007年9月3日 第1页

教学目标

- 理解使用数据库的原因
- 掌握数据库的基本概念和特点
- z 理解**Microsoft SQL Server**简史
- 理解Microsoft SQL Server系统的体系结构
- 理解数据库和数据库对象的特点
- 理解管理工具的特点
- 理解数据库管理员的任务

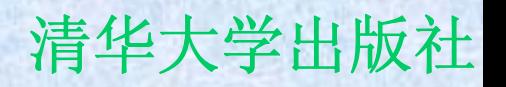

教学过程

- **1.1** 为什么使用数据库?
- **1.2** 什么是数据库?
- **1.3 Microsoft SQL Server**简史
- **1.4 Microsoft SQL Server**系统的体系结构
- **1.5** 数据库和数据库对象的特点
- **1.6** 管理工具
- **1.7** 数据库管理员

# **1.1** 为什么使用数据库?

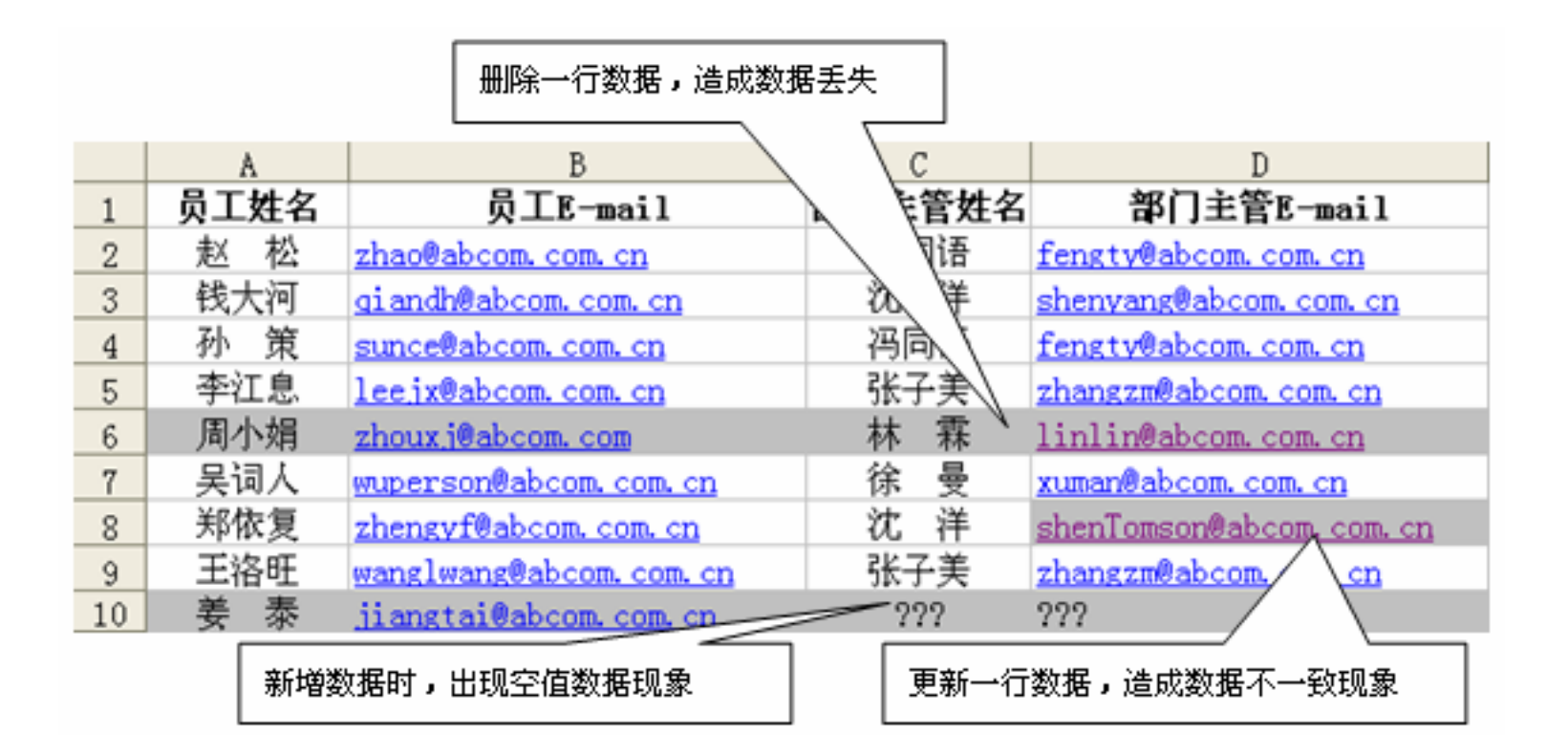

# **1.2** 什么是数据库?

- z 数据库是采用计算机技术统一管理的相关数据的集合,数 据库能为各种用户共享,具有最小冗余度、数据之间联系 密切、有较高数据独立性等特点。
- z 数据库管理系统**(database management system**, **DBMS)**是位于用户与操作系统之间的一层数据管理软 件,它为用户或应用程序提供访问数据库的方法,包括数 据库的建立、查询、更新以及各种数据库控制等。
- 数据库系统是实现有组织地、动态地存储大量关联数据、 方便多用户访问的计算机软件、硬件和数据资源组成的系 统,是采用数据库技术的计算机系统。
- z 数据库产品是由专门开发**DBMS**的厂商提供的。

## **1.3 Microsoft SQL Server**简史

- $1987 \text{#}$ , **<sup>1987</sup>**年,赛贝斯公司发布了**Sybase SQL Server**系统
- z **1988**年,微软公司参加赛贝斯**SQL Server**系统开发
- z **1992**年,联合开发**Windows NT**环境的**SQL Server**系 统
- $\bullet$  1993年, 微软与赛贝斯公司联合开发正式结束
- 1995年, **1995**年,微软发布**Microsoft SQL Server 6.0**系统
- z **1998**年,微软推出**Microsoft SQL Server 7.0**系统。
- $\bullet$  2000年, **2000**年,微软发布**Microsoft SQL Server 2000**系统。
- $\bullet$  2005年, 微软发布Microsoft SQL Server 2005系统。

## **1.4 Microsoft SQL Server**系统的

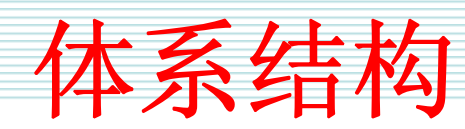

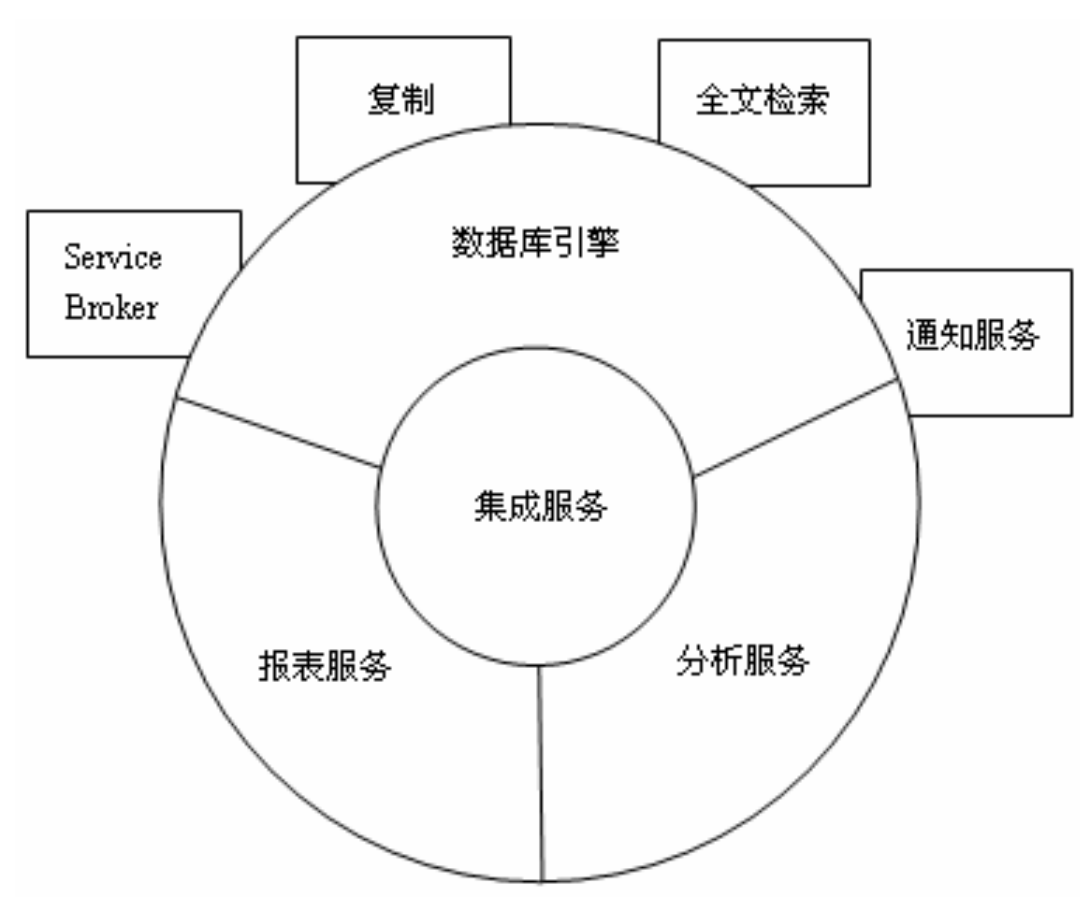

## **1.5** 数据库和数据库对象的特点

- z 数据库的类型和特点
- 数据库对象的类型和特点

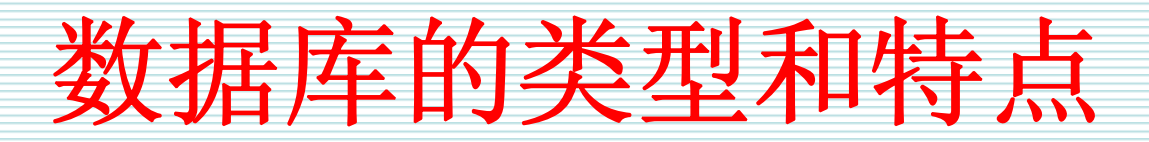

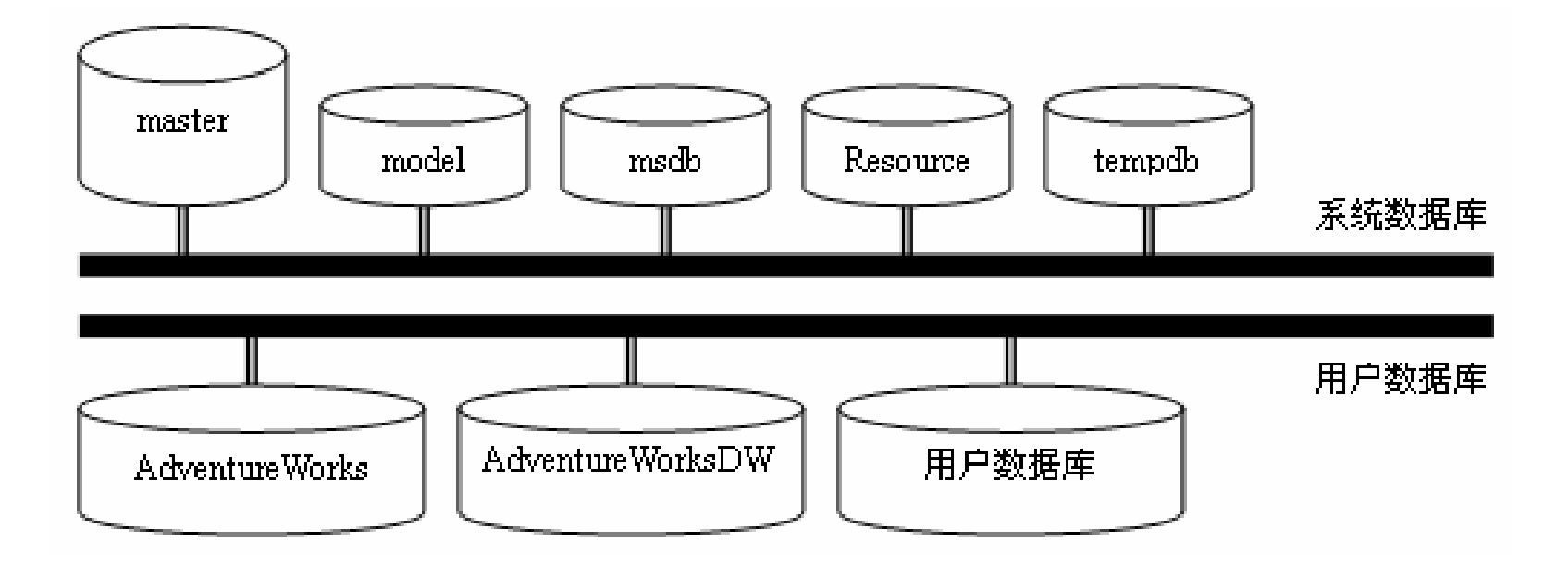

## 数据库对象的类型和特点

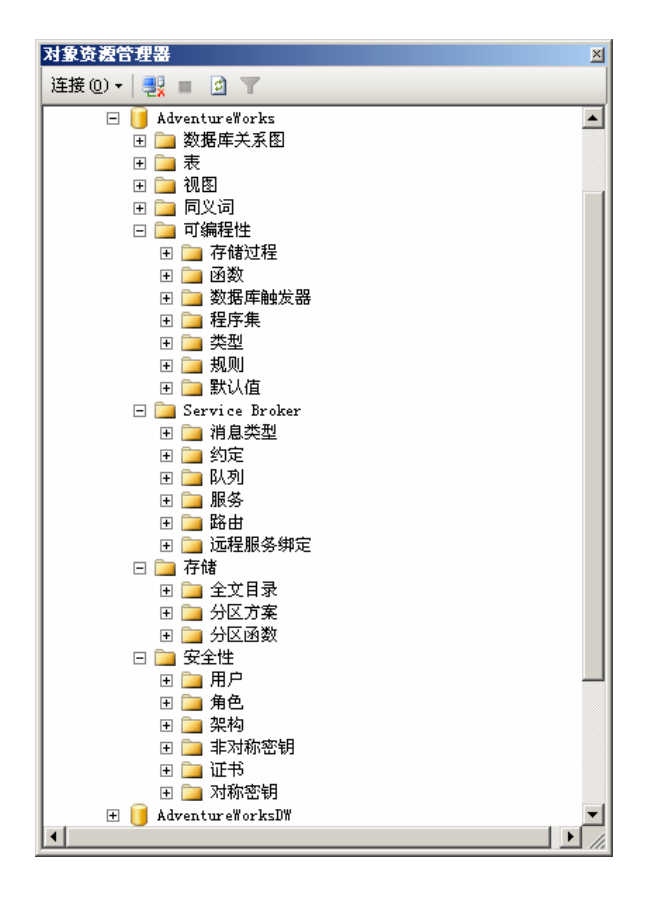

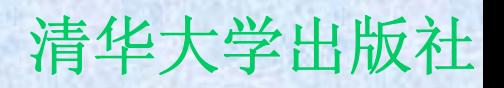

## **1.6** 管理工具

- z **SQL Server**配置管理器
- z **Microsoft SQL Server Management Studio**
- z **SQL Server Profiler**
- 数据库引擎优化顾问
- 大量的命令行实用工具

# **1.7** 数据库管理员

- z 任务一:安装和配置。
- z 任务二:容量规划。
- z 任务三:应用架构设计。
- z 任务四:管理数据库对象
- z 任务五:存储空间管理。
- z 任务七:安全管理。
- z 任务六:备份和恢复。
- z 任务八:性能监视和调优。
- z 任务九:调度作业。
- z 任务十:网络管理。
- 任务十一: 高可用性和高可伸缩性管理
- z 任务十二:故障解决。

#### SQL Server 2005基础教程 **Network** 清华大学出版社

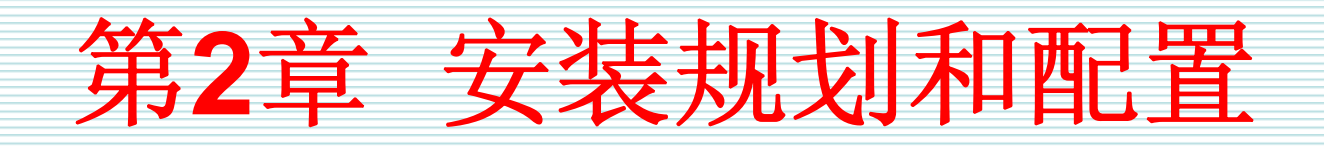

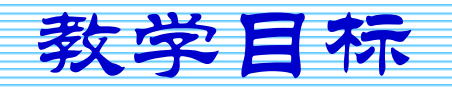

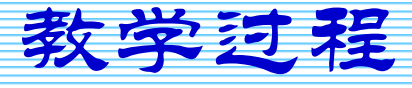

2007年9月3日 第1页

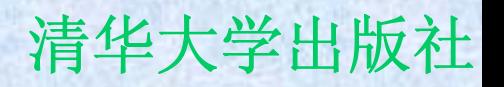

教学目标

- 理解为什么要进行安装规划
- z 掌握如何进行安装规划
- 理解系统的版本特点
- 理解和掌握安装过程中的关键步骤
- 理解和掌握为什么要进行升级规划
- z 掌握如何注册服务器
- •掌握服务器选项的类型和设置方式

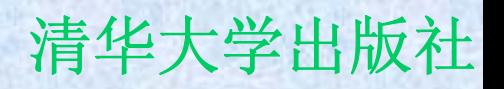

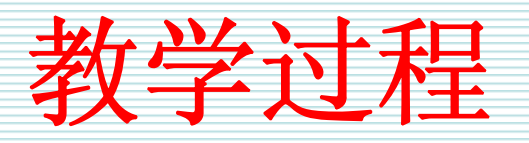

- **2.1** 安装规划
- **2.2** 安装过程
- **2.3** 验证安装结果
- **2.4** 升级规划
- **2.5** 注册服务器
- **2.6** 配置服务器选项

## **2.1** 安装规划

z 安装规划是指在安装**Microsoft SQL Server**系统之前对系统的安装目的、环境 需求、并发用户、安装版本、服务器位 置、安装过程中特殊要求等内容进行统筹 安排。

安装目的

- 安装目的是指安装Microsoft SQL Server 2005 系统支持业务工作的顺利、高效的、安全的进 行。
- **Microsoft SQL Server**系统是一个可以在多种行 业领域中管理业务数据的大型数据库管理系统。
- 如果用户的环境是一个经常有数百个用户并发访 问的生产环境
- 用在业务操作环境中的系统与用在分析环境中的 系统是不同的

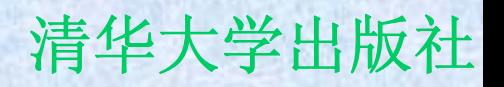

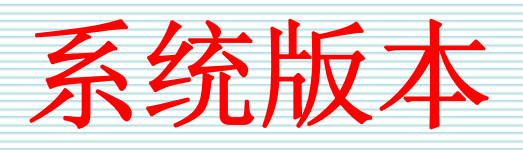

- z **Microsoft SQL Server 2005**系统提供了**6**个不同 的版本,即
	- **Hart Community Express**版
	- **Hart Community** 工作组版
	- **Hart Community** 标准版
	- 企业版
	- **Hart Community** 开发人员版
	- –企业评估版。
- z 经常使用的是前面**4**个版本。

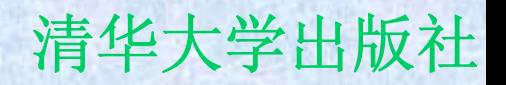

环境需求

- 环境需求是指系统安装时对硬件、操作系 统、网络等环境的要求,
- z 这些要求也是**Microsoft SQL Server**系统 运行所必须的条件。

安装位置和安全模式

- z 在实际安装前,还应该考虑这两个问题: 确定安装文件的根目录和确定选用的系统 安全模式。这两个问题都与今后的使用息 息相关。
- z 安装文件的根目录是**Microsoft SQL Server**系统存储程序文件的位置
- z **Microsoft SQL Server**系统有两种安全模 式,即**Windows**认证模式和混合模式。

## **2.2** 安装过程

- 虽然说Microsoft SQL Server 2005系统具 有很好的易用性,安装时可以按照安装向 导的逐步提示执行安装操作,但是用户应 该对安装过程中的选项有深刻理解,只有 这样才能完全按照自己的要求顺利完成安 装操作。
- z 下面针对安装过程中涉及的实例名、服务 帐户、身份验证模式、排序规则设置等关 键内容进行分析。

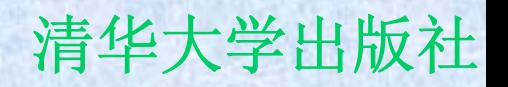

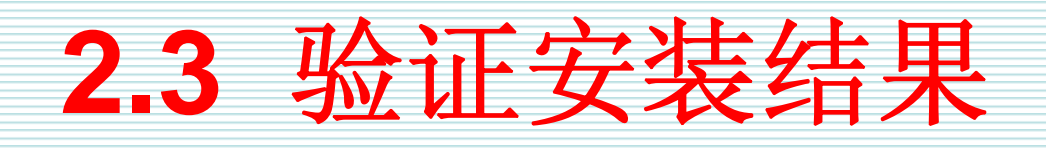

- z 安装结束之后,怎样才能知道系统安装成 功呢?为了确保安装是正确的,我们也可 以采用一些验证方法。
- z 常用的验证方法包括:
	- **Hart Committee**  检查**Microsoft SQL Server**系统的服务和工具 是否存在
	- **Line Community**  应该自动生成的系统数据库和样本数据库是否 存在
	- 相关系统目录和文件是否正确等。

# **2.4** 升级规划

- 分析和评估升级需求
- 确定升级内容和选择升级路线
- z 模拟升级过程
- z 制定详细升级计划和灾难恢复计划
- 执行升级操作
- z 测试升级结果
- z 完成升级总结报告

## **2.5** 注册服务器

- z 注册服务器就是为**Microsoft SQL Server** 客户机**/**服务器系统确定一个数据库所在的 机器,该机器作为服务器可以为客户端的 各种请求提供服务。
- z 服务器组是服务器的逻辑集合,可以利用 **Microsoft SQL Server Management Studio**工具把许多相关的服务器集中在一 个服务器组中,方便对多服务器环境的管 理操作。

## **2.6** 配置服务器选项

- z 服务器选项用于确定**Microsoft SQL Server 2005**系统运行行为、资源利用状 况。
- $\bullet$  既可以使用**sp\_configure**系统存储过程配 置服务器选项,也可以使用**SQL Server Management Studio**工具设置。

服务器选项

- z 与以前版本相比,**Microsoft SQL Server 2005**系统的服务器选项有了比较大的变 化,新增了许多选项,有些选项被废弃 了。
- z **Microsoft SQL Server 2005**系统提供的**60** 多个服务器选项的名称和对应的取值范围 如表**2-1**所示。

## 使用**sp\_configure**系统存储过程配 置选项

- $\bullet$  **sp\_configure**系统存储过程可以用来显示 和配置服务器的各种选项。
- $\bullet$ **sp\_configure**的基本语法形式如下:

**Line Community sp\_configure 'option\_name', 'value'**

## 使用**SQL Server Management**

## **Studio**配置选项

- $\bullet$  在**SQL Server Management Studio**工具 的**"**对象资源管理器**"**中右击将要设置的服 务器名称,从弹出的快捷菜单中选中**"**属 性**"**选项,则出现如图**2-18**所示的**"**服务器 属性 **- ABCSERVER"**对话框。
- 可以在该对话框中完成大多数选项的配置

SQL Server 2005基础教程 **Network** 清华大学出版社

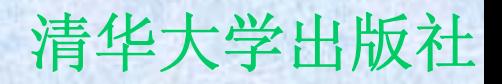

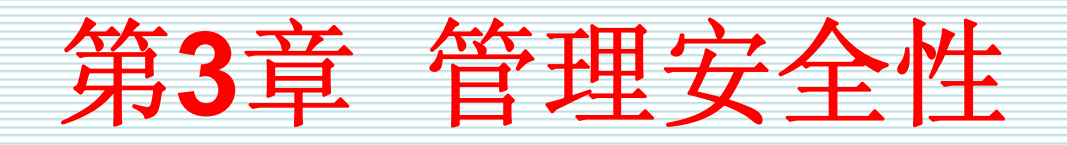

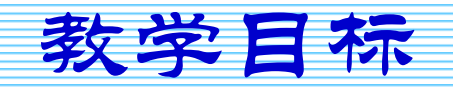

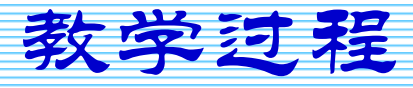

2007年9月3日 第1页

教学目标

- $\bullet$ 理解数据库安全性问题和安全性机制之间的关系
- 掌握管理和维护登录名
- 理解SQL Server系统的密码策略
- 掌握固定服务器角色的特点和管理
- 掌握管理和维护数据库用户
- 掌握管理和维护架构
- 掌握权限类型和权限管理
- 理解系统内置的加密机制

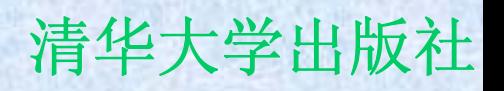

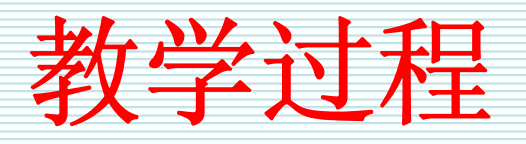

- **3.1** 概述
- **3.2** 管理登录名
- **3.3** 固定服务器角色
- **3.4** 管理数据库用户
- **3.5** 管理架构
- **3.6** 数据库角色
- **3.7** 管理应用程序角色
- **3.8** 管理权限
- **3.9 SQL Server 2005**内置的加密机制
- **3.10** 使用**SQL Server Management Studio**工具

#### SQL Server 2005基础教程 **No. 2005** 清华大学出版社

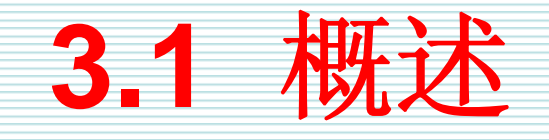

- 第一个安全性问题: 当用户登录数据库系统时, 如何确保 只有合法的用户才能登录到系统中呢?这是一个最基本的 安全性问题,也是数据库管理系统提供的基本功能。在 **Microsoft SQL Server 2005**系统中,这个问题是通过身 份验证模式和主体解决的。
- z 第二个安全性问题:当用户登录到系统中,他可以执行哪 些操作、使用哪些对象和资源呢?这也是一个非常基本的 安全问题,在**Microsoft SQL Server 2005**系统中,这个 问题是通过安全对象和权限设置来实现的。
- z 第三个安全性问题:数据库中的对象由谁所有?

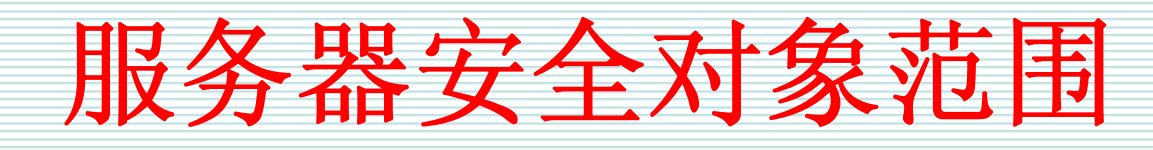

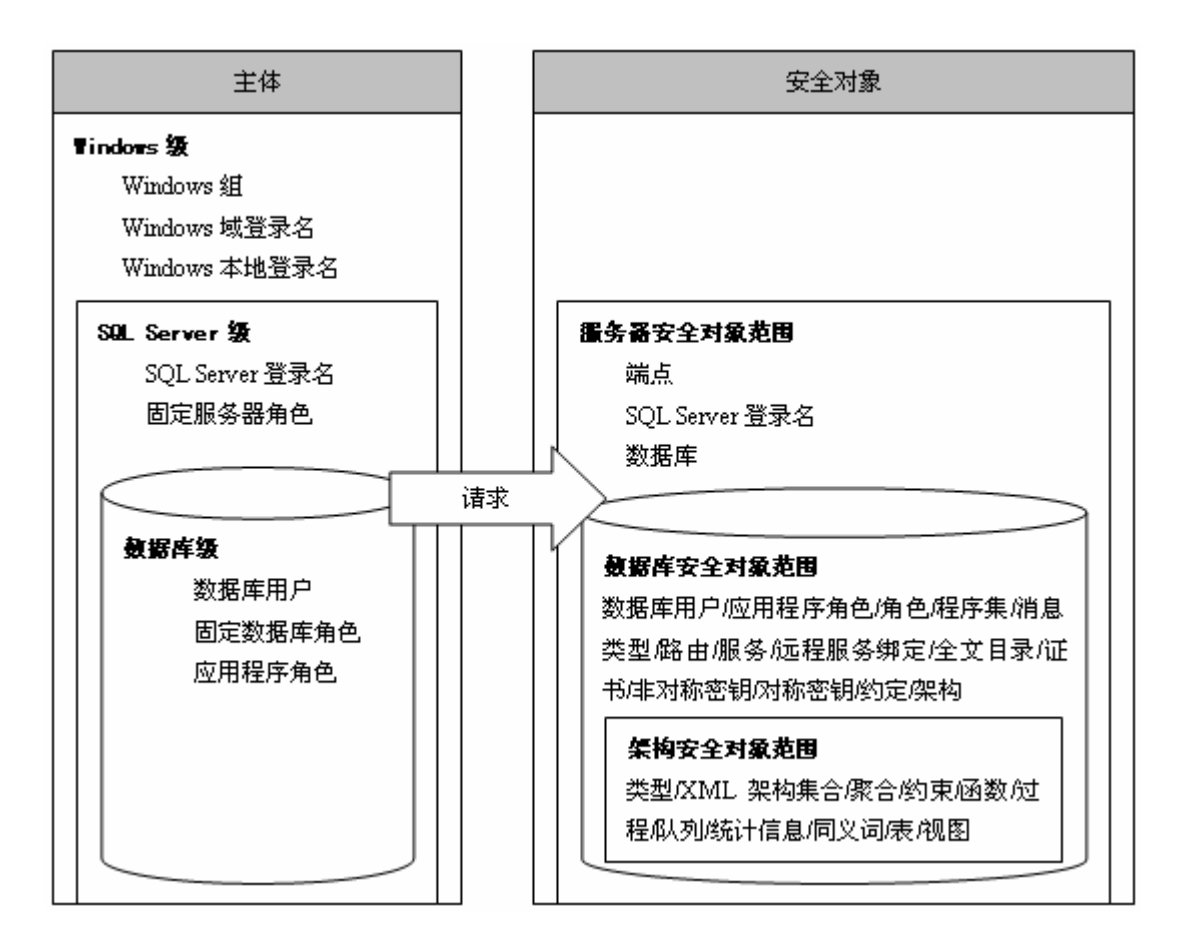

**3.2** 管理登录名

- 管理登录名包括创建登录名、设置密码策 略、查看登录名信息、修改和删除登录 名。下面讲述登录名管理的内容。
- z 注意,**sa**是一个默认的**SQL Server**登录 名,拥有操作**SQL Server**系统的所有权 限。该登录名不能被删除。
- z 当采用混合模式安装**Microsoft SQL Server**系统之后,应该为**sa**指定一个密 码。

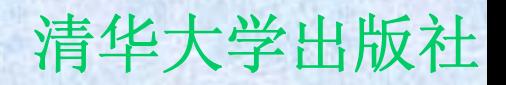

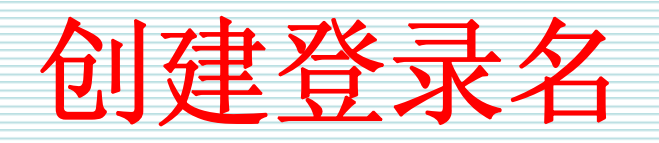

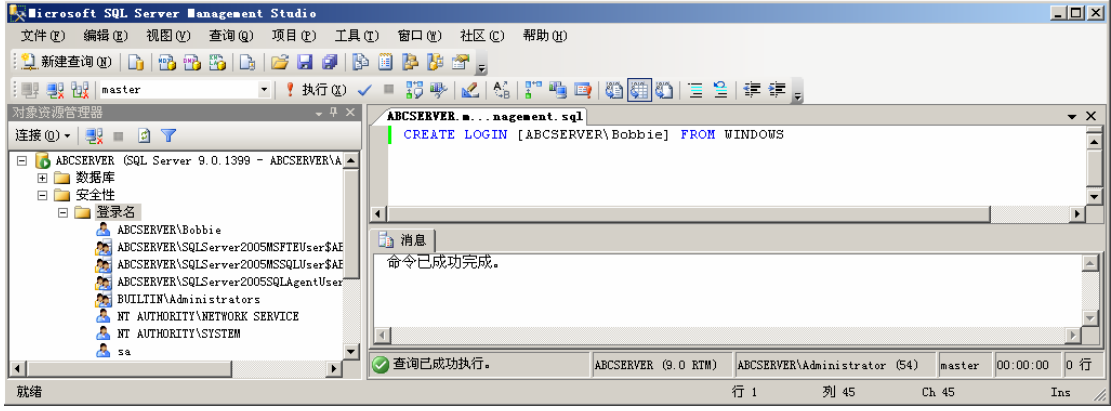

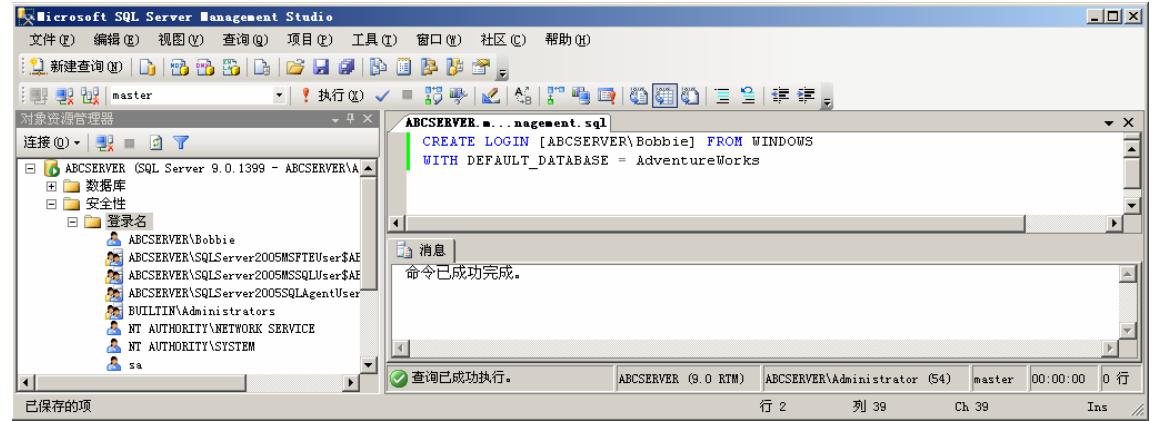

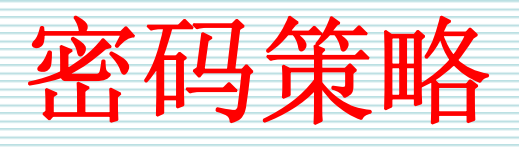

- Windows的密码策略包括了密码复杂性和 密码过期两大特征。
- •密码的复杂性是指通过增加更多可能的密 码数量来阻止黑客的攻击。
- 密码过期策略是指如何管理密码的使用期 限。
维护登录名

- z 登录名创建之后,可以根据需要修改登录 名的名称、密码、密码策略、默认的数据 库等信息,可以禁用或启用该登录名,甚 至可以删除不需要的登录名。
- z **ALTER LOGIN**语句用来修改登录名的属性 信息。
- z 修改登录名的名称与删除、重建该登录名 是不同的。

# **3.3** 固定服务器角色

- z 固定服务器角色也是服务器级别的主体,他们的 作用范围是整个服务器。
- 固定服务器角色已经具备了执行指定操作的权 限,可以把其他登录名作为成员添加到固定服务 器角色中,这样该登录名可以继承固定服务器角 色的权限。
- z 下面,首先讲述**Microsoft SQL Server 2005**系 统提供的固定服务器角色的特点,然后分析如何 处理登录名与固定服务器角色之间的关系。

# 固定服务器角色的特点

## z **Microsoft SQL Server 2005**系统提供了**8** 个固定服务器角色,这些固定服务器角色 的清单和功能描述如表**3-1**所示。

# 固定服务器角色和登录名

z 在**Microsoft SQL Server**系统中,可以把登录名 添加到固定服务器角色中,使得登录名作为固定 服务器角色的成员继承固定服务器角色的权限。 对于登录名来说,可以判断其是否某个固定服务 器角色的成员。用户可以使用 **sp\_addsrvrolemember**、 **sp\_helpsrvrolememeber**、 **sp\_dropsrvrolemember**等存储过程和 **IS\_SRVROLEMEMBER**函数来执行有关固定服 务器角色和登录名之间关系的操作。

# **3.4** 管理数据库用户

- z 数据库用户是数据库级的主体,是登录名 在数据库中的映射,是在数据库中执行操 作和活动行动者。
- 在Microsoft SQL Server 2005系统中, 数 据库用户不能直接拥有表、视图等数据库 对象,而是通过架构拥有这些对象。 ● 数据库用户管理包括创建用户、查看用户 信息、修改用户、删除用户等操作。

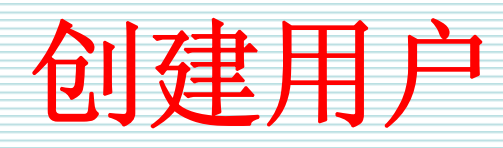

- z 可以使用**CREATE USER**语句在指定的数 据库中创建用户。由于用户是登录名在数 据库中的映射,因此在创建用户时需要指 定登录名。
- z 例如,可以使用如图**3-13**所示的命令在 **AdventureWorks**数据库中创建对应于 **Peter**登录名的用户。

维护用户

- z 可以使用**ALTER USER**语句修改用户。修 改用户包括两个方面,第一,可以修改用 户名;第二可以须改用户的默认架构。
- z 如果用户不再需要了,可以使用**DROP USER**语句删除数据库中的用户

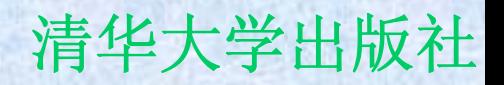

# **3.5** 管理架构

- 架构是形成单个命名空间的数据库实体的 集合。
- z 架构是数据库级的安全对象,也是 **Microsoft SQL Server 2005**系统强调的新
	- 特点,是数据库对象的容器。
- z 管理架构包括创建架构、查看架构的信 息、修改架构及删除架构等。

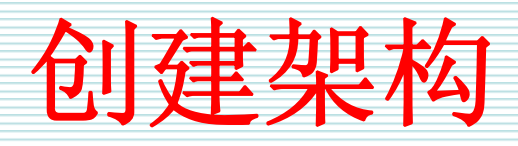

z 使用**CREATE SCHEMA**语句不仅可以创建 架构,而且在创建架构的同时还可以创建 该架构所拥有的表、视图并且可以对这些 对象设置权限。下面讲述如何创建架构。 z 图**3-17**是一个创建架构的最简单的示例。 在这个示例中,仅仅指定 **companyGManager**作为架构的名称,没 有明确指定该架构的所有者。这时,该架 构的所有者为当前执行该项操作的用户。

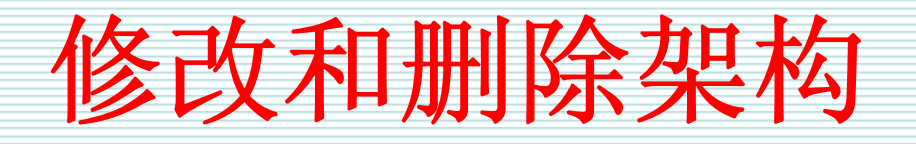

- 修改架构是指将特定架构中的对象转移到其他架 构中。可以使用**ALTER SCHEMA**语句完成对架 构的修改。需要注意的是,如果要更改对象本身 的结构,那么应该使用针对该对象的**ALTER**语 句。
- z 如果架构已经没有存在的必要了,可以使用 **DROP SCHEMA**语句删除架构。删除架构是需要 注意,如果架构中包含有任意的对象,那么删除 操作失败。只有当架构中不再包含有对象时,才 可以被删除。

# **3.6** 数据库角色

- z 数据库角色是数据库级别的主体,也是数据库用 户的集合。数据库用户可以作为数据库角色的成 员,继承数据库角色的权限。
- 数据库管理人员可以通过管理角色的权限来管理 数据库用户的权限。
- Microsoft SQL Server 2005系统提供了一些固 定数据库角色和**public**特殊角色。
- z 下面详细描述数据库角色的特点和管理方式。

## SQL Server 2005基础教程 **Machina Machines 2005**基础教程

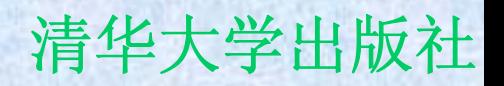

管理数据库角色

- z 管理数据库角色包括创建数据库角色、添加和删 除数据库角色成员、查看数据库角色信息、修改 和删除角色等。
- z 可以使用**CREATE ROLE**语句创建角色。
- 如果希望为角色添加成员, 那么可以使用 **sp\_addrolemember**存储过程。
- 如果希望修改数据库角色的名称, 那么可以使用 **ALTER ROLE**语句。
- 如果某个角色确实不再需要了, 那么可以使用 **DROP ROLE**语句删除指定的角色。

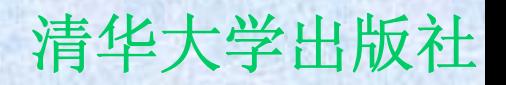

固定数据库角色

- z 就像固定服务器角色一样,固定数据库角 色也具有了预先定义好的权限。使用固定 数据库角色可以大大简化数据库角色权限 管理工作。
- z **Microsoft SQL Server 2005**系统提供了**9** 个固定数据库角色,这些固定数据库角色 清单和权限描述如表**3-2**所示。

**public**角色

- z 除了前面介绍的固定数据库角色之外, **Microsoft SQL Server**系统成功安装之 后,还有一个特殊的角色,这就是**public**角 色。
- $\bullet$  **public**角色有两大特点,第一,初始状态时 没有权限;第二,所有的数据库用户都是 他的成员。

# **3.7** 管理应用程序角色

- z 应用程序角色是一个数据库主体,它可以使应用程序能够 用其自身的、类似用户的权限来运行。在使用应用程序 时,可以仅仅允许那些经过特定应用程序连接的用户来访 问数据库中的特定数据,如果不通过这些特定的应用程序 连接,那么无法访问这些数据。这是使用应用程序角色实 现安全管理的目的。
- z 与数据库角色相比来说,应用程序角色有三个特点:
	- 第一,在默认情况下该角色不包含任何成员;
	- 第二,在默认情况下该角色是非活动的,必须激活之后才能发挥 作用;
	- 第三, 该角色有密码, 只有拥有应用程序角色正确密码的用户才 可以激活该角色。当激活某个应用程序角色之后,用户会失去自 己原有的权限,转而拥有应用程序角色的权限。

## **CREATE APPLICATION ROLE**语

- 在Microsoft SQL Server 2005系统中, 可 以使用**CREATE APPLICATION ROLE**语 句创建应用程序角色。该语句的语法形式 如下所示:
	- **CREATE APPLICATION ROLE application\_role\_name**
	- **Hart Committee WITH PASSWORD = 'password',**
	- –**DEFAULT\_SCHEMA = schema\_name**

句

# **3.8** 管理权限

- z 权限是执行操作、访问数据的通行证。只 有拥有了针对某种安全对象的指定权限, 才能对该对象执行相应的操作。
- 在Microsoft SQL Server 2005系统中, 不 同的对象有不同的权限。
- z 为了更好地理解权限管理的内容,下面从 权限的类型、常用对象的权限、隐含的权 限、授予权限、收回权限、否认权限等几 个方面讲述。

# 权限的类型

- 在Microsoft SQL Server 2005系统中, 不 同的分类方式可以把权限分成不同的类型。
- z 如果依据权限是否预先定义,可以把权限分 为预先定义的权限和预先未定义的权限。
- z 如果按照权限是否与特定的对象有关,可以 把权限分为针对所有对象的权限和针对特殊 对象的权限。

常用对象的权限

- z 上一节从权限的角度来看待对象,本节从 对象的角度来看待权限。在使用**GRANT**语 句、**REVOKE**语句、**DENY**语句执行权限 管理操作时,经常使用**ALL**关键字表示指定 安全对象的常用权限。
- z 不同的安全对象往往具有不同的权限。安 全对象的常用权限如表**3-3**所示。

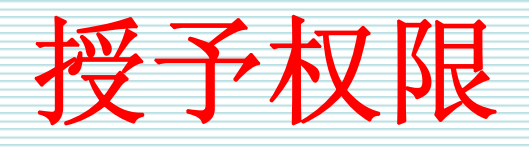

- 在Microsoft SQL Server 2005系统中, 可 以使用**GRANT**语句将安全对象的权限授予 指定的安全主体。
- z 在执行**GRANT**语句时,授权者必须具有带 **GRANT OPTION**的相同权限,或具有隐含 所授予权限的最高权限。

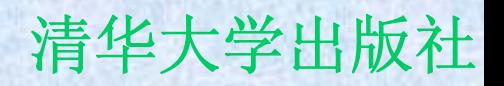

收回权限

- z 如果希望从某个安全主体处收回权限,可 以使用**REVOKE**语句。
- z **REVOKE**语句是与**GRANT**语句相对应的, 可以把通过**GRANT**语句授予给安全主体的 权限收回。
- z 也就是说,使用**REVOKE**语句可以删除通 过**GRANT**语句授予给安全主体的权限。

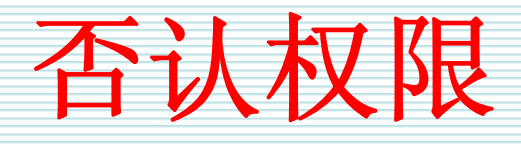

- z 安全主体可以通过两种方式获得权限,第 一种方式是直接使用**GRANT**语句为其授予 权限,第二种方式是通过作为角色成员继 承角色的权限。
- 使用REVOKE语句只能删除安全主体通过 第一种方式得到的权限,要想彻底删除安 全主体的特定权限必须使用**DENY**语句。
- z **DENY**语句的语法形式与**REVOKE**语句非 常类似。

## SQL Server 2005基础教程 **Machina Machines 2005**基础教程

## **3.9 SQL Server 2005**内置的加密

## ● Microsoft SQL Server 2005系统不是简单 的提供一些加密函数,而是把成熟的数据 安全技术引进到数据库中,形成了一个清 晰的内置加密层次结构。

● 在加密技术领域,根据加密密钥和解密密 钥是否相同,可以把加密方式分为对称加 密机制和非对称加密机制,其数据传输示 意图如图**3-33**所示。

机制

## **3.10** 使用**Microsoft SQL Server Management Studio**工具

- 除了可以使用Transact-SQL语句执行有关 安全的操作之外,使用**SQL Server Management Studio**图形工具也可以完成 许多有关安全管理的操作。
- z 需要注意的是,考虑到性能和安全等原 因,大多数情况下建议使用**Transact-SQL** 语句执行相关的操作。

### SQL Server 2005基础教程 **Network** 清华大学出版社

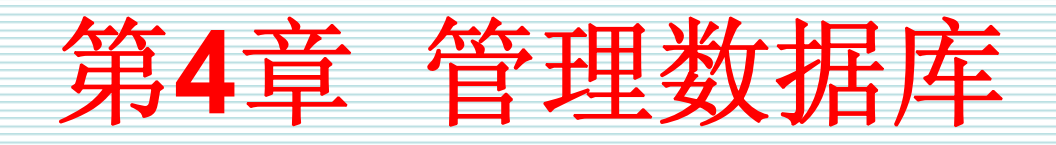

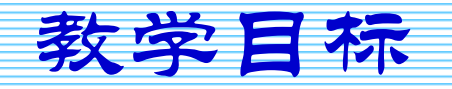

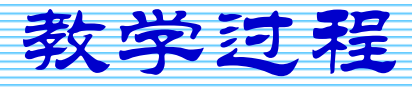

2007年9月3日 第1页

教学目标

- $\bullet$ 理解数据库的管理问题
- $\bullet$ 理解数据库文件和文件组的基本特征
- 掌握数据库的物理存储方式和大小估算方法
- 使用CREATE DATABASE语句定义数据库
- $\bullet$ 理解数据库选项的作用和设置方式
- 理解扩大数据库的原因和方法
- 理解收缩数据库的原因和方法
- 掌握文件组的管理方式
- 理解数据库快照的作用和特点
- z 掌握优化数据库设计的方法

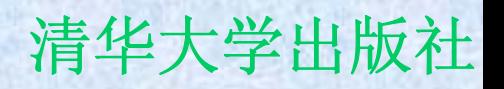

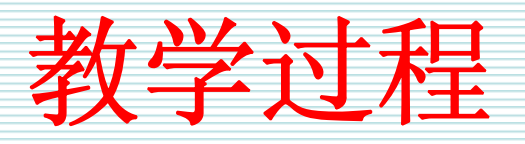

- **4.1** 概述
- **4.2** 数据库文件和文件组的基本特征
- **4.3** 定义数据库
- **4.4** 修改数据库
- **4.5** 管理数据库快照
- **4.6** 其他相关操作
- **4.7** 优化数据库

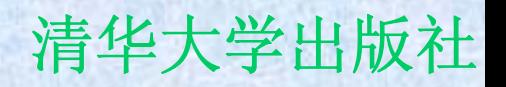

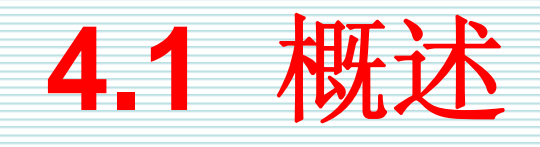

- z 为了有效地实现数据库的管理工作,我们必须至 少解决**8**个方面的问题,这些问题包括
	- 数据库文件的存储问题
	- **Hart Community** 数据库的大小问题
	- –确定数据库运行时的行为特征
	- 数据库的更改问题
	- 数据库的扩大问题
	- 数据库的收缩问题
	- 如何兼顾数据库的事务处理效率和决策支持效率问题
	- **Hart Community** 数据库的性能优化问题等。

# **4.2** 数据库文件和文件组的基本特征

- 本节主要讲述数据库文件的类型、事务的概念、文件组的 作用、估算数据库文件大小的方法等内容。
- 一个数据至少有一个数据文件和一个事务日志文件
- 数据文件又可以分成主数据文件和次数据文件两种形式
- z 事务就是一个单元的工作,该单元的工作要么全部完成, 要么全部不完成。
- 文件组就是文件的逻辑集合。为了方便数据的管理和分 配,文件组可以把一些指定的文件组合在一起。
- 在Microsoft SQL Server系统中, 可管理的最小物理空间 是以页为单位的,每一个页的大小是**8KB**

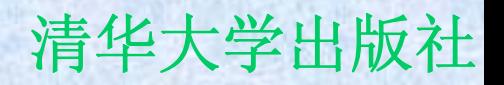

# **4.3** 定义数据库

- 定义数据库就是创建数据库和设置数据库 选项。
- z 本节从三个方面讲述定义数据库:创建数 据库、设置数据库选项和查看数据库信 息。

创建数据库

- $\bullet$ 创建数据库就是确定数据库名称、文件名称、数据文件 小、数据库的字符集、是否自动增长以及如何自动增长等 信息的过程。在一个**Microsoft SQL Server**实例中,最多 可以创建**32767**个数据库。数据库的名称必须满足系统的 标识符规则。在命名数据库时,一定要使数据库名称简短 和有一定的含义。
- z 具有**CREATE DATABASE**、**CREATE ANY DATABASE**或**ALTER ANY DATABASE**权限的用户才可 以执行创建数据库的操作。
- 在Microsoft SQL Server系统中, 既可以使用CREATE **DATABASE**语句创建数据库,也可以使用**SQL Server Management Studio**工具创建数据库。下面,主要介绍 如何使用**CREATE DATABASE**语句创建数据库。

## SQL Server 2005基础教程 **SQL Server** 2005基础教程

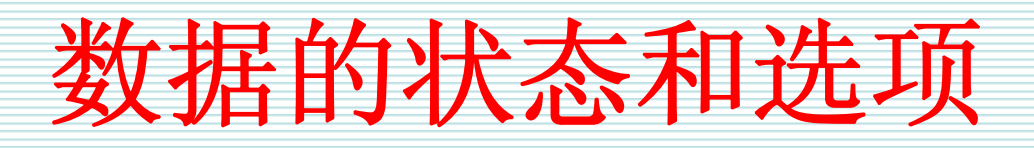

- $\bullet$  为了理解数据库的运行特征,需要了解数据库的 状态和选项。下面分别介绍数据库的状态和选 项。
- z 数据库总是存在某个特定的状态中,例如, **ONLINE**状态表示数据库处于正常的在线状态, 可以对数据库执行正常的操作。数据库的状态清 单和特征描述如表**4-1**所示。

▶ 设置数据库选项是定义数据库状态或特征的方 式。在Microsoft SQL Server 2005系统中, 有大约**40**个数据库选项,这些选项可以分为**13**个 类型。数据库选项清单和功能描述如表**4-2**所示。

# 查看数据库信息

- 在Microsoft SQL Server 2005系统中,可以使用一些目 录视图、函数、存储过程查看有关数据库的基本信息。
- sys.databases数据库和文件目录视图可以查看有关数据 库的基本信息,**sys.database\_files**可以查看有关数据库 文件的信息,**sys.filegroups**可以查看有关数据库文件组 的信息,**sys.master\_files**可以查看数据库文件的基本信 息和状态信息。
- z **DATABASEPROPERTYEX**函数可以查看指定数据库的 指定选项的信息,一次只能返回一个选项的设置。

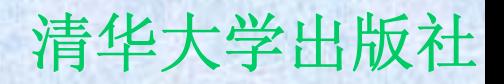

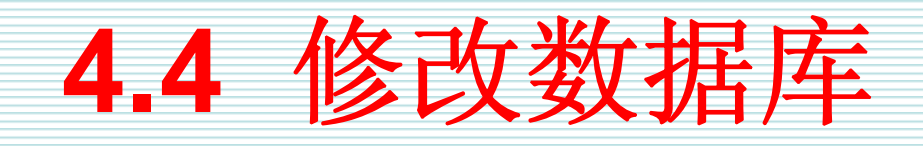

- z 数据库创建之后,根据需要,可以使用 **ALTER DATABASE**语句对数据库进行修 改。
- z 除了前面讲过的设置数据库选项之外,修 改操作还包括更改数据库名称、扩大数据 库、收缩数据库、修改数据库文件、管理 数据库文件组、修改字符排列规则等。 z 下面详细讨论这些内容。

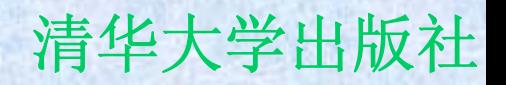

更改数据库名称

- z 数据库创建之后,一般情况下不要更改数据库的 名称,因为许多应用程序都可能使用了该数据库 的名称。数据库名称更改之后,需要修改相应的 应用程序。但是,如果确实需要更改数据库名 称,也可以使用**ALTER DATABASE**语句做到。
- 使用ALTER DATABASE语句更改数据库名称的 语法形式如下所示:
	- **ALTER DATABASE database\_name MODIFY NAME = new\_database\_name**

扩大数据库

- z 在**Microsoft SQL Server**系统中,如果数 据库的数据量不断膨胀,可以根据需要扩 大数据库的尺寸。
- z 有三种扩大数据库的方式。
	- **Hart Committee**  第一种方式是设置数据库为自动增长方式,可 以在创建数据库时设置。
	- **Line Community**  第二种方式是直接修改数据库的数据文件或日 志文件的大小
	- 第三种方式是在数据库中增加新的次要数据文 件或日志文件。
#### SQL Server 2005基础教程 **Machina Machines 2005**基础教程

收缩数据库

- 如果数据库的设计尺寸过大了, 或者删除了数据库中的大 量数据,这时数据库会白白耗费大量的磁盘资源。根据用 户的实际需要,可以收缩数据库的大小。
- z 在**Microsoft SQL Server**系统中,有三种收缩数据库的方 式。
	- 第一种方式是设置数据库为自动收缩,这可以通过设置 **AUTO\_SHRINK**数据库选项实现。
	- 第二种方式是收缩整个数据库的大小,这可以通过使用**DBCC SHRINKDATABASE**命令完成。
	- 第三种方式是收缩指定的数据文件,这可以使用**DBCC SHRIKNFILE**命令实现。除了这些命令方式之外,也可以使用 **SQL Server Management Studio**工具来收缩数据库。

修改数据库文件

z 用户可以根据需要使用**ALTER DATABASE**语句修改数据库中指定的文 件。这些修改操作包括增加数据文件、在 指定的文件组中增加指定文件、增加日志 文件、删除指定的文件、修改指定的文件 等。增加数据文件、修改指定的文件等操 作已经讲过了,下面通过一些示例讲述有 关数据库文件的其他操作。

管理文件组

- z 文件组是数据库数据文件的逻辑组合,它可以对数 据文件进行管理和分配,以便提高数据库文件的并 发使用效率。
- Transact-SQL语言没有提供独立的管理文件组的 命令,只能通过**ALTER DATABASE**语句提供了管 理文件组的命令。
- z 这些管理文件组的命令包括新建文件组、设置默认 的文件组、设置文件组的属性、修改文件组、删除 文件组等。下面,详细研究管理文件组的操作。

### **4.5** 管理数据库快照

- 数据库快照提供了源数据库在创建快照时 刻的只读、静态视图。数据库快照可以有 效地支持报表数据汇总、数据分析等只读 操作。数据库快照也是**Microsoft SQL Server 2005**系统的一个显著特征。
- z 如果源数据库中包含了未提交事务,那么 这些事务不包含在数据库快照中。需要说 明的是,数据库快照必须与源数据库在同 一个服务器实例上。

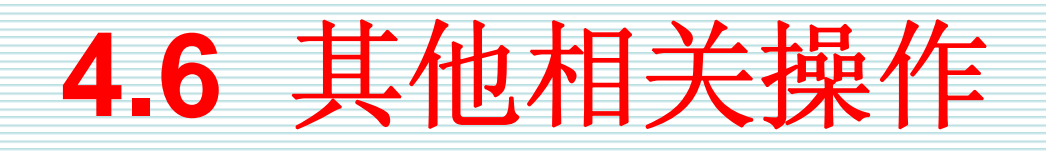

- z 除了前面讲述的数据库操作之外,数据库 管理操作还包括
	- **Hart Committee** 分离数据库
	- –附加数据库
	- **Line Community** 删除数据库
- z 下面讨论这些操作。

### **4.7** 优化数据库

- z 在创建数据库时,有两个基本目标:提高数据库 的性能和提高数据库的可靠性。提高数据库的性 能就是提高操纵数据库的速度。
- 提高数据库的可靠性就是数据库中某个文件破坏 之后,数据库依然可以正常使用的能力。
- z 一般地,可以通过选择如何放置数据文件和日志 文件、如何使用文件组、如何使用**RAID**等技术来 优化数据库和数据库文件。

#### SQL Server 2005基础教程 **Network** 清华大学出版社

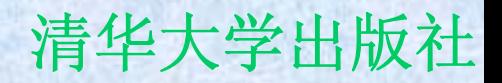

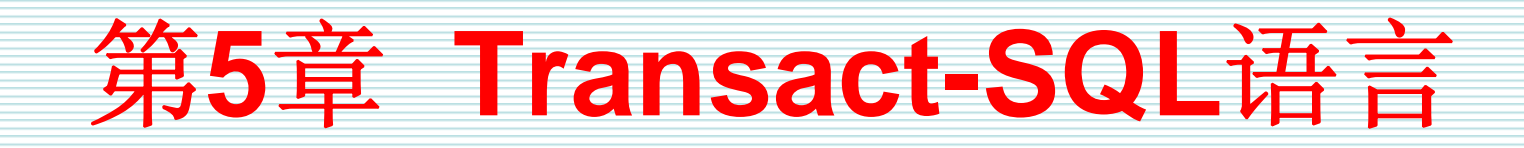

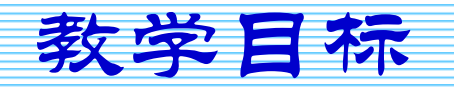

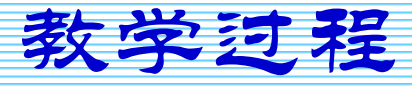

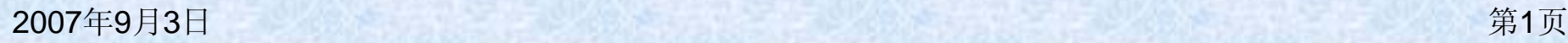

教学目标

- 理解Transact-SQL语言和SQL语言之间的关 系
- 理解Transact-SQL语言的特点和执行方式
- 理解数据定义语言的类型和特点
- 理解数据操纵语言的类型和特点
- 理解数据控制语言的类型和特点
- 理解事务管理语言的类型和特点
- 理解附加语言元素的类型和特点

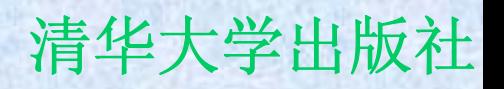

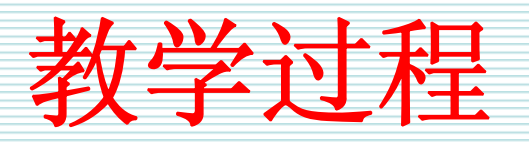

- **5.1** 概述
- **5.2 Transact-SQL**语言的特点和执行方式
- **5.3** 数据定义语言
- **5.4** 数据操纵语言
- **5.5** 数据控制语言
- **5.6** 事务管理语言
- **5.7** 附加的语言元素
- **5.8** 数据类型
- **5.9** 内置函数

#### SQL Server 2005基础教程 **Machina Machines 2005**基础教程

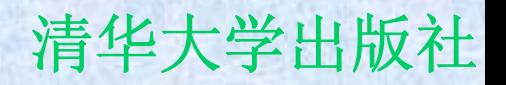

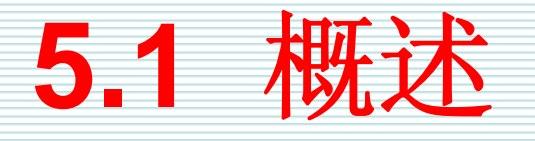

- z **Transact-SQL**语言是微软公司在**Microsoft SQL Server**系统中使用的语言,是对**SQL**语言的一种 扩展形式。
- z **Transact-SQL**语言有**4**个特点:一是一体化的特 点,集数据定义语言、数据操纵语言、数据控制 管理语言和附加语 是有两种使用方式,即交互使用方式和嵌入到高 级语言中的使用方式。三是非过程化语言,只需 要提出**"**干什么**"**,不需要指出**"**如何干**"**,语句的 系统自动完成。四是,类似于人的思 维习惯,容易理解和掌握。

### SQL Server 2005基础教程 **Machina Machines 2005基础教程** 有华大学出版社

### **5.2 Transact-SQL**语言的特点和执

- 行方式
	- 在Microsoft SQL Server 2005系统中,根据 **Transact-SQL**语言的功能特点,可以把 **Transact-SQL**语言分为**5**种类型,即数据定义语 言、数据操纵语言、数据控制语言、事务管理语 言和附加的语言元素。
	- 在Microsoft SQL Server 2005系统中,主要使 用**SQL Server Management Studio**工具来执行 **Transact-SQL**语言编写的查询语句。除此之外, 还可以使用**sqlcmd**实用工具来执行**Transact-SQL**语句。

**5.3** 数据定义语言

• 数据定义语言用于创建数据库和数据库对 象,为数据库操作提供对象。例如,数据 库以及表、触发器、存储过程、视图、索 引、函数、类型、用户等都是数据库中的 对象,都需要通过定义才能使用。在**DDL** 中,主要的**Transact-SQL**语句包括 **CREATE**语句、**ALTER**语句、**DROP**语 句。

### **5.4** 数据操纵语言

z 数据操纵语言主要是用于操纵表、视图中数据的 语句。当我们创建表对象之后,初始状态时该表 是空的,没有任何数据。如何向表中添加数据 呢?这时需要使用**INSERT**语句。如何检索表中 数据呢?可以使用**SELECT**语句。如果表中数据 不正确的,那么可以使用**UPDATE**语句进行更 新。当然,也可以使用**DELETE**语句删除表中的 数据。实际上,**DML**语言正是包括了**INSERT**、 **SELECT**、**UPDATE**、**DELETE**等语句。

### **5.5** 数据控制语言

 $\bullet$  数据控制语言**(DCL)**主要用来执行有关安全 管理的操作,该语言主要包括**GRANT**语 句、**REVOKE**语句和**DENY**语句。**GRANT** 语句可以将指定的安全对象的权限授予相 应的主体,**REVOKE**语句则删除授予的权 限,**DENY**语句拒绝授予主体权限,并且防 止主体通过组或角色成员继承权限。

## **5.6** 事务管理语言

- 在Microsoft SQL Server系统中, 可以使用 **BEGIN TRANSACTION**、**COMMIT TRANSACTION**、**ROLLBACK TRANSACTION** 等事务管理语言**(TML)**语句来管理显式事务。
- **其中, BEGIN TRANSACTION**语句用于明确地 定义事务的开始,**COMMIT TRANSACTION**语句 用于明确地提交完成的事务。
- 如果事务中出现了错误, 那么可以使用 **ROLLBACK TRANSACTION**语句明确地取消定 义的事务。

# **5.7** 附加的语言元素

z 除了前面介绍的语句之外,**Transact-SQL** 语言还包括了附加的语言元素。这些附加 的语言元素主要包括标识符、变量和常 量、运算符、表达式、数据类型、函数、 控制流语言、错误处理语言、注释等。 z 下面,详细研究这些内容。

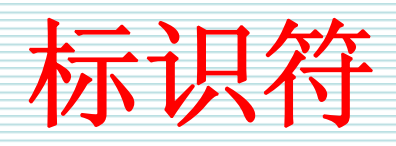

- z 在**Transact-SQL**语言中,数据库对象的名称就是 其标识符。在Microsoft SQL Server系统中, 所 有的数据库对象都可以有标识符,例如服务器、 数据库、表、视图、索引、触发器、约束等。大 多数对象的标识符是必须的,例如,创建表时必 须为表指定标识符。但是,也有一些对象的标识 符是可选的,例如,创建约束时用户可以不提供 标识符,其标识符由系统自动生成。
- z 按照标识符的使用方式,可以把这些标识符分为 常规标识符和分割标识符两种类型。

变量和常量

- 在Microsoft SQL Server 2005系统中, 变 量也被称为局部变量,是可以保存单个特 定类型数据值的对象。
- z 常量是表示特定数据值的符号,常量也被 称为字面量。常量的格式取决于它所表示 的值的数据类型。

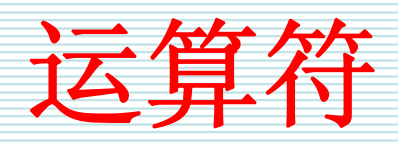

- z 运算符是一种符号,用来指定要在一个或 多个表达式中执行的操作。
- 在Microsoft SQL Server 2005系统中, 可 以使用的运算符可以分为算术运算符、逻 辑运算符、赋值运算符、字符串串联运算 符、按位运算符、一元运算符、比较运算 符等。

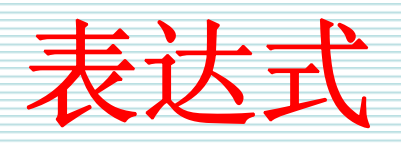

- z 在**Transact-SQL**语言中,表达式是由标识 符、变量、常量、标量函数、子查询、运 算符等的组合。在**Microsoft SQL Server 2005**系统中,表达式可以在多个不同的位 置使用,这些位置包括查询中检索数据的 一部分、搜索数据的条件等。
- 表达式可以分为简单表达式和复杂表达式 两种类型。

控制流语言

- z 一般地,结构化程序设计语言的基本结构 是顺序结构、条件分支结构和循环结构。 顺序结构是一种自然结构,条件分支结构 和循环结构都需要根据程序的执行状况对 程序的执行顺序进行调整。
- z 在**Transact-SQL**语言中,用于控制语句流 的语言被称为控制流语言。**Microsoft SQL Server 2005**系统提供了**8**种控制流语句, 这些语句如表**5-7**所示。

## 错误捕捉语言

- z 为了增强程序的健壮性,必须对程序中可 能出现的错误进行及时地处理。
- z 在**Transact-SQL**语言中,可以使用两种方 式处理发生的错误:使用**TRY…CATCH**构 造和使用**@@ERROR**函数。

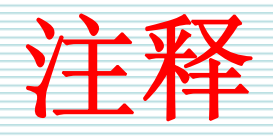

- z 所有的程序设计语言都有注释。注释是程 序代码中不执行的文本字符串,用于对代 码进行说明或暂时仅用正在进行诊断的部 分语句。一般地,注释主要描述程序名 称、作者名称、变量说明、代码更改日 期、算法描述等。
- z 在**Microsoft SQL Server**系统中,支持两 种注释方式,即双连字符**(--)**注释方式和正 斜杠星号字符对**(/\*…\*/)**注释方式。

### **5.8** 数据类型

z 本节将从六个方面研究**Transact-SQL**语言 的数据类型。首先,分析数据类型的概 念、特点和主要类型。然后,讲述数字数 据类型的主要内容和特点。之后,描述字 符数据类型的使用方式。接下来,研究日 期和时间数据类型的输入输出特点。接 着,分析二进制数据类型的特点。最后, 讲述其他数据类型的内容和特点。

## 数据类型的类型和特点

- 在Microsoft SQL Server 2005系统中, 需要使 用数据类型的对象包括:表中的列、视图中的 列、定义的局部变量、存储过程中的参数、 **Transact-SQL**函数、存储过程的返回值等。
- z **Microsoft SQL Server 2005**系统提供了**28**种数 据类型。这些数据类型可以分为数字数据类型、 字符数据类型、日期和时间数据类型、二进制数 据类型以及其他数据类型。

### 数字数据类型

- $\bullet$  使用数字数据的数据类型被称为数字数据类型。 这些数据类型的数字可以参加各种数学运算。我 们还可以为这些数据类型继续进行分类。
- z 从这些数字是否有小数,可以把这些数据类型分 为整数类型和小数类型。
- z 从这些数字的精度和位数是否可以明确地确定, 可以把这些数据类型分为精确数字类型和近似数 字类型。
- 从是否可以表示金额, 可以分为货币数字类型和 非货币数字类型。

字符数据类型

- 字符数据类型用于存储固定长度或可变长 度的字符数据。
- 在Microsoft SQL Server 2005系统中, 提 供了**CHAR**、**VARCHAR**、**TEXT**、 **NCHAR**、**NVARCHAR**、**NTEXT**等**6**种数 据类型。前**3**种数据类型是非**Unicode**字符 数据,后**3**种是**Unicode**字符数据。

### 时间和日期数据类型

- 如果希望存储日期和时间数据, 那么可以使用 **DATETIME**或**SMALLDATETIME**数据类型。这 两种数据类型的差别在于其表示的日期和时间范 围不同、时间精确度也不同。
- z **DATETIME**数据类型可以表示的范围是**1753**年**1** 月**1**日至**9999**年**12**月**31**日,时间精确度是**3.33**毫 秒。**SMALLDATETIME**数据类型可以表示的范围 是**1900**年**1**月**1**日至**2079**年**12**月**31**日,时间精确 度是**1**分钟。

二进制数据类型

- z 二进制数据类型包括**BINARY**、 **VARBINARY**、**IMAGE**等**3**种数据类型,可 以用于存储二进制数据。
- z 其中,**BINARY**可以用于存储固定长度的二 进制数据,**VARBINARY**用于存储可变长度 的二进制数据。
- $\bullet$  微软建议使用**VARBINARY(MAX)**代替 **IMAGE**数据类型

其他数据类型

### z 除了前面介绍的数据类型之外,**Microsoft SQL Server 2005**系统还提供了 **CURSOR**、**SQL\_VARIANT**、**TABLE**、 **TIMESTAMP**、**UNIQUEIDENTIFIER**、 **XML**等数据类型。使用这些数据类型可以 完成特殊数据对象的定义、存储和使用。

## **5.9** 内置函数

● 可以把Microsoft SQL Server 2005系统提 供的内置函数分为**13**种类型,每一种类型 的内置函数都可以完成某种类型的操作, z 这些类型的函数名称和主要功能如表**5-8**所 示。

#### SQL Server 2005基础教程 **Network** 清华大学出版社

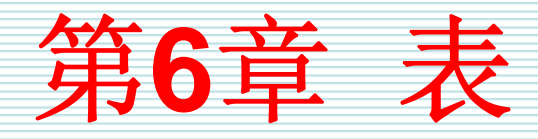

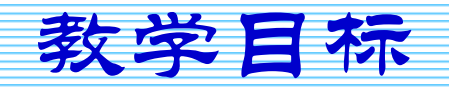

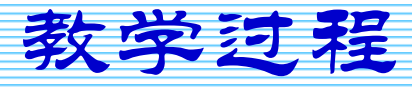

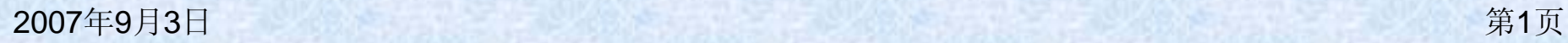

教学目标

- 理解设计表时应该考虑的因素
- 理解表的基本特点和类型
- z 掌握使用**CREATE TABLE**语句创建表
- z 修改表的结构
- 理解标识符列的作用和特点
- •掌握已分区表的作用和管理方式

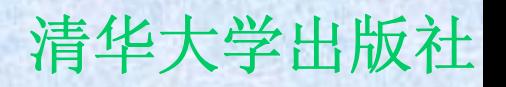

教学过程

- **6.1** 设计表时应该考虑的因素
- **6.2** 表的基本特点和类型
- **6.3** 创建和修改表
- **6.4** 已分区表

## **6.1** 设计表时应该考虑的因素

- z 因素一,考虑表将要存储哪些数据对象,绘制出**ER**图。
- z 因素二,考虑表中将要包含的列,这些列的数据类型、精 度等属性是什么?
- 因素三, 考虑列的属性, 例如哪些列允许空值, 哪些列不 允许空值?
- 因素四, 考虑表是否使用主键, 如果使用则在何处使用主 键?
- $\bullet$  因素五,考虑是否使用约束、默认值、规则,以及在何处 使用这些对象?
- z 因素六,考虑是否使用外键,在何处使用外键?
- z 因素七,考虑是否使用索引,在何处使用索引,使用什么 样的索引?

**6.2** 表的基本特点和类型

z 本节讲述两方面的内容,首先分析和描述 表的基本特点,然后讨论表的分类方式和 表的类型。
表的基本特点

- z 表是关系模型中表示实体的方式,是用来 组织和存储数据、具有行列结构的数据库 对象。
- z 一般而言,表具有下列一些基本特点:代 表实体、由行和列组成、行和列的顺序是 不重要的等等。
- z 下面,详细讲述这些特点。

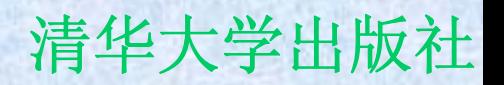

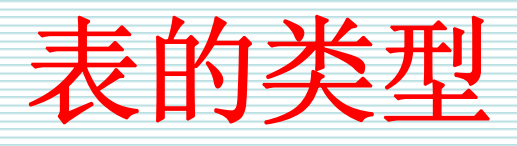

- 在Microsoft SQL Server 2005系统中, 按 照表的作用,可以把表分为**4**种类型,即
	- –普通表
	- –已分区表
	- **Line Community** 临时表
	- 系统表

z 每一种类型的表都有自己的作用和特点。

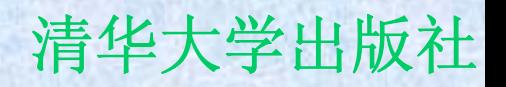

## **6.3** 创建和修改表

z 本节主要围绕着创建和修改表展开讨论。

z 内容包括创建表、增加和删除列、修改列 的属性、设置标识符列、查看表的信息、 删除表等。

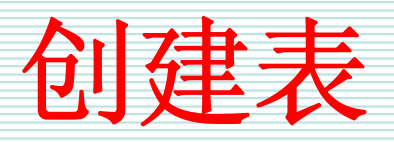

- 在Microsoft SQL Server 2005系统中, 既 可以使用**CREATE TABLE**语句创建表,也 可以使用可视化的**SQL Server Management Studio**图形工具。下面主要 研究如何使用**CREATE TABLE**语句创建 表。
- z **CREATE TABLE**语句一种经常使用的创建 表的方法,也是一种最灵活、最强大的创 建表的方式。

### 增加或删除列

z 表创建之后,用户可以根据需要使用**ALTER TABLE**语句修改表的结构。在表中增加新列、删 除已有的列是常见的修改表结构的操作。 z 当用户向表中增加一个新列时,**Microsoft SQL Server**为表中该列在已有数据的每一行中的相应 位置插入一个数据值。因此,当向表中增加一个 新列时,最好为该新列定义一个默认约束,使该 列有一个默认值。如果该新列没有默认约束,并 且表中已经有了其他数据,那么必须指定该新列 允许空值,否则,系统将产生一个错误信息。

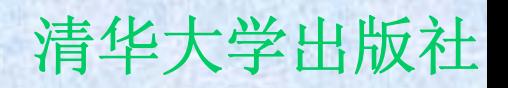

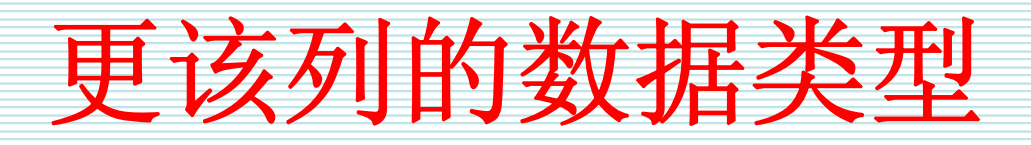

- z 使用**ALTER TABLE**语句除了可以增加新列 和删除列之外,还可以对列的属性进行更 改。本节主要讲述如何更改列的数据类 型。使用**ALTER TABLE**语句更该列的数据 类型的基本语法形式如下所示:
- z **ALTER TABLE table\_name ALTER COLUMN column\_name new\_type\_name**

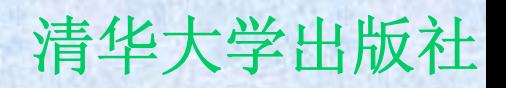

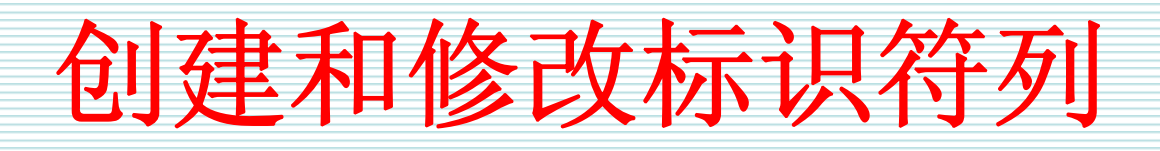

- 标识符列表示惟一地标识表中的每一行数 据的符号。
- 在Microsoft SQL Server 2005系统中, 可 以创建两种类型的标识符列,即**IDENTITY 列和ROWGUIDCOL列。**
- z 下面,详细研究这两种标识符列的创建和 修改方式。

### **IDENTITY**列

z 使用**IDENTITY**属性的列是**IDENTITY**列, 每一个表中最多只能有一个**IDENTITY**列。 定义**IDENTITY**属性时需要指定两个值:种 子值和增量值。这样,表中第一行的 **IDENTITY**列的值是种子值,其他行的 **IDENTITY**列的值是在前一行的值的基础上 增加一个增量值得到的。 z **IDENTITY**属性的语法形式如下所示: **Hart Committee IDENTITY (seed, increment)**

## **ROWGUIDCOL**列

z **ROWGUIDCOL**列是全局唯一标识符列。 每一个表中最多可以创建一个 **ROWGUIDCOL**列。从理论上来看,分布 在**Internet**上的两个不同的计算机中的 **ROWGUIDCOL**列的值出现相同的现象的 概率是微乎其微的。在创建表时,可以使 用**UNIQUEIDENTIFIER**数据类型定义 **ROWGUIDCOL**列。

查看表的信息

- 表创建之后, 可以使用许多函数、存储过程查看 有关表的各种信息。
- z **COLUMNPROPERTY**函数可以用于查看有关表 中的列的信息,这些信息包括是否为空、是否计 算得到的列、是否具有**IDENTITY**属性、是否 **ROWGUIDCOL**列等。
- $\bullet$  **sp\_depends**存储过程可以用于查看指定表的依 赖对象,这些依赖对象包括依赖于表的视图、存 储过程等。
- $\bullet$ 使用**sp\_help**存储过程可以查看有关表结构的信 息。

删除表

- 删除表就是将表中数据和表的结构从数据 库中永久性地去除。表被删除之后,就不 能再恢复该表的定义。删除表可以使用 **DROP TABLE**语句来完成,该语句的语法 形式如下:
	- **DROP TABLE table\_name**

# 使用图形工具执行有关表的操作

● 在Microsoft SQL Server 2005系统中, 可 以使用可视化工具执行有关表的操作,这 些操作包括创建表、修改表的结构、查看 依赖关系、查看有关属性信息等。

## **6.4** 已分区表

- 如果一个表中包含了大量的、以多种不同方式使 用的数据,且一般地查询不能按照预期的成本完 成,那么应该考虑使用已分区表。
- z 已分区表是指按照数据水平方式分区,将数据分 布于一个数据库的多个不同的文件组中。在对数 据进行查询或更新时,这些已分区表将被视为独 立的逻辑单元。
- z 注意:只有**Microsoft SQL Server 2005**企业版 支持已分区功能。

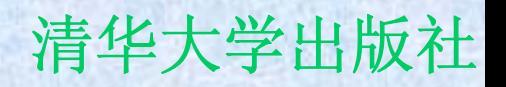

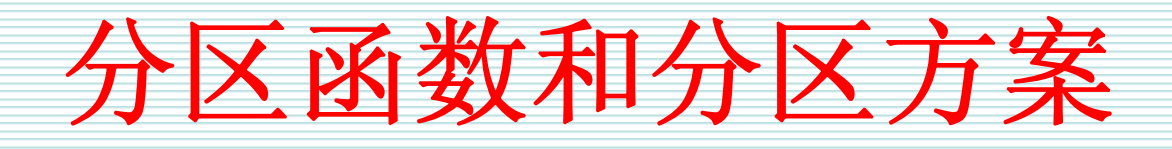

- z 在对表进行分区之前,必须考虑如何创建 分区函数和分区方案。
- 分区函数定义如何根据某些列中的值将表 中的数据行映射到一组分区
- 分区方案则将分区函数指定的分区映射到 文件组中。

#### SQL Server 2005基础教程 **Network** 清华大学出版社

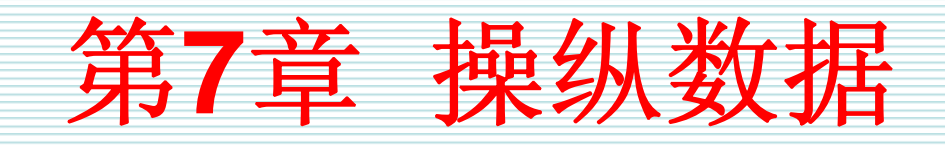

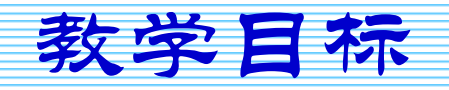

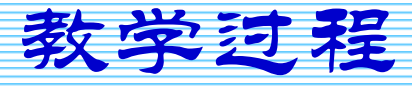

2007年9月3日 第1页

教学目标

- 理解操纵数据需要解决的问题
- z 掌握使用**INSERT**语句插入数据
- z 掌握使用**UPDATE**语句更新数据
- z 掌握使用**DELETE**语句删除数据
- z 掌握使用**SELECT**语句检索数据
- 理解分组、子查询、连接、集合运算、 **CTE**等检索特点
- 理解数据加密的方式和特点

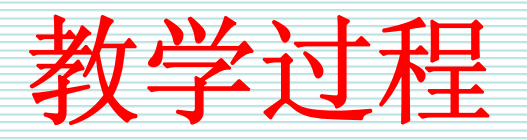

**7.1** 概述

**7.2** 插入数据

- **7.3** 更新数据
- **7.4** 删除数据
- **7.5** 检索操作概述
- **7.6** 使用**SELECT**子句检索数据
- **7.7** 排序
- **7.8** 使用**WHERE**子句选择数据
- **7.9** 聚合技术
- **7.10** 分组技术
- **7.11** 连接技术
- **7.12** 子查询技术
- **7.13** 集合运算技术
- **7.14** 公用表表达式
- **7.15 PIVOT**和**UNPIVOT**
- **7.16** 加密表中数据

 $7.1$ 

- z 表创建之后,表只是一个空表。
- 如何向表中添加数据呢?如果表中已有数据了, 但是数据不合适或不正确,那么如何更新这些数 据呢?如果表中的数据不再需要了,那么如何删 除这些过时的数据呢?如何按照用户需要, 将表 中的数据检索出来呢?这些问题都是数据操纵问 题。
- z 用户可以使用**INSERT**、**UPDATE**、**DELETE**、 **SELECT**等语句来解决这些数据操纵问题。

SQL Server 2005基础教程 **Machina Machines 2005**基础教程

7.2 補

 $\bullet$ 后往往只是一个空表,因此向表中插入 是在表结构创建之后,首先需要执行的操<br>向表中插入数据,应该使用**INSERT**语句。 句句括了两个子句,即INS 句。INSERT子句指定要插入数据的 表名或视图名称,它可以包含表或视图中列的列 表。**VALUES**子句指定将要插入的数据。 ■ 一般地, 一般地,使用**INSERT**语句一次只能插入一行数 据。**INSERT**语句的基本语法形式如下所示: **INSERT INTO table\_or\_view\_name (column\_list)**  –**VALUES (expression)**

## **7.3** 更新数据

- z 可以使用**UPDATE**语句更新表中已经存在的数据。 **UPDATE**语句既可以一次更新一行数据,也可以一次更新 许多行,甚至可以一次更新表中的全部数据行。
- z 在**UPDATE**语句中,使用**WHERE**子句指定要更新的数据 行满足的基本条件,使用**SET**子句给出新的数据。新数据 既可以是常量,也可以是指定的表达式。
- z **UPDATE**语句的基本语法形式如下:
	- **UPDATE table\_or\_view\_name**
	- **SET column\_name = expression, …**
	- **WHERE search\_condition**

### **7.4** 删除数据

- z 当表中的数据不再需要时,可以删除。一 般情况下,使用**DELETE**语句删除数据。 **DELETE**语句可以从一个表中删除一行或多 行数据。
- z 删除数据的**DELEE**语句的基本语法形式如 下:
	- **DELETE**
	- **FROM table\_or\_name**
	- **Line Community WHERE search\_condition**

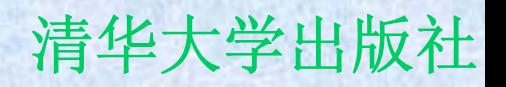

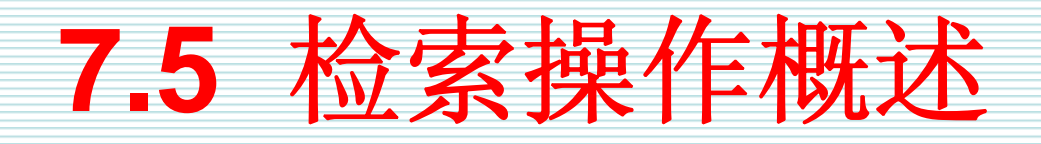

- z 如果我们希望检索表中数据,可以使用 **SELECT**语句。在**SELECT**语句中,有三个 基本的组成部分:**SELECT**子句、**FROM**子 句和**WHERE**子句。
- z **SELECT**子句用于指定将要检索的列名称, **FROM**子句指定将要检索的对象,**WHERE** 子句则用于指定数据应该满足的条件。

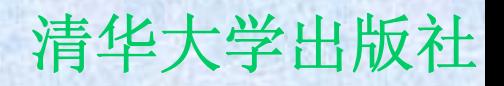

# **7.6** 使用**SELECT**子句检索数据

z 在**SELECT**语句中,可以在**SELECT**子句中 选择指定的数据列、使用文字串、改变列 标题、执行数据运算、使用**ALL**关键字、使 用**DISTINCT**关键字等。

## 选择指定的数据列

z 选择指定的数据列是指可以在**SELECT**子句 中指定将要检索的列名称。选择指定的列 名称要注意几点,第一,这些列名称应该 与表中定义的列名称一致,否则就可能出 错或者得到意想不到的结果:第二,列名 称之间的顺序既可以与表中定义的列顺序 相同,也可以不相同;第三,**SELECT**语句 的检索结果只是影响数据的显示,对表中 数据的存储没有任何的影响。

使用文字串

z 通常,直接阅读**SELECT**语句的检索结果, 是一件头疼的事情,因为显示出来的数 据,只是一些不连贯的、阅读性不强的信 息。为了提高**SELECT**语句检索结果的可读 性,可以通过在**SELECT**关键字后面增加文 字串。通常情况下,使用单引号将文字串 引起来。

改变列标题

z 在默认情况下,在数据检索结果中所显示 出来的列标题就是在定义表时使用的列名 称。但是,在检索过程中可以根据用户的 需要改变显示的列标题。实际上,改变列 标题也就是为指定的列定义一个别名。改 变列标题有两种方法,一种方法是使用等 号**(=)**,另一种方法是使用**AS**关键字。

数据运算

• 数据运算就是指对检索的数据进行各种运 算。也就是说,可以在**SELECT**关键字后面 列出的列项中使用各种运算符和函数。这 些运算符和函数包括算术运算符、数学函 数、字符串函数、日期和时间函数、系统 函数等。

## 使用**ALL**和**DISTINCT**关键字

z 在**SELECT**语句中,可以在**SELECT**子句中 通过使用**ALL**或**DISTINCT**关键字控制查询 结果集的显示样式。**ALL**关键字表示检索所 有的数据,包括重复的数据行。**DISTINCT** 关键字表示仅仅显示那些不重复的数据 行,重复的数据行只是显示一次。由于**ALL** 关键字是默认值,所以当没有显式使用**ALL** 或**DISTINCT**关键字时,隐含着使用**ALL**关 键字。

**7.7** 排序

- z 在使用**SELECT**语句时,排序是一种常见的 操作。排序是指按照指定的列或其他表达 式对结果集进行排列顺序的方式。**SELECT** 语句中的**ORDER BY**子句负责完成排序操 作。
- z 在排序时,既可以按照升序排列,也可以 按照降序排列。关键字**ASC**表示升序, **DESC**表示降序,默认情况下是升序。

# **7.8** 使用**WHERE**子句选择数据

- z 在**SELECT**语句中,**WHERE**子句指定将要 搜索的数据行的条件。也就是说,只有满 足**WHERE**子句条件的数据行才会出现在结 果集中。
- z 这些搜索条件可以分为
	- **Line Community** 简单搜索条件
	- 模糊搜索条件
	- 复合搜索条件

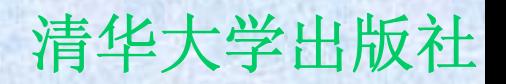

简单搜索条件

z 在**WHERE**子句中,简单搜索条件是指使用 比较运算符、范围、列表、合并以及取反 等运算方式形成的搜索条件。

模糊搜索条件

- z 在检索字符数据时,通常提供的检索条件是不十 分准确的,例如这种搜索条件仅仅是包含、类似 某种样式的字符。在**WHERE**子句中,可以使用 **LIKE**关键字实现这种灵活的模糊搜索条件。
- z **LIKE**关键字用于检索与特定字符串匹配的字符数 据。**LIKE**关键字后面可以跟一个列值的一部分而 不是一个完整的列值,从而形成**LIKE**子句。**LIKE** 子句的语法形式如下:
	- **Hart Community match\_expression [NOT] LIKE pattern [ESCAPE escape\_character]**

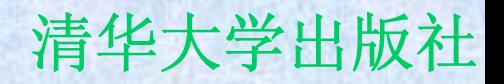

复合搜索条件

- z 在**WHERE**子句中可以使用逻辑运算符把若 干个搜索条件合并起来,组成复杂的复合 搜索条件。
- z 这些逻辑运算符包括**AND**,**OR**和**NOT**。

SQL Server 2005基础教程 **Machina Machines 2005**基础教程

**7.9** 聚合技术

● 聚合技术是指对一组数据进行聚合运算得 到聚合值的过程。在聚合运算中主要是使 用聚合函数。在**Microsoft SQL Server 2005**系统中,一般情况下,可以在三个地 方使用聚合函数,即**SELECT**子句、 **COMPUTE**子句和**HAVING**子句。本节主要 讲述如何在**SELECT**子句和**COMPUTE**子句 中使用聚合函数,有关**HAVING**子句使用聚 合函数的内容在下一节介绍

# **SELECT**子句中的聚合

- z 在**SELECT**子句中可以使用聚合函数进行运算, 运算结果作为新列出现在结果集中。在聚合运算 的表达式中,可以包括列名、常量以及由算术运 算符连接起来的函数。
- 例如, 在如图**7-34**所示的示例中, 在SELECT子 句中使用聚合函数计算了**Production.Product**表 中的数据量以及有关标准成本的最大值、最小 值、平均值、标准偏差、方差等。注意**COUNT**函 数的特点。

# **COMPUTE**子句中的聚合

z 需要指出的是,当在**SELECT**子句中出现聚 合函数时,结果集中的数据全是聚合值, 没有明细值。这是使用**SELECT**子句计算聚 合值的缺点。能否解决这种问题呢?能, 解决问题的方法就是使用**COMPUTE**子 句。
### SQL Server 2005基础教程 **SQL Server** 2005基础教程

# **7.10** 分组技术

- 聚合函数只能产生一个单一的汇总数据, 使用 **GROUP BY**子句,则可以生成分组的汇总数据。 **GROUP BY**子句把数据组织起来分成组。 况下,可以根据表中的某一列进行分组,通过使 用聚合函数,对每一个组可以产生聚合值。
- z 如果希望过滤某些分组,可以使用**HAVING**子句 排。分组技术是指使用**GROUP BY**子句完成分组 操作的技术。
- z 如果在**GROUP BY**子句中没有使用**CUBE**或 **ROLLUP**关键字,那么表示这种分组技术是普通 分组技术。

普通分组技术

- z **GROUP BY**子句、**HAVING**子句和聚合函 数一起完成对每一个组生成一行和一个汇 总值。
- z 在使用**GROUP BY**子句和**HAVING**子句的 过程中,要求考虑一些条件

# **ROLLUP**和**CUBE**关键字

- z 在**GROUP BY**子句中,可以使用**ROLLUP**或 **CUBE**关键字获得附加的分组数据,这些附加的 分组数据是通过各组之间的组合得到的。使用 **ROLLUP**关键字可以得到各组的单项组合,但是 **CUBE**关键字可以得到各组之间的任意组合。在 结果集中,通过组组合起来的组名称是**NULL**, 可以使用**GROUPING**函数来判断该组是否是经过 组合得到的。实际上,使用**CUBE**关键字可以生 成多维数据。
- z 下面,通过一个示例讲述这两个关键字的特点。

SQL Server 2005基础教程 **Machina Machines 2005**基础教程

**7.11** 连接技术

- z 在设计表时,为了提高表的设计质量,经 常把相关数据分散在不同的表中。但是, 在使用数据时,需要把这些数据集中在一 个查询语句中。连接技术可以满足这种客 观需求。
- z 在**Microsoft SQL Server 2005**系统中,这 种连接操作又可以细分为交叉连接、内连 接、外连接等。下面分别研究这些连接技 术。

交叉连接

- z 交叉连接也被称为笛卡尔乘积,返回两个 表的乘积。在检索结果集中,包含了所连 接的两个表中所有行的全部组合。
- z 例如,如果对**A**表和**B**表执行交叉连接,**A** 表中有**5**行数据,**B**表中有**12**行数据,那么 结果集中可以有**60**行数据。

内连接

- z 内连接把两个表中的数据连接生成一个第**3** 个表,在这个第**3**个表中,仅包含那些满足 连接条件的数据行。在内连接中, 使用 **INNER JOIN**连接运算符,并且使用**ON**关 键字指定连接条件。
- 内连接是一种常用的连接方式, 如果在 **JOIN**关键字前面没有明确指定连接类型, 那么默认的连接类型是内连接。

### SQL Server 2005基础教程 **Machina Machines 2005**基础教程

外连接

- z 在外连接中,不仅包括那些满足条件的数 据,而且某些表不满足条件的数据也会显 示在结果集中。也就是说,外连接只限制 其中一个表的数据行,而不限制另外一个 表中的数据。
- 在Microsoft SQL Server 2005系统中, 可 以使用的**3**种外连接关键字,即**LEFT OUTER JOIN**、**RIGHT OUTER JOIN**和 **FULL OUTER JOIN**。

### SQL Server 2005基础教程 **Machina Machines 2005**基础教程

# **7.12** 子查询技术

- z **SELECT**语句可以嵌套在其他许多语句中,这些 语句包括**SELECT**、**INSERT**、**UPDATE**或 **DELETE**等,这些嵌套的**SELECT**语句被称为子 查询。当一个查询依赖于另外一个查询结果时, 那么可以使用子查询。在某些查询中,查询语句 比较复杂不容易理解,因此为了把这些复杂的查 询语句分解成多个比较简单的查询语句形式时, 可以使用子查询方式。
- 使用子查询方式完成查询操作的技术是子查询技 术。

### SQL Server 2005基础教程 **SQL Server** 2005基础教程

# **7.13** 集合运算技术

- $\bullet$  查询语句的结果集往往是一个包含了多行数据集 合。集合之间可以进行并、差、交等运算。
- 在Microsoft SQL Server 2005系统中, 两个查 询语句之间也可以进行集合运算。其中,**UNION** 运算符表示并集运算,**EXCEPT**运算符从左查询 中返回右查询中没有找到的重复值, **INTERSECT**运算符则返回左右两个查询语句都 包含的所有非重复值。
- z 需要注意的是,在集合运算时,所有查询语句中 的列的数量和顺序必须相同,且数据类型必须兼 容。

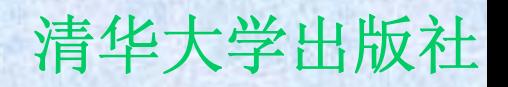

# **7.14** 公用表表达式

- 在Microsoft SQL Server 2005系统中, 可 以使用公用表表达式**(common table expression**,**CTE)**。**CTE**是定义在 **SELECT**、**INSERT**、**UPDATE**或**DELETE** 语句中的临时命名的结果集,**CTE**也可以 用在视图的定义中。
- z 在**CTE**中,可以包括对自身的引用,因此 这种表达式也被称为递归**CTE**。

# **7.15 PIVOT和UNPIVOT**

 $\bullet$  **PIVOT**和**UNPIVOT**都是**Microsoft SQL Server 2005**系统中新增的关系运算符,提供了一种把列 数据转换为行数据的方式。**PIVOT**运算符把表达 式中某一列中的唯一数据转换为输出中的多个 列,**UNPIVOT**运算符则相反。 z 在图**7-50**所示的示例中,**PIVOT**运算符与 **SELECT**语句一起使用,创建了一个新的结果 集。**COUNT (PurchaseOrderID)**合计了每个轴 转值的订单数,**FOR**关键字指定了要轴转的列是 **EmployeeID**,**IN**关键字列表中确定的值是轴转 列中被用作列标题的值。

# **7.16** 加密表中数据

- z 下面,通过一个示例讲述如何加密表中的 数据。
- z 该示例的加密过程如图**7-51**所示。

### SQL Server 2005基础教程 **Network** 清华大学出版社

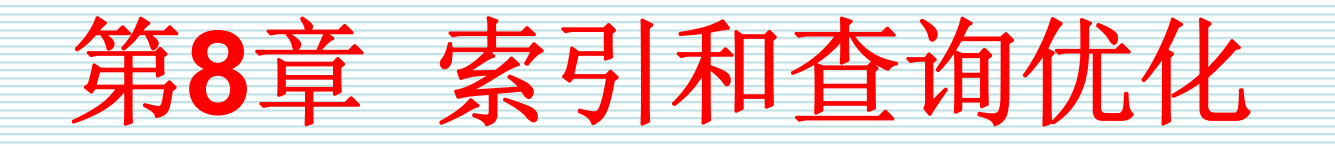

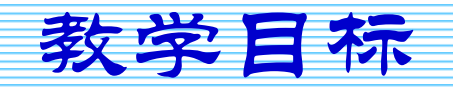

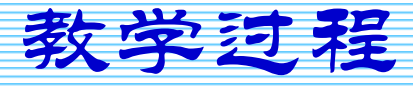

2007年9月3日 第1页

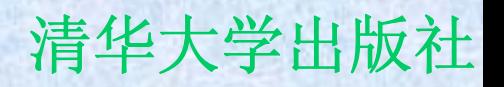

教学目标

- 理解索引的优点和缺点
- 理解堆的结构特点
- 理解聚集索引和非聚集索引的特点
- 理解索引的类型
- z 使用**CREATE INDEX**语句创建索引的方式
- 理解索引统计信息的特点和获得方式
- 理解查询优化的方式

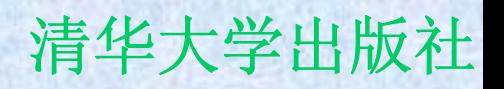

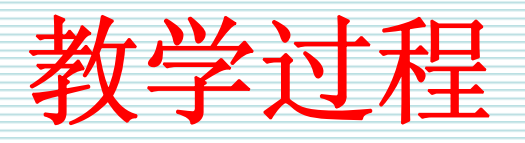

- **8.1** 概述
- **8.2** 索引的类型和特点
- **8.3** 创建索引
- **8.4** 索引维护
- **8.5** 查询优化

## SQL Server 2005基础教程 **Machina Machines 2005**基础教程

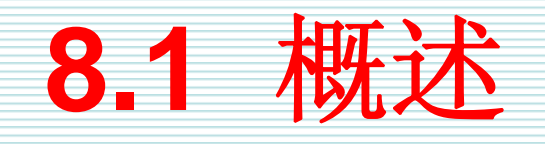

- 在Microsoft SQL Server系统中, 可管理的最小空间是 页。一个页是**8KB**字节的物理空间。插入数据的时候,数 据就按照插入的时间顺序被放置在数据页上。一般地,放 置数据的顺序与数据本身的逻辑关系之间是没有任何联系 的。因此,从数据之间的逻辑关系方面来讲,数据是乱七 八糟堆放在一起的。
- 数据的这种堆放方式称为堆。当一个数据页上的数据堆放 满之后,数据就得堆放在另外一个数据页上,这时就称为 页分解。
- 索引是一种与表或视图关联的物理结构, 可以用来加快从 表或视图中检索数据行的速度。

# **8.2** 索引的类型和特点

- 在Microsoft SQL Server 2005系统中, 有两种 基本的索引类型: 聚集索引和非聚集索引。除此<br>之外, 还有惟一性索引、包含性列索引、索引视 之外,还有惟一性索引、包含性列索引、<br>图、全文索引、XML索引等。在这些索引 中,聚集索引和非聚集索引是数据库引擎中索引<br>的基本类型,是理解惟一性索引、包含性列索 是理解惟一性索引、 引、索引视图的基础,本节主要研究者两种索引 类型。
- 另外, 为了更好地理解索引结构, 有必要对堆结 构有所了解。
- 最后, 简单介绍一下系统访问数据的方式。

堆

z 堆是不含聚集索引的表,表中的数据没有 任何的顺序。堆的信息记录在 **sys.partitions**目录视图中。每一个堆都可 能有多个不同的分区,每一个分区都有一 个堆结构,每一个分区在**sys.partitions**目 录视图中都有一行,且**index\_id=0**。也就 是说,每一个堆都可能有多个堆结构。

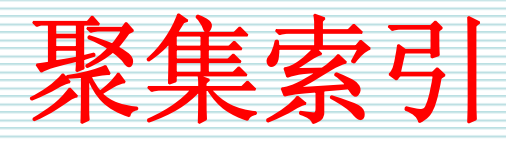

- 聚集索引是一种数据表的物理顺序与索引顺序相 同的索引,非聚集索引则是一种数据表的物理顺 序与索引顺序不相同的索引。
- 聚集索引的叶级和非叶级构成了一个特殊类型的 **B**树结构。**B**树结构中的每一页称为一个索引节 点。索引的最低级节点是叶级节点。在一个聚集 索引中,某个表的数据页是叶级,在叶级之上的 索引页是非叶级。在聚集索引中,页的顺序是有 序的。

非聚集索引

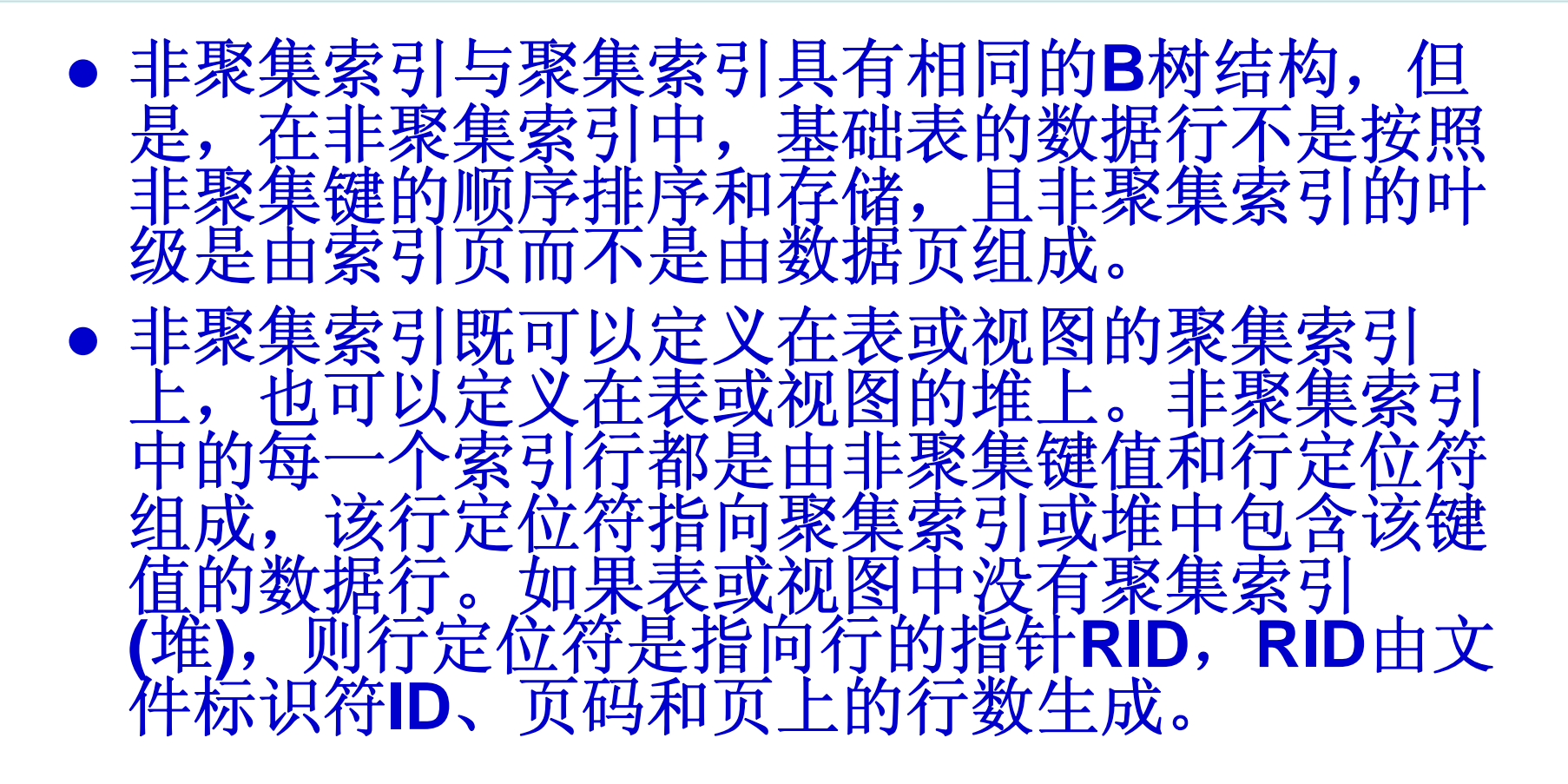

# 其他类型的索引

- z 除了聚集索引和非聚集索引之外, **Microsoft SQL Server 2005**系统还提供了 一些其他类型的索引或索引表现形式,这 些内容包括
	- –惟一性索引
	- **Line Community** 包含性列索引
	- 索引视图
	- **Hart Committee** 全文索引
	- –**XML**索引

访问数据的方式

z 第一种方法是表扫描,就是指系统将指针 放在该表的表头数据所在的数据页上,然 后按照数据页的排列顺序,一页一页地从 前向后扫描该表数据所占有的全部数据 页,直至扫描完表中的全部记录。 z 第二种方法是使用索引查找。

# **8.3** 创建索引

● 在Microsoft SQL Server 2005系统中, 既 可以直接创建索引,也可以间接创建索 引。当直接创建索引时,既可以使用 **CREATE INDEX**语句,也可以使用图形工 具。

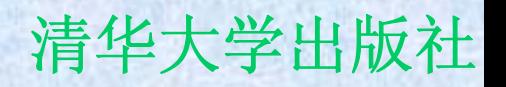

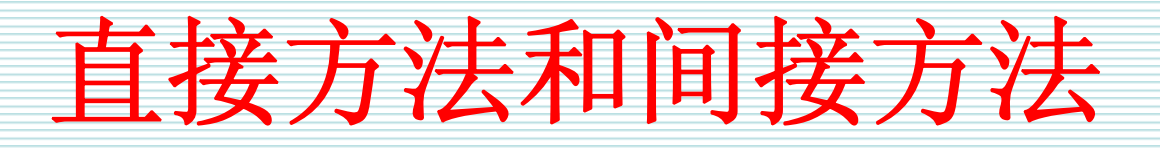

- 可以把创建索引的方式分为直接方法和间接方 法。
- 直接创建索引的方法就是使用命令和工具直接创 建索引。
- 间接创建索引就是通过创建其他对象而附加创建 了索引,例如在表中定义主键约束或惟一性约束 时,同时也创建了索引。
- z 虽然,这两种方法都可以创建索引,但是,它们 创建索引的具体内容是有区别的。

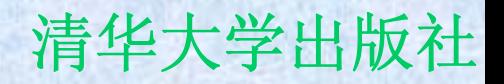

# 使用**CREATE INDEX**语句

● 在Microsoft SQL Server 2005系统中, 使 用**CREATE INDEX**语句可以在关系表上创 建索引

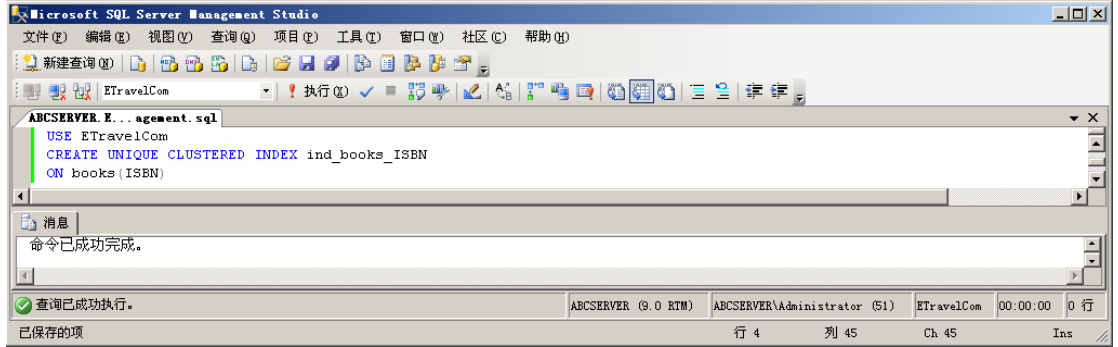

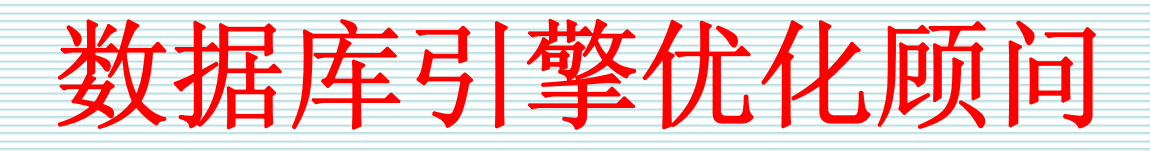

 $\bullet$ 使用**Microsoft SQL Server 2005**的数据库 化顾问,用户可以方便地选择和创建<br>视图和分区的最佳集合。数据库引擎 引视图和分区的最佳集合。数据库引擎优化顾问<br>分析一个或多个数据库的工作负荷和实现, 其中 一个或多个数据库的工作负荷和实现,其中<br>负荷是对要优化的一个或多个数据库执行的<br>Transact-SQL语句。数据库引擎优化顾问的 是由SQL Server Profiler生成的跟踪<br>的跟踪表或工作负荷。数据库引擎优 旨定的跟踪表或工作负荷。数据库引擎优化顾问<br>5输出是修改数据库的物理设计结构的建议,其<br>P物理设计结构包括聚集索引、非聚集索引、索 输出是修改数据库的物理设计结构的建议 计结构包括聚集索引 引视图、

查看索引信息

- 在Microsoft SQL Server 2005系统中, 可 以使用一些目录视图和系统函数查看有关 索引的信息。
- z 这些目录视图和系统函数如表**8-1**所示。

## **8.4** 索引维护

- z 索引在创建之后,由于数据的增加、删 除、更新等操作使得索引页发生碎块,因 此为了提高系统的性能,必须对索引进行 维护。
- 这些维护包括查看碎块信息、维护统计信 息、分析索引性能、删除重建索引等。

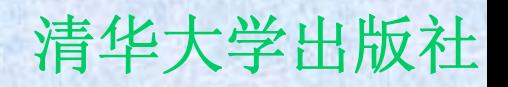

查看索引统计信息

- 索引统计信息是查询优化器用来分析和评 估查询、确定最优查询计划的基础数据。 一般地,用户可以通过常用的方式访问指 定索引的统计信息。
	- **Line Community**  一种方式是使用**DBCC SHOW\_STATISTICS** 命令
	- **Hart Committee** 另一种是使用图形化工具

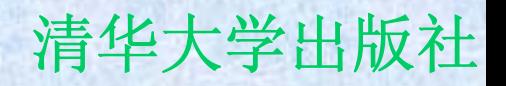

查看索引碎片信息

z 可以使用两种方式查看有关索引的碎片信 息,使用 **sys.dm\_db\_index\_physical\_stats**系统函 数和使用图形化工具。注意, **sys.dm\_db\_index\_physical\_stats**系统函 数替代了以前版本中的**DBCC SHOWCONTIG**命令。

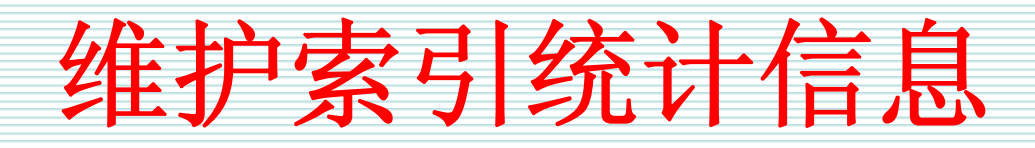

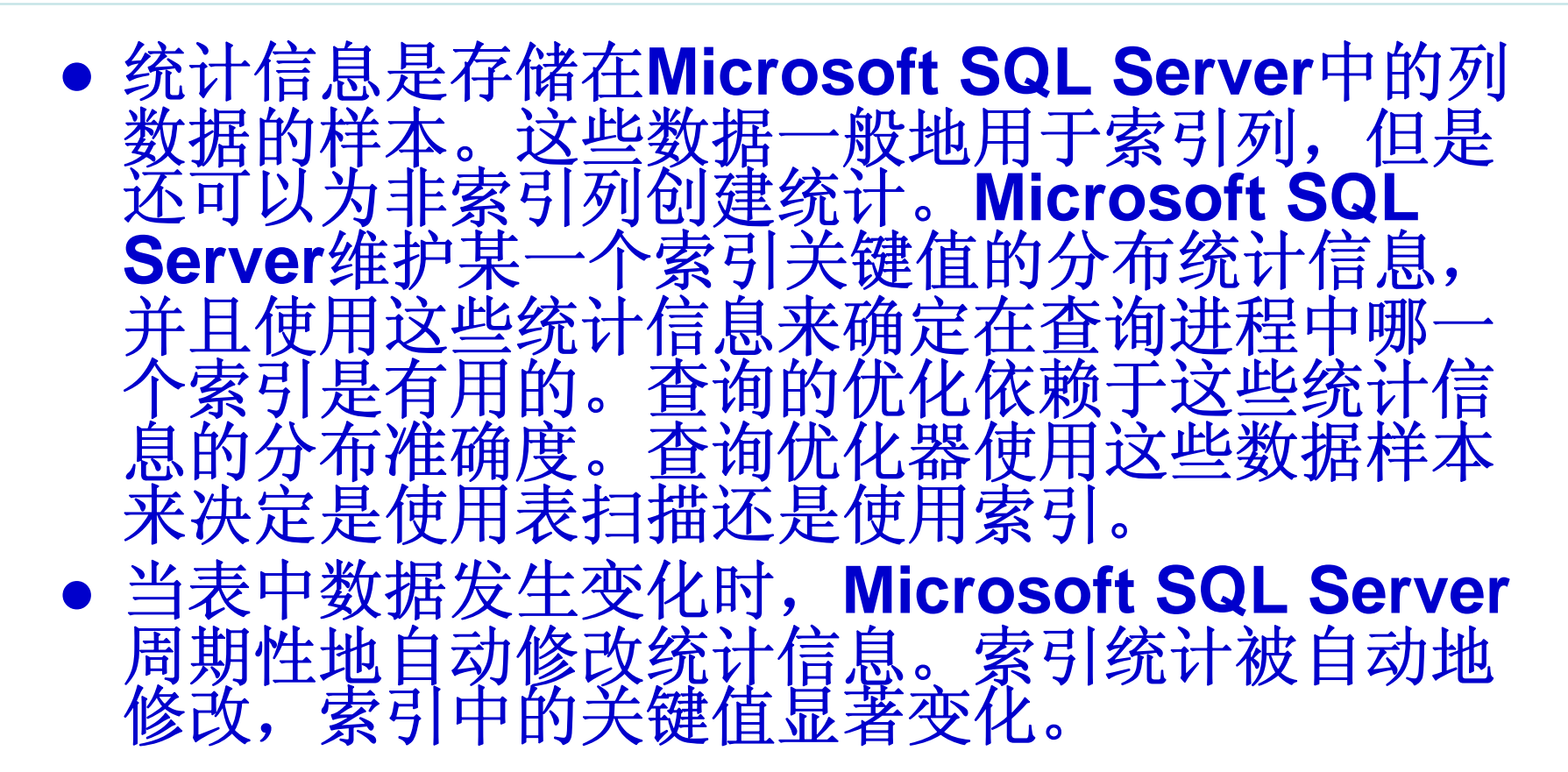

# **8.5** 查询优化

- z 在很多情况下,为了达到同样的结果,可以写出多个不同 的查询形式。但是,不同的查询形式往往消耗的时间不相 同,因此有不同的性能。如何提高查询语句的性能呢?下 面,介绍**Microsoft SQL Server**查询优化器和优化隐藏的 特点。
- 在查询语句中, Microsoft SQL Server系统是如何判断是 否使用索引或使用哪些索引呢?一般地,系统是根据索引 的选择性和索引类型。如果索引列的选择性很高,也就是 说,索引列中的只有很少几行数据将被选中,那么应该使 用索引。系统如何得到选择性呢?这就需要系统的统计信 息来确定。下面,通过一个示例讲述系统是如何选择索引 执行查询操作的。

SQL Server 2005基础教程 **Network** 清华大学出版社

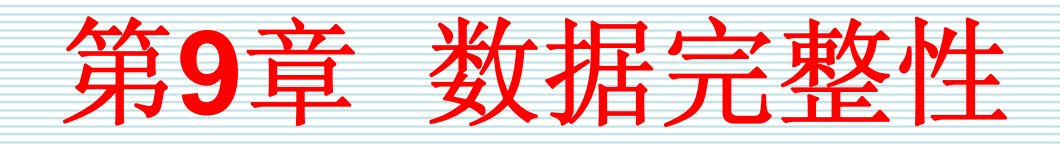

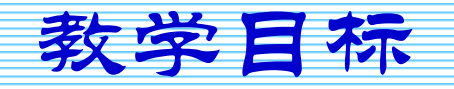

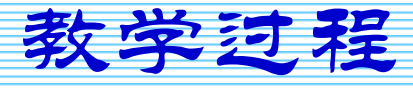

2007年9月3日 第1页

教学目标

- 理解操纵数据时的问题和解决机制
- 理解约束的基本概念和类型
- z 掌握管理**DEFAULT**约束技术
- z 掌握管理**CHECK**约束技术
- 掌握管理主键约束技术
- z 掌握管理**UNIQUE**约束技术
- 掌握管理外键约束技术
- 理解禁止约束的场景

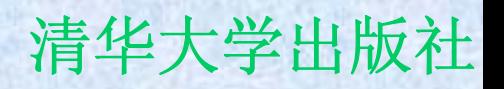

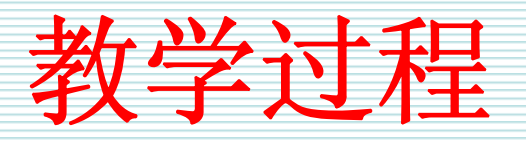

- **9.1** 概述
- **9.2** 约束的概念和类型
- **9.3** 管理约束
- **9.4** 禁止约束

## SQL Server 2005基础教程 **Manual Manual Manual SQL** Server 2005基础教程

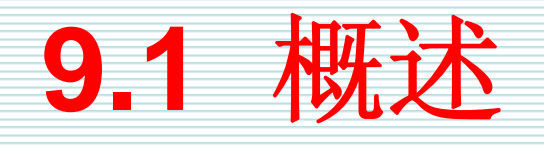

- z 本节讨论两个方面的内容。首先,分析操纵数据时经常遇 到的问题。其次,提出解决这些问题的方法。
- $\bullet$ 当操纵表中数据时,由于种种原因,我们经常遇到一些问 题。
- z 诸如此类的问题,不能仅仅依靠数据录入人员和操纵人员 的认真和负责,而是应该有一套保障机制:要么防止这些 问题发生,要么发生这些问题是可以及时地发现。数据完 整性就是解决这些问题的机制。
- $\bullet$ 数据完整性就是指存储在数据库中的数据的一致性和准确 性。在评价数据库的设计时,数据完整性的设计是数据库 设计好坏的一项重要指标。
- z 在**Microsoft SQL Server 2005**系统中,有**3**种数据完整 性类型,即域完整性、实体完整性和引用完整性。
## **9.2** 约束的概念和类型

- 约束是通过限制列中数据、行中数据和表之间数据来保证 数据完整性的非常有效的方法。约束可以确保把有效的数 据输入到列中和维护表和表之间的特定关系。
- z **Microsoft SQL Server 2005**系统提供了**5**种约束类型, 即**PRIMARY KEY(**主键**)**、**FOREIGN KEY(**外键**)**、 **UNIQUE**、**CHECK**、**DEFAULT**约束。
- z 每一种数据完整性类型,例如域完整性、实体完整性和引 用完整性,都由不同的约束类型来保障。表**9-1**描述了不 同类型的约束和完整性之间的关系。

**9.3** 管理约束

### z 本节详细研究各种**DEFAULT**、**CHECK**、 主键、**UNIQUE**、外键等约束的特点、创建 方式、修改等内容。

## **DEFAULT**约束

- z 当使用**INSERT**语句插入数据时,如果没有为某一个列指 定数据,那么**DEFAULT**约束就在该列中输入一个值。
- 例如, 在记录了人事信息的person表的性别列中定义了 一个**DEFAULT**约束为**"**男**"**。那么当向该表中输入数据 时,如果没有为性别列提供数据,那么**DEFAULT**约束把 缺省值**"**男**"**自动插入到该列中。因此,**DEFAULT**约束可 以实现保证域完整性。
- z 定义**DEFAULT**约束的基本语法在**CREATE TABLE**语句 中和在**ALTER TABLE**语句中的形式不完全相同。

## **CHECK**约束

z **CHECK**约束用来限制用户输入某一个列的 数据,即在该列中只能输入指定范围的数 据。**CHECK**约束的作用非常类似于外键约 束,两者都是限制某个列的取值范围,但 是外键是通过其他表来限制列的取值范 围,**CHECK**约束是通过指定的逻辑表达式 来限制列的取值范围。

主键约束

z 主键约束在表中定义一个主键值,这是惟 一确定表中每一行数据的标识符。在所有 的约束类型中,主键约束是最重要的一种 约束类型,也是使用最广泛的约束类型。 该约束强制实体完整性。一个表中最多只 能有一个主键,且主键列不允许空值。

## **UNIQUE**约束

z **UNIQUE**约束指定表中某一个列或多个列不 能有相同的两行或两行以上的数据存在。 这种约束通过实现惟一性索引来强制实体 完整性。当表中已经有了一个主键约束 时,如果需要在其他列上实现实体完整 性,又因为表中不能有两个或两个以上的 主键约束,所以只能通过创建**UNIQUE**约束 来实现。

#### SQL Server 2005基础教程 **No. 2005** 清华大学出版社

外键约束

● 外键约束强制引用完整性。外键约束定义 一个列或多个列,这些列可以引用同一个 表或另外一个表中的主键约束列或**UNIQUE** 约束列。实际上,通过创建外键约束可以 实现表和表之间的依赖关系。一般情况 下,在**Microsoft SQL Server**关系型数据 库管理系统中,表和表之间经常存在着大 量的关系,这些关系都是通过定义主键约 束和外键约束实现的。

**9.4** 禁止约束

z 在表上定义约束之后,就可以依靠约束来 保证表中数据的完整性。但是,在某些特 殊的情况下,需要禁止在已有的数据上应 用定义的约束或者禁止在加载数据时应用 约束。下面讨论有关禁止约束的内容

# 禁止在已有的数据上应用约束

- z 一般地,当在一个已经有数据的表上定义 约束时,**Microsoft SQL Server**系统自动 检查这些数据是否满足约束条件。然而, 在某些特殊情况下,还可以禁止约束检查 已经存在的数据是否满足约束的定义。 z 禁止在已有的数据上应用约束,实际上就 是说这些约束对表中已有的数据不起作 用。这种禁止只有在向表中增加约束时才
	- 能指定。

## 禁止在加载数据时应用约束

- z 对于**CHECK**约束和外键约束,除了可以禁 止对已有的数据应用约束之外,也可以在 加载数据时禁止应用这些定义的约束。
- z 也就是说,在更新表中数据或向表中添加 数据时,可以不判断这些数据是否与所定 义的**CHECK**约束或外键约束冲突。

#### SQL Server 2005基础教程 **Network** 清华大学出版社

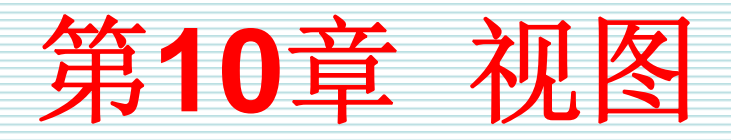

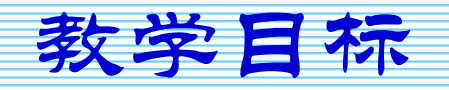

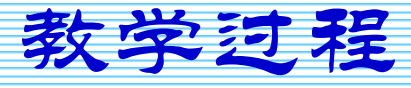

2007年9月3日 第1页

教学目标

- 数据管理中存在的问题和解决思路
- z 视图的概念、特点和类型
- 使用CREATE VIEW语句创建视图
- z 创建索引视图
- 查看和加密视图定义文本
- 通过视图修改基表中的数据
- 使用图形工具管理视图

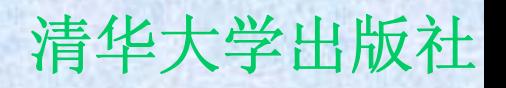

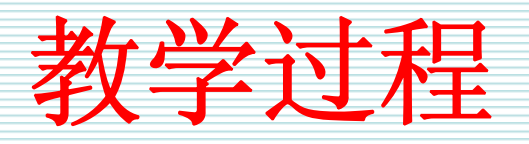

- **10.1** 概述
- **10.2** 视图的概念、特点和类型
- **10.3** 创建视图
- **10.4** 通过视图修改数据
- **10.5** 使用图形化工具定义视图

**10.1** 概述

z 数据是存储在表中,对数据的操纵主要是 通过表进行的。但是,仅仅通过表操纵数 据会带来一系列的性能、安全、效率等问 题。下面,对这些问题进行分析。

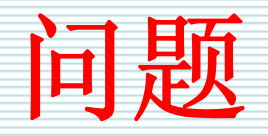

- z 从业务数据角度来看,由于数据库设计时考虑到 数据异常等问题,同一种业务数据有可能被分散 在不同的表中,但是对这种业务数据的使用经常 是同时使用的。
- z 从数据安全角度来看,由于工作性质和需求不 同,不同的操作人员只是需要查看表中的部分数 据,不能查看表中的所有数据。
- z 从数据的应用角度来看,例如,一个报表中的数 据往往来自于多个不同的表中。在设计报表时, 需要明确地指定数据的来源途径和方式。

# **10.2** 视图的概念、特点和类型

z 视图是查看数据库表中数据的一种方式。 视图提供了存储预定义的查询语句作为数 据库中的对象以备以后使用的能力。视图 是一种逻辑对象,是一种虚拟表。除非是 索引视图,否则视图不占物理存储空间。 在视图中被查询的表称为视图的基表。大 多数的**SELECT**语句都可以用在视图的创建 中。

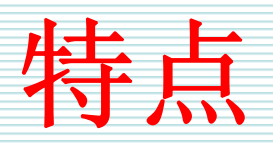

z 使用视图有许多优点,例如集中用户使用 的数据、掩码数据的复杂性、简化权限管 理以及为向其他应用程序输出而重新组织 数据等等。

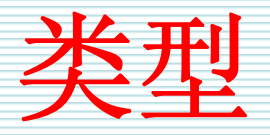

- 在Microsoft SQL Server 2005系统中, 可以把 视图分成三种类型,即标准视图、索引视图和分 区视图。
- z 一般情况下的视图都是标准视图,它是一个虚拟 表,不占物理存储空间。如果希望提高聚合多行 数据的视图性能,那么可以创建索引视图。索引 视图是被物理化的视图,它包含有经过计算的物 理数据。通过使用分区视图,可以连接一台或多 台服务器中成员表中的分区数据,使得这些数据 看起来就象来自一个表中一样。

## **10.3** 创建视图

- z 在**Microsoft SQL Server 2005**系统中,主 要使用**CREATE VIEW**语句创建视图。
- z 只能在当前数据库中创建视图。
- z 当创建视图时,**Microsoft SQL Server**首 先验证视图定义中所引用的对象是否存 在。

## **10.4** 通过视图修改数据

- $\bullet$  无论在什么时候修改视图的数据,实际上都是在 修改视图的基表中的数据。在满足一定的限制条 件下,可以通过视图自由地插入、删除和更新基 表中的数据。
- z 在修改视图时,要注意下列一些条件:
	- **Hart Community** – 不能同时影响两个或两个以上的基表。
	- 某些列不能修改,包括通过计算得到值的列、有内置 函数的列或有合计函数的列等。
	- 如果影响到表中那些没有缺省值的列,那么可能引起 错误。
	- 如果在视图定义中指定了**WITH CHECK OPTION**选 项,那么系统验证所修改的数据。

# **10.5** 使用图形化工具定义视图

- **除了使用CREATE VIEW**语句之外, 也可以使用 图形化工具定义视图。
- 在SQL Server Management Studio环境中的 **"**对象资源管理器**"**中,打开指定的服务器实例, 打开**"**数据库**"**节点,打开指定的数据库例如 **AdventureWorks**数据库节点,选中**"**视图**"**节 点。右击**"**视图**"**节点,从弹出的快捷菜单中选择 **"**新建视图**"**命令,则出现如图**10-9**所示的**"**添加 表**"**对话框。

#### SQL Server 2005基础教程 **Network** 清华大学出版社

## 第**11**章 存储过程、触发器和函数

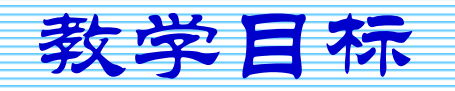

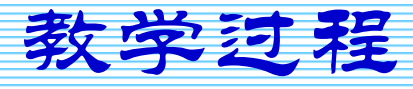

2007年9月3日 第1页

教学目标

- 理解存储过程的特点、类型和作用
- 使用CREATE PROCEDURE语句创建存储过程
- 理解存储过程的执行方式
- 理解DML触发器的特点和创建方式
- 理解DML触发器的工作原理
- z 使用**CREATE TRIGGER**语句创建**DML**触发器
- 理解DDL触发器的特点和创建方式
- 理解用户定义函数的类型和特点
- z 使用**CREATE FUNCTION**语句创建用户定义函数

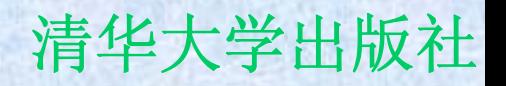

教学过程

- **11.1** 存储过程
- **11.2** 触发器
- **11.3** 用户定义函数

# **11.1** 存储过程

- 存储过程的特点和类型
- 创建存储过程的规则
- z 使用**CREATE PROCEDURE**语句创建存储 过程
- 执行存储过程
- z 修改和删除存储过程
- 存储过程的执行过程
- 查看存储过程的信息

## 存储过程的特点和类型

- z 存储过程是一个可重用的代码模块,可以高效率 地完成指定的操作。在**Microsoft SQL Server 2005**系统中,既可以使用**Transact-SQL**语言编 写存储过程,也可以使用**CLR**方式编写存储过 程。使用**CLR**编写存储过程是**Microsoft SQL Server 2005**系统与**.NET**框架紧密集成的一种表 现形式。
- 在Microsoft SQL Server 2005系统中,提供了 三种基本的存储过程类型,即用户定义的存储过 程、扩展存储过程和系统存储过程。

## 创建存储过程的规则

- z 在设计和创建存储过程时,应该满足一定 的约束和规则。只有满足了这些约束和规 则,才可以创建有效的存储过程。
- z 虽然说在**CREATE PROCEDURE**语句中可 以包括任意数量和类型的**Transact-SQL**语 句,但是某些特殊的语句是不能包含在存 储过程定义中的。

### 使用**CREATE PROCEDURE**语句创

### 建存储过程

- z **CREATE PROCEDURE**语句的基本语法形 式如下所示:
	- –**CREATE PROCEDURE procedure\_name**
	- **Line Community parameter\_name data\_type, …**
	- **WITH procedure\_option**
	- **AS**
	- –**sql\_statement**

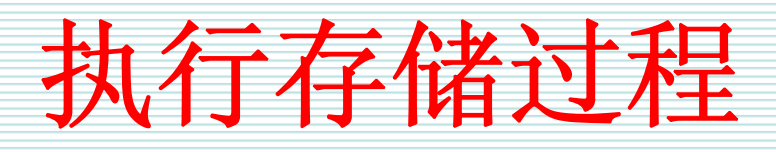

● 在Microsoft SQL Server 2005系统中, 可 以使用**EXECUTE**语句执行存储过程。 **EXECUTE**语句也可以简写为**EXEC**。如果 将要执行的存储过程需要参数,那么应该 在存储过程名称后面带上参数值。

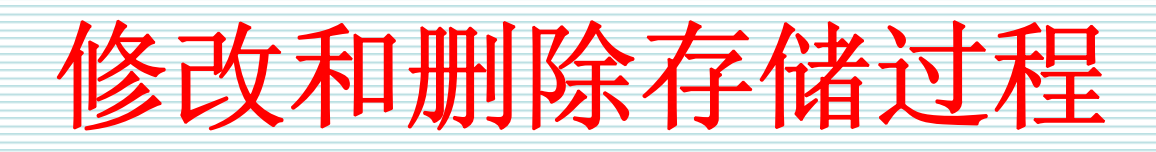

- 在Microsoft SQL Server 2005系统中,可以使用ALTER **PROCEDURE**语句修改已经存在的存储过程。
- 修改存储过程,而不是删除和重建存储过程,其目的是保 持存储过程的权限不发生变化。
- 例如, 如果修改HumanResources.GetEmployeeInfo存 储过程,那么与该存储过程对象相关的权限将不会发生任 何变化。
- z 但是,如果删除**HumanResources.GetEmployeeInfo**存 储过程并且重新创建同名的存储过程,那么该存储过程对 象相关的权限都需要重新定义。

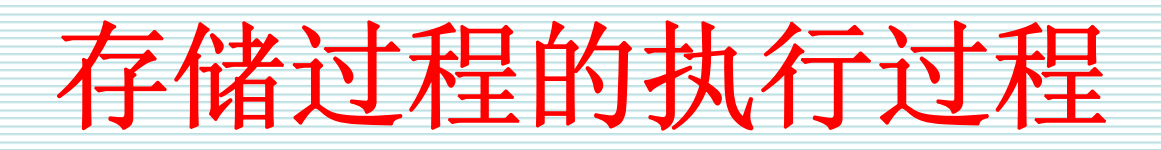

- z 语法分析阶段是指创建存储过程时,系统检查其 创建语句的语法正确性的过程。
- z 解析阶段是指某个存储过程首次执行时,查询处 理器从**sys.sql\_modules**目录视图中读取该存储 过程的文本并且检查该过程引用的对象名称是否 存在的过程。
- 编译阶段是指分析存储过程和生成存储过程执行 计划的过程。
- 执行阶段是指执行驻留在过程高速缓冲存储区中 的存储过程的执行计划的过程。

# 查看存储过程的信息

- 在Microsoft SQL Server 2005系统中,可以使用系统存 储过程和目录视图查看有关存储过程的信息。
- 如果希望查看存储过程的定义信息, 那么可以使用 **sys.sql\_modules**目录视图、**OBJECT\_DEFINITION**元 数据函数、**sp\_helptext**系统存储过程等。
- z 除此之外,使用**sp.sql\_dependencies**、**sp\_depends**等 系统存储过程可以查看存储过程的依赖信息。
- z 使用**sys.objects**、**sps.procedures**、**sys.parameters**、 **sys.numbered\_procedures**等目录视图可以查看有关存 储过程的名称、参数等信息。

## **11.2** 触发器

- z 触发器的概念和类型
- z **DML**触发器的类型
- z 创建**DML**触发器
- z **DML**触发器的工作原理
- z 一个**DML**触发器示例
- z **DDL** 触发器

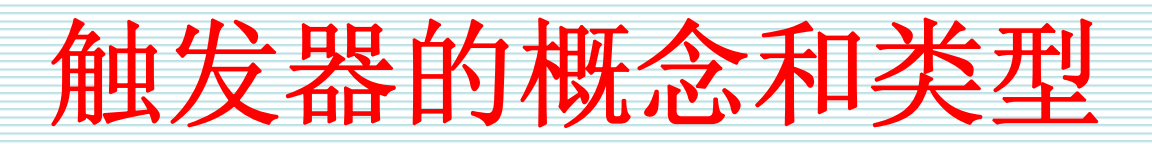

- z 一般地认为,触发器是一种特殊类型的存 储过程,它包括了大量的**Transact-SQL**语 句。
- z 按照触发事件的不同,可以把**Microsoft SQL Server 2005**系统提供的触发器分成两 大类型,即**DML**触发器和**DDL**触发器。

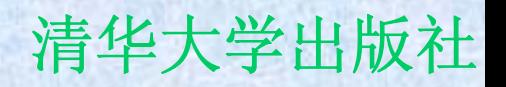

## **DML**触发器的类型

z 按照触发器事件类型的不同,可以把 **Microsoft SQL Server 2005**系统提供的 **DML**触发器分成**3**种类型,即**INSERT**类 型、**UPDATE**类型和**DELETE**类型。这也 是**DML**触发器的基本类型。

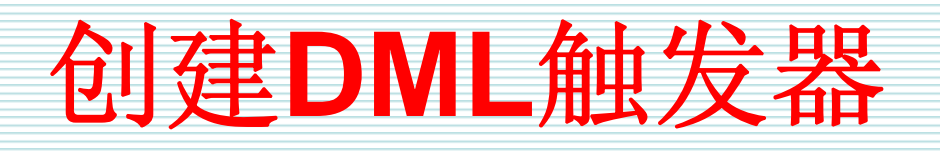

- z **DML**触发器是一种特殊类型的存储过程,所以**DML**触发 器的创建和存储过程的创建方式有很多相似的地方。可以 使用**CREATE TRIGGER**语句创建**DML**触发器。在 **CREATE TRIGGER**语句中,指定了定义触发器的基表或 视图、触发事件的类型和触发的时间、触发器的所有指令 等内容。
- z 创建**DML**触发器的**CREATE TRIGGER**语句的基本语法形 式如下:
	- **CREATE TRIGGER trigger\_name**
	- **ON table\_name\_or\_view\_name**
	- **WITH ENCRYPTION**
	- **{ FOR | AFTER | INSTEAD OF } {[DELETE] [ , ] [ INSERT ] [ , ] [ UPDATE ] }**
	- **AS sql\_statement**
### **DML**触发器的工作原理

z 当向表中插入数据时,**INSERT**触发器触发 执行。当**INSERT**触发器触发时,新的记录 增加到触发器表中和**inserted**表中。该 **inserted**表是一个逻辑表,保存了所插入记 录的拷贝,允许用户参考INSERT语句中数 据。触发器可以检查**inserted**表,来确定该 触发器的操作是否应该执行和如何执行。 在**inserted**表中的那些记录,总是触发器表 中一行或多行记录的冗余。

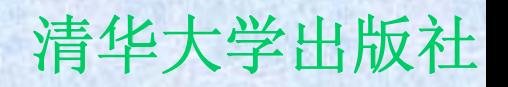

一个**DML**触发器示例

- 为了更加全面地掌握开发触发器的步骤和 技术,本节通过一个具体的示例,全面讲 述使用**Transact-SQL**语言开发和创建触发 器的技术。
- z 一般地,开发触发器的过程包括用户需求 分析、确定触发器的逻辑结构、编写触发 器代码和测试触发器。

SQL Server 2005基础教程 **Machina Machines 2005基础教程** 有华大学出版社

### **DDL** 触发器

- z **DDL**触发器与**DML**触发器有许多类似的地方,例如可以自 动触发完成规定的操作、都可以使用**CREATE TRIGGER** 语句创建等,但是也有一些不同的地方。
- z 例如,**DDL**触发器的触发事件主要是**CREATE**、 **ALTER**、**DROP**以及**GRANT**、**DENY**、**REVOKE**等语 句,并且触发的时间条件只有**AFTER**,没有**INSTEAD OF**。
- z 一般地,**DDL**触发器主要是用于下面一些操作:
	- 防止对数据库架构进行某些更改。
	- 希望数据库中发生某种情况以便相应数据库架构中的更改。
	- 记录数据库架构中的更改或事件。

# **11.3** 用户定义函数

z 用户定义函数的特点

- z 创建用户定义函数时的考虑
- z 使用**CREATE FUNCTION**语句
- z 查看用户定义函数的信息

## 用户定义函数的特点

● 在Microsoft SQL Server系统中, 使用用户定义 函数可以带来许多好处,这些好处包括允许模块 化设计,只需创建一次函数并且将其存储在数据 库中,以后便可以在程序中调用任意次。用户定 义函数可以独立于程序源代码进行修改。执行速 度更快,就像存储过程一样,使用Transact-SQL 编写的用户定义函数通过缓存计划并在重复执行 时重用它来降低**Transact-SQL**代码的编译开销。

# 创建用户定义函数时的考虑

- 在Microsoft SQL Server 2005系统中, 可 以分别使用**CREATE FUNCTION**、**ALTER FUNCTION**、**DROP FUNCTION**语句来实 现用户定义函数的创建、修改和删除。在 创建用户定义函数时,每个完全限定用户 函数名称**(schema\_name.function\_name)** 必须惟一。
- z 函数的**BEGIN END**块中的语句不能有任何 副作用。

# 使用**CREATE FUNCTION**语句

- 在Microsoft SQL Server 2005系统中, 使用 **CREATE FUNCTION**语句可以创建标量函数、内 联表值函数、多语句表值函数。
- z 需要说明的是,如果**RETURNS**子句指定了一种 标量数据类型,则该函数为标量值。如果 **RETURNS**子句指定了**TABLE**,则该函数为表值 函数。根据函数主体的定义方式,表值函数可以 分为内联函数或多语句函数。
- z 内联函数可以用于获得参数化视图的功能。

# 查看用户定义函数的信息

- Microsoft SQL Server 2005系统提供了几个可 以用于查看用户定义函数的信息的系统存储过程 和目录视图。使用这些工具,可以查看用户定义 函数的定义、获取函数的架构和创建时间、列出 指定函数所使用的对象等信息。
- 可以使用sys.sql\_modules、 **OBJECT\_DEFINITION**、**sp\_helptext**等工具查 看用户定义函数的定义,可以使用**sys.objects**、 **sys.parameters**、**sp\_help**等工具查看有关用户 定义函数的信息,可以使用 **sys.sql\_dependencies**、**sp\_depends**等工具查 看用户定义函数的依赖关系。

SQL Server 2005基础教程 **Network** 清华大学出版社

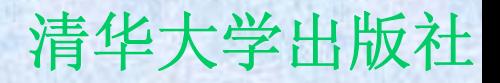

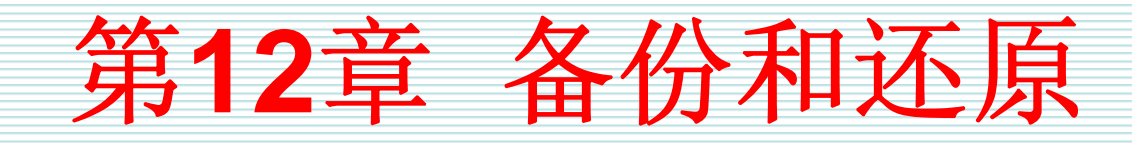

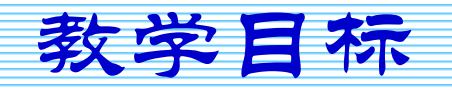

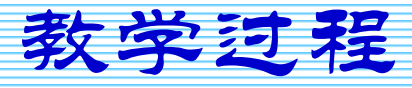

2007年9月3日 第1页

教学目标

- 理解备份和还原的原因和作用
- 理解数据库的恢复模式
- 理解备份前的准备工作和备份特点
- 执行备份操作
- 理解备份方法和备份策略
- 理解还原前的准备工作和还原特点
- •执行还原操作

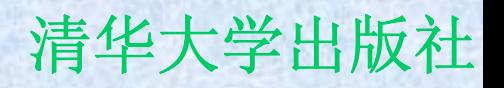

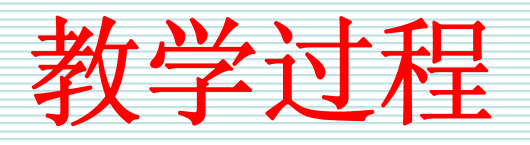

- **12.1** 概述
- **12.2** 数据库的恢复模式
- **12.3** 备份基础
- **12.4** 执行备份操作
- **12.5** 还原

### **12.1** 概述

- z 备份就是制作数据库结构和数据的拷贝,以便在 数据库遭到破坏的时候能够修复数据库。数据库 的破坏是难以预测的,因此必须采取能够还原数 据库的措施。一般地,造成数据丢失的常见原因 包括:
	- 软件系统瘫痪
	- **Hart Community** 硬件系统瘫痪
	- –– 人为误操作
	- 存储数据的磁盘被破坏
	- 地震、火灾、战争、盗窃等灾难

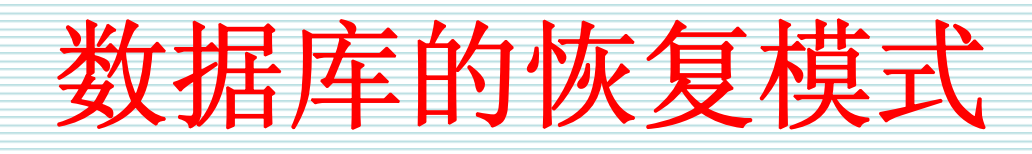

- 完整恢复模式
- 大容量日志记录的恢复模式
- 简单恢复模式

### **12.3** 备份基础

- z 备份就是制作数据库结构和数据的拷贝。 在执行备份操作之前,应该做好相应的计 划工作、明确备份的对象、理解备份的动 态特点等。
- z 下面详细介绍这些内容。

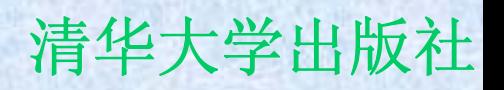

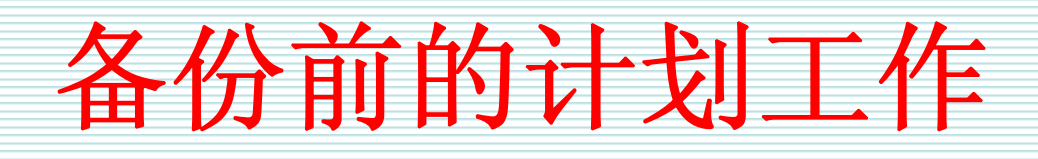

- z 确定备份的频率。
- z 确定备份的内容。
- z 确定使用的介质。
- z 确定备份工作的负责人。
- z 确定使用在线备份还是脱机备份。
- z 是否使用备份服务器。
- z 确定备份存储的地方。
- z 确定备份存储的期限。

SQL Server 2005基础教程 **Machina Machines 2005**基础教程

备份的对象

- z 在备份的时候,应该确定备份的内容。备 份的目的是当系统发生故障或瘫痪之后, 应该能够将系统还原到发生故障之前的状 态。因此,有必要将系统的全部信息都备 份下来。
- z 从大的方面上讲,应该备份两方面的内 容,一方面是备份记录系统信息的系统数 据库,另一方面是备份记录用户数据的用 户数据库。

### 备份的动态特点

z 在**Microsoft SQL Server**系统中,备份既 可以是静态的,也可以是动态的。备份是 静态的,表示备份数据库时不允许用户使 用数据库。如果说备份是动态,那么在备 份数据库时,允许用户继续在数据库中操 作。

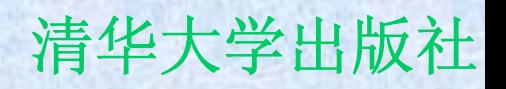

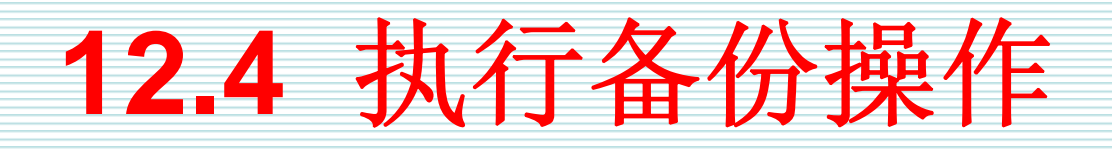

- z 在执行备份操作之前,应该创建数据库的 备份文件。
- z 备份文件既可以是永久性的,也可能是临 时性的。
- z 然后,把指定的数据库备份到备份文件 上。

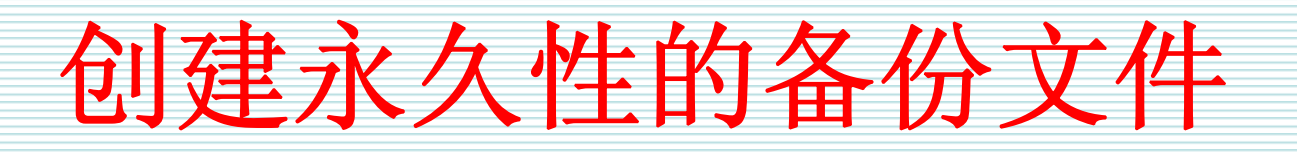

- 执行备份的第一步是创建将要包含备份内 容的备份文件。为了执行备份操作,在使 用之前所创建的备份文件称为永久性的备 份文件。这些永久性的备份文件也称为备 份设备。
- z 有两种创建永久性备份文件的方法:使用 **sp\_addumpdevice**系统存储过程;使用 **SQL Server Management Studio**。

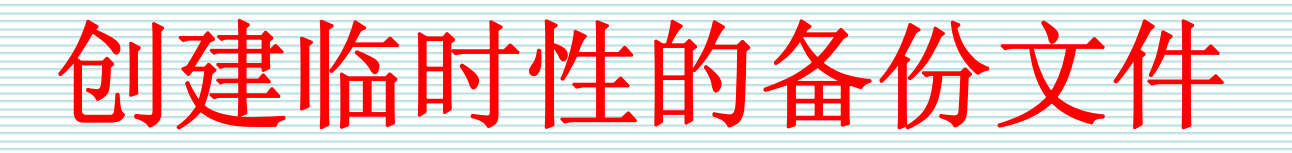

- 除了创建永久性的备份文件或备份设置之 外,还可以创建临时性的备份文件。
- 在执行数据库备份过程中产生的备份文件 称为临时性的备份文件。

# 使用多个备份文件来存储备份

- z 在执行数据库备份过程中,**Microsoft SQL Server**系统可以同时向多个备份文件写备 份内容。这时的备份称为并行备份。如果 使用多个备份文件,那么数据库中的数据 就分散在这些备份文件中。
- z 在执行一次备份过程中,使用到的一个或 多个备份文件称为备份集。

### **BACKUP**语句

- z **BACKUP DATABASE { database\_name | @database\_name\_var }**
- z **TO < backup\_device > [ ,...n ]**

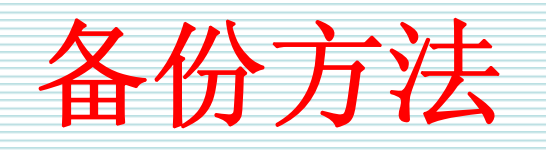

### ● Microsoft SQL Server 2005系统提供了四 种基本的备份方法,来满足企业和数据库 活动的各种需要。这四种备份方法是:完 全数据库备份、增量数据库备份、事务日 志备份和数据库文件或文件组备份。

• 这些备份方法的不同组合就产生了不同的 备份策略。

**12.5** 还原

- z 备份是一种灾害预防操作,还原则是一种 消除灾害的操作。备份是还原的基础,还 原是为了实现备份的目的。
- 本节讲述还原数据库的基本概念还原数据 库的具体操作。

还原的特点

- 数据库还原就是指加载数据库备份到系统 中的进程。在进行数据库还原时,系统首 先进行一些安全性检查,这些安全性检查 包括:
	- 指定的数据库是否存在
	- **Line Community** 数据库文件是否变化
	- **Hart Committee** 数据库文件是否兼容
	- **Hart Committee** 重建数据库及其相关的文件

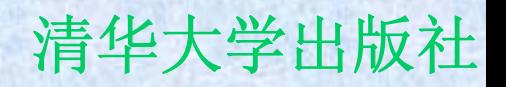

验证备份的内容

- z 在还原数据库之前,应该验证使用的备份 文件是否有效和查看备份文件中的内容是 否自己所需要的内容。
- z 可以使用下面的**RESTORE**语句验证备份的 内容:
	- **RESTORE HEADERONLY**
	- **RESTORE FILELISTONLY**
	- **RESTORE LABELONLY**
	- **RESTORE VERIFYONLY**

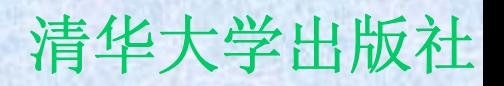

### **RESTORE**语句

### z **RESTORE DATABASE { database\_name | @database\_name\_var }**

z **[ FROM <backup\_device> [ ,...n ] ]**

### 从不同的备份中还原数据库

- z 如果数据库遭到了破坏,那么可以从完全 数据库备份中来还原。这种还原也是所有 还原操作的基础。
- z 如果只使用一个完全数据库的备份,那么 可以在还原时使用**RECOVERY**选项。
- z 如果有多个将要还原的内容,那么在执行 完全数据库还原时使用**NORECOVERY**选 项。

#### SQL Server 2005基础教程 **Network** 清华大学出版社

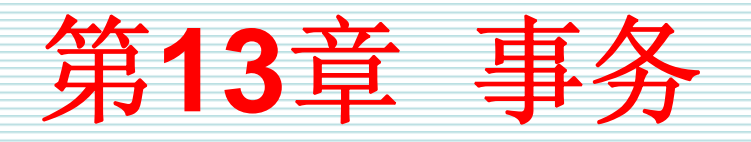

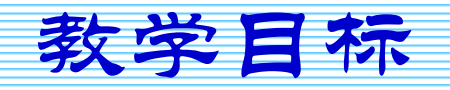

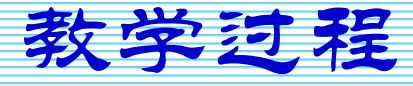

2007年9月3日 第1页

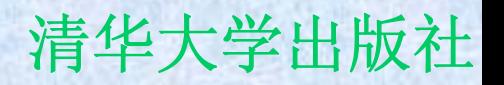

教学目标

- z 并发性的概念和并发性问题的特点
- z 事务的概念、类型和特点
- 事务管理技术
- 理解锁的作用
- z 掌握定制锁技术
- 掌握查看和理解锁信息技术

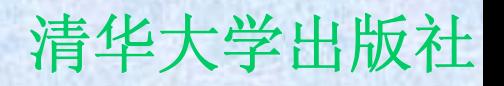

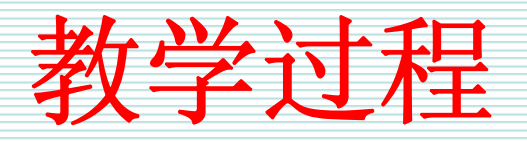

- **13.1** 概述
- **13.2** 事务的特点、类型和管理
- **13.3** 使用锁

**13.1** 概述

- 在Microsoft SQL Server 2005系统中, 解 决并发性问题采取了事务和锁机制。
- z 事务和锁是两个紧密联系的概念。事务就 是一个单元的工作,包括一系列的操作, 这些操作要么全部成功,要么全部失败。
- z 锁就是保护指定的资源,不被其他事务操 作。

# **13.2** 事务的特点、类型和管理

z 事务是**Microsoft SQL Server**系统的重要 特征,一方面保证了系统的备份和恢复, 另一方面实现了数据一致性机制。 z 下面将详细描述事务的概念、工作原理、 事务的类型等内容。

事务的概念

- z 事务是指一个单元的工作。作为一个逻辑 单元,它必须具备**4**个属性:
	- **Hart Committee** 自动性
	- –一致性
	- **Line Community** 独立性
	- 持久性

事务的工作原理

- z 事务确保数据的一致性和可恢复性。事务开始之后,事务 所有的操作都陆续写到事务日志中。
- z 系统自动生成一个检查点机制,这个检查点周期地发生。 检查点的周期是系统根据用户定义的时间间隔和系统活动 的频度由系统自动计算出来的时间间隔。
- 检查点周期地检查事务日志, 如果在事务日志中事务全部 完成,那么检查点将事务日志中的该事务提交到数据库 中,并且在事务日志中做一个检查点提交标记。如果在事 务日志中事务没有完成,那么检查点将事务日志中的该事 务不提交到数据库中,并且在事务日志中做一个检查点未 提交标记。

使用事务时的考虑

- z 在使用事务时,原则上应该使事务尽可能 短并且要避免事务嵌套。事务应该尽可能 短,这是因为比较长的事务增加了事务占 用数据的时间,使其他必须等待访问该事 务锁定数据的事务延长了等待访问数据的 时间。
- z 在使用事务时,为了使事务尽可能短,应 该采取一些相应的方法。
事务的类型

 $\bullet$  根据系统的设置,可以把事务分成两种类 型。一种是系统提供的事务,另一种是用 户定义的事务。系统提供的事务是指在执 行某些语句时,一条语句就是一个事务。 这时要知道,一条语句的对象既可能是表 中的一行数据,也可能是表中的多行数 据,甚至是表中的全部数据。因此,只有 一条语句构成的事务也可能包含了对多行 数据的处理。

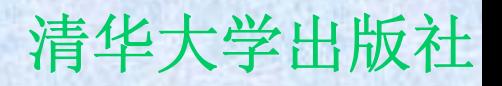

管理事务

- z **BEGIN TRANSACTION**
- z **BEGIN DISTRIBUTED TRANSACTION**
- z **COMMIT TRANSACTION**
- z **ROLLBACK TRANSACTION**
- z **SAVE TRANSACTION**
- z **SET IMPLICIT\_TRANSACTION**

**13.3** 使用锁

- z 锁是实现事务的手段。
- z 实际上锁是保护事务和数据的方式,这种 保护方式类似于日常生活中使用的锁。
- z 下面介绍**Microsoft SQL Server**系统中锁 的特点。

锁的概念

● 锁就是防止其他事务访问指定资源的手 段。锁是实现并发控制的主要方法,是多 个用户能够同时操纵同一个数据库中的数 据而不发生数据不一致现象的重要保障。 z 一般来说,锁可以防止脏读、不可重复读 和幻觉读。

# **SQL Server**的空间特点

● 在Microsoft SQL Server系统中, 最小的 空间管理单位是页,一个页有**8K**。所有的 数据、日志、索引都存放在页上。另外, 使用页还有一个限制,这就是表中的一行 数据必须在同一个页上,不能跨页。页上 面的空间管理单位是**Extent**,一个**Extent** 是**8**个连续的页。表和索引的最小占用单位 是**Extent**。数据库是由一个或多个表或索 引组成的,即是由多个**Extent**组成。

## 可以锁定的资源

- **在Microsoft SQL Server**中可以锁定的资源有多 种,这些可以锁定的资源分别是行、页、 **Extent**、表和数据库,他们对应的锁分别是行级 锁、页级锁、**Extent**级锁、表级锁和数据库级 锁。数据行存放在页上,页存放在**Extent**上,一 个表有若干个**Extent**组成,而若干个表组成了数 据库。
- z 在这些可以锁定的资源中,最基本的资源是行、 页和表,而**Extent**和数据库是特殊的可以锁定的 资源。

锁的类型和其兼容性

z 锁定资源的方式有两种基本形式,一种形 式是读操作要求的共享锁,另一种形式是 写操作要求的排它锁。除了这两种基本类 型的所,还有一些特殊情况的锁,例如意 图锁、修改锁和模式锁。在这些各种类型 的锁中,某些类型的锁之间是可以兼容 的,但多数类型的锁之间是不兼容的。

SQL Server 2005基础教程 **Machina Machines 2005**基础教程

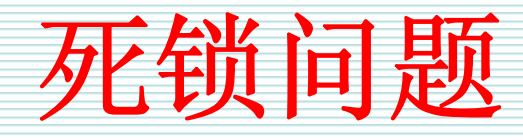

- $\bullet$ 锁的使用过程中,死锁是 两种情况下发生死锁。第一种情况是<br>分别锁定了两个单独的对象 · 过时每 当两个事务分别锁定了两个单独的对象,这时每 一个事务都要求在另外一个事务锁定的对象上获 因此每一个事务都必须等待另外一个<br>有的锁, 这时就发生了死锁。这种是 有的锁,这时就发生了 最典型的死锁形式。
- 死锁的第 二种情况是当在一个数据库中时,有若 干个长时间运行的事务执行并行的操作,当查询 器处理一种非常复杂的查询例如连接查询<br>由于不能控制处理的顺序,有可能发生死锁 时,由于不能控制处理的顺序, 现象。

### SQL Server 2005基础教程 **SQL Server** 2005基础教程

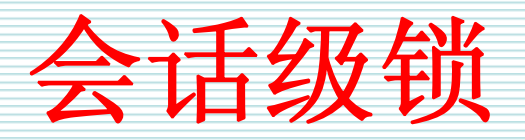

- z 会话级锁的定制包括两个方面,事务隔离等级和锁超时限 制。事务隔离等级保护指定的事务,该事务隔离允许对一 个会话中的全部事务设置隔离等级。当设置隔离等级时, 就为会话中的全部语句指定了默认的锁定行为。
- z **Microsoft SQL Server**系统支持**5**种事务隔离等级,这**5** 种等级分别是:
	- **READ UNCOMMITTED**
	- **READ COMMITTED**
	- **REPEATABLE READ**
	- **SNAPSHOT**
	- **SERIALIZABLE**

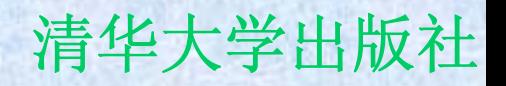

表级锁

- 定制表级锁就是指通过为表指定一个或多 个选项来设置表级锁的行为。
- z 实际上,定制表级锁,就是使用一种优化 隐藏的方式。
- z 优化隐藏就是指在**FROM**子句后面,附加上 有关行为选项,提高系统识辨操作的能 力。

#### SQL Server 2005基础教程 **Network** 清华大学出版社

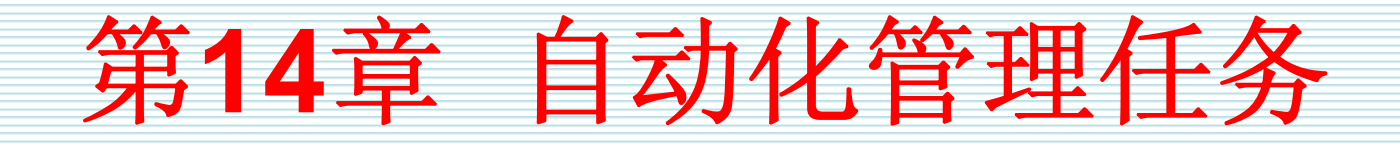

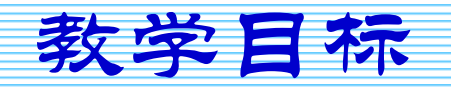

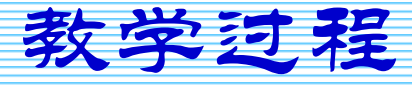

2007年9月3日 第1页

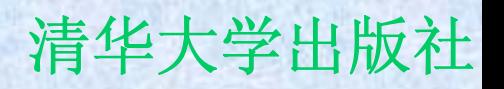

教学目标

- 自动化管理任务的必要性
- 自动化管理任务的组件
- z 作业的基本概念、作用和管理
- z 作业管理技术
- 操作员管理技术
- z 警报的特点和类型
- z 警报管理技术

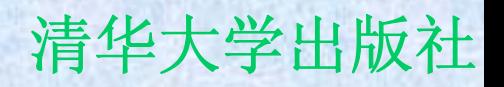

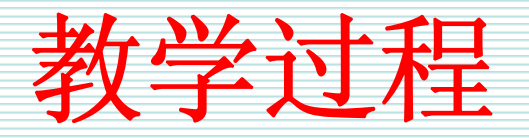

**14.1** 概述 **14.2** 作业 **14.3** 警报

### **14.1** 概述

- 作为一种分布式数据库管理系统, 完成许多自动化管理任 务是必不可少的功能。自动化管理任务是指系统可以根据 预先的设置自动地完成某些任务和操作。
- z 一般地,把可以自动完成的任务分成两大类:一类是执行 正常调度的任务,另一类是识别和回应可能遇到的问题的 任务。
- z 执行正常调度的任务,例如在**Microsoft SQL Server**系统 中执行一些日常维护和管理的任务,可以包括备份数据 库、传输和转换数据、维护索引、维护数据一致性等。
- z 另一类任务识别和回应可能遇到的问题,例如对 **Microsoft SQL Server**系统出现的错误以及定义监测可能 存在问题的性能条件。

**14.2** 作业

• 作业就是为了完成指定任务而执行的一系列操 作。作业管理包括创建作业、定义作业步骤、确 定每一个作业步骤的动作流程逻辑、调度作业、 创建将要通知的操作员,以及检查和配置作业的 历史。在Microsoft SQL Server系统中, 既可以 使用**SQL Server Management Studio**创建作业 和操作员,也可以使用系统存储过程创建作业。 下面主要介绍如何使用**SQL Server Management Studio**工具管理作业。

定义作业

 $\bullet$  在**SQL Server Management Studio**主窗 口左端的树状结构中,打开指定的服务器 实例,打开"SQL Server管理"节点,右击 **"**作业**"**节点,则弹出一个快捷菜单,如图 **16-2**所示。

定义操作员

z 操作员是指定的用户对象。可以使用**SQL Server Management Studio**创建操作员。 在**SQL Server Management Studio**主窗 口左端的树状结构中,打开指定的服务器 实例,打开"SQL Server代理"节点,右击 **"**操作员**"**节点,则弹出一个快捷式菜单。 从中选择**"**新建操作员**"**选项,则出现如图 **16-11**所示的**"**新建操作员**"**对话框。

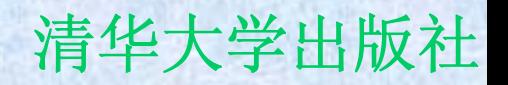

执行和脚本化作业

z 作业创建之后,除了按照其调度方式执行 之外,还可以由用户手动执行。在**SQL Server Management Studio主窗口中,右** 击作业testJob,则弹出一个快捷菜单,如 图**14-12**所示。

**14.3** 警报

- z 警报是联系写入**Windows**事件日志中的 **Microsoft SQL Server**错误消息和执行作业或发 送通知的桥梁。下面介绍有关警报的概念及其创 建方法等内容。
- 警报负责回应Microsoft SQL Server系统或用户 定义的已经写入到**Windows**应用程序日志中的错 误或消息。警报管理包括创建警报、指定错误的 代号和严重等级、提供错误消息的文本,以及确 定是否将发生的错误或消息写入**Windows**的应用 程序日志中。

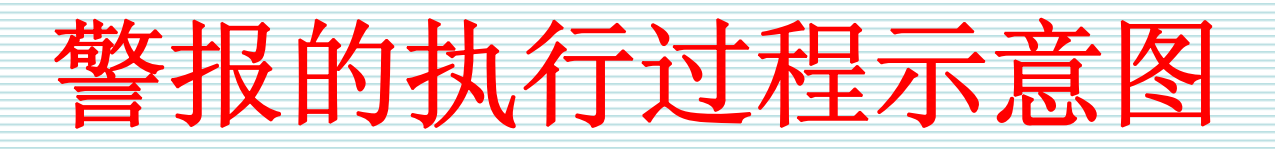

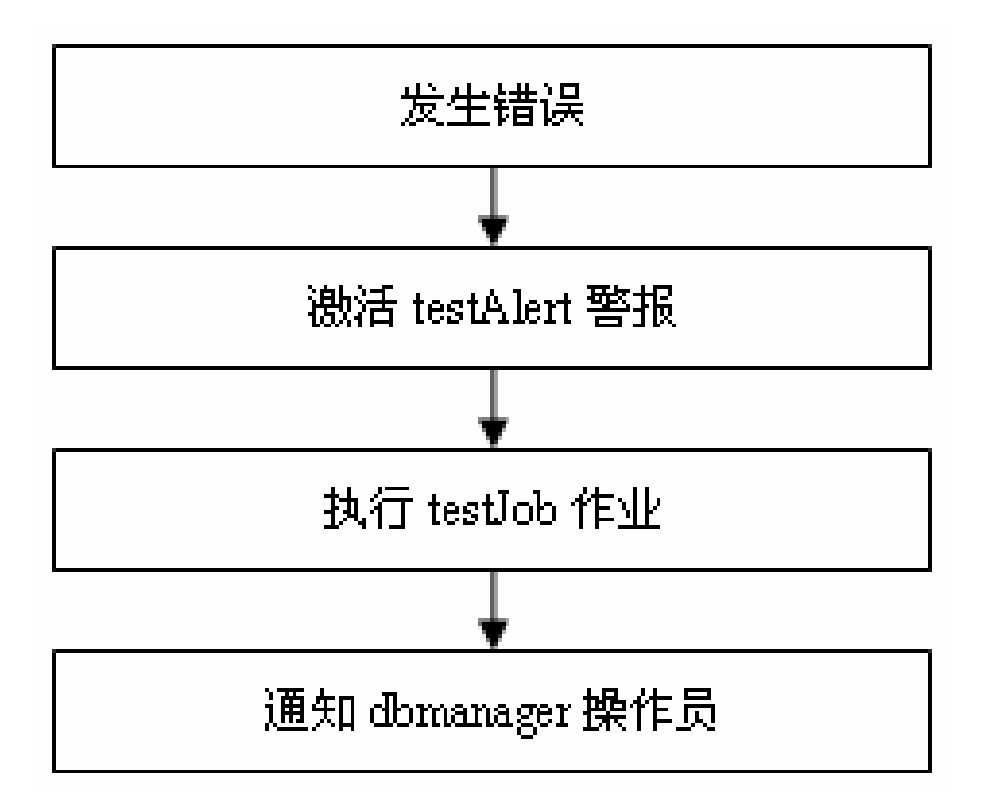

#### SQL Server 2005基础教程 **Network** 清华大学出版社

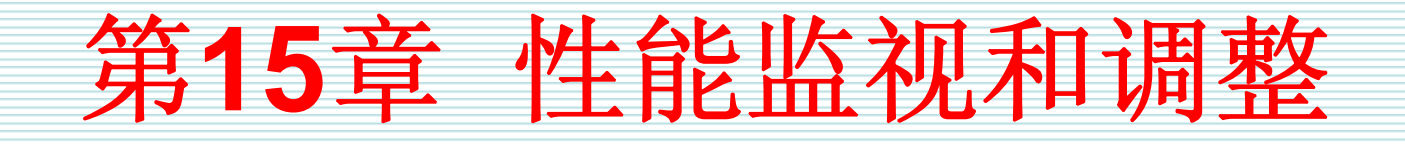

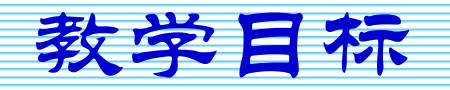

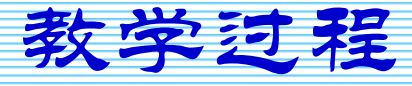

2007年9月3日 第1页

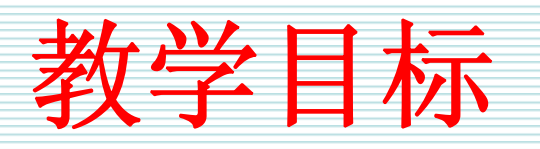

- 监视Microsoft SQL Server系统的原因和目标
- z 影响系统性能的因素
- 性能调整的策略框架和步骤
- 监视和调整系统性能的工具
- Windows系统监视器的作用和使用方式
- SQL Server Profiler工具的作用和使用方式
- z **C2**审核的作用和方式
- z 常用的性能监视和调整任务

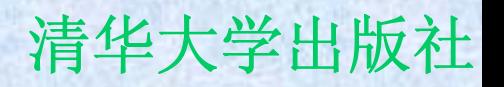

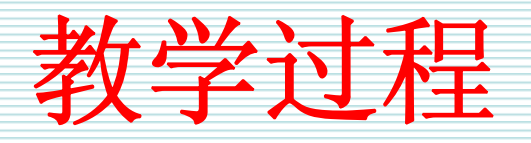

- **15.1** 概述
- **15.2** 影响系统性能的因素
- **15.3** 性能监视和调整的策略
- **15.4** 性能监视和调整的工具
- **15.5 SQL Server Profiler**
- **15.6** 标准审核和**C2**审核
- **15.7** 常用的监视和调整任务

## **15.1** 概述

### z 优化**SQL Server**的应用程序

- 最小化用户执行查询的响应时间
- 最大化系统的吞吐量
- z 检查数据的一致性等

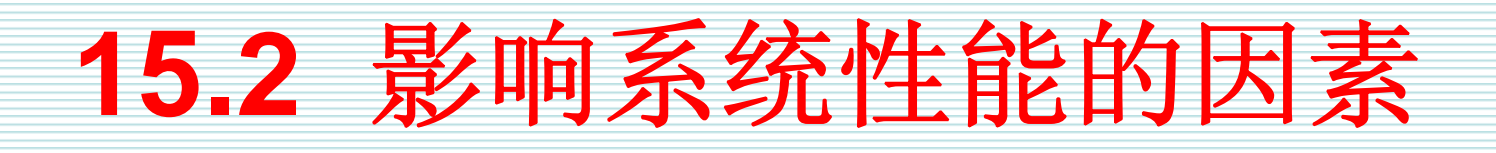

- z 影响系统性能的因素非常多,为了更好地 分析这些影响系统性能的因素,可以把这 些因素分成六大类:
	- –服务器硬件类
	- **Line Community** 操作系统类
	- 网络类
	- **Hart Committee SQL Server**系统类
	- –数据库应用程序类
	- 客户应用程序类

## **15.3** 性能监视和调整的策略

- z 制订监视和调整系统的策略
- 选择调整性能的方案
- 开发性能监视和调整的具体方法
- 建立系统的性能基线
- z 检测性能的瓶颈
- 了解通常的监视任务

## **15.4** 性能监视和调整的工具

- **Microsoft SQL Server和Microsoft Windows**包括了一些用于监视服务器活动 的工具。理解这些工具的特点和合理地使 用这些工具,才能做好系统的监视和调整 工作。
- z 由于**SQL Server Profiler**以及标准审核和 **C2**审核的重要性,后面有专门**2**节介绍他们 的特点和使用方式。

## **Windows**事件查看器

- z **"Windows**事件查看器**"**工具用于确认引发 性能问题的事件。可以使用该工具提供的 信息进行深入地研究和分析。
- z 使用**"Windows**事件查看器**"**工具可以查看 三种事件日志,即应用程序日志、系统日 志和安全性日志。这三种事件日志的特点 如表**15-1**所示。

## **Windows**系统监视器

- $\bullet$  如果希望跟踪服务器的活动信息和性能统计,那 么可以使用**"Windows**系统监视器**"**工具。 **"Windows**系统监视器**"**工具有许多不同的性能计 数器,每一个性能计数器都标志着计算机资源的 使用状况。使用**"Windows**系统监视器**"**工具可以 监视有关**Microsoft SQL Server**的信息如下:
	- –**SQL Server**的读入**/**写出
	- **SQL Server**的内存使用状况
	- **Hart Community SQL Server**的用户连接信息
	- **SQL Server**的锁信息
	- 复制活动状况

### **Transact-SQL**语句

z 除了使用图形化工具之外,还可以使用某 些**Transact-SQL**语句监视**Microsoft SQL Server**的性能,这些语句包括系统存储过 程、全局变量、**SET**语句、**DBCC**语句和跟 踪标志等。

### **SQL**编辑查询器窗口

- z **SQL**编辑查询器窗口是**SQL Server Management Studio**工具上的执行查询语句的窗 口。除了具备执行查询语句的功能之外,还具备 监视系统性能的功能。使用**SQL**编辑查询器窗口 可以监视的系统性能包括:
	- 显示查询执行规划
	- 显示服务器活动跟踪
	- 显示服务器端的统计信息
	- 显示客户机端的统计信息

### **15.5 SQL Server Profiler**

- z **SQL Server Profiler**工具可以用来跟踪服 务器和数据库的各种活动。可以把这些活 动捕捉到表中、文件中或某个脚本文件, 以便以后分析使用。
- z 使用**SQL Server Profiler**工具的过程包括 创建跟踪、运行和重现跟踪等。

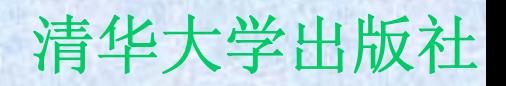

## **15.6** 标准审核和**C2**审核

z 标准审核是指通过**SQL Server Management Studio**工具或者其他工具设 置审核级别进行的对**Microsoft SQL Server**系统登录操作的审核活动。 z **C2**审核是一种可以审核更加广泛活动的审

核方式。

## **15.5** 常用的监视和调整任务

- 常用的监视和调整任务包括监视内存的使 用状况、监视线程和处理器的使用状况、 监视硬盘的输入**/**输出、监视锁的信息、监 视性能差的查询语句。
- z 常用的监视系统性能的计数器如表**15-6**所 示。

#### SQL Server 2005基础教程 **Network** 清华大学出版社

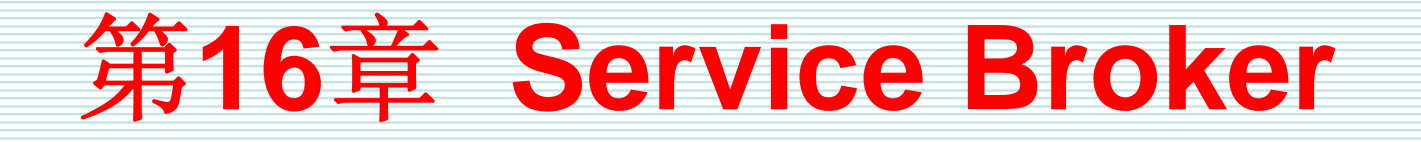

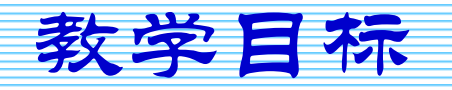

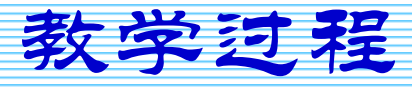

2007年9月3日 第1页

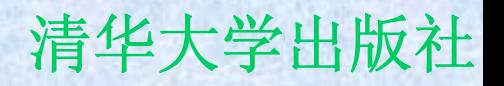

教学目标

- 同步通信方式的特点
- z **Service Broker**体系架构的特点
- z 定义**Service Broker**对象
- z 操纵**Service Broker**对象
- z 启用**Service Broker**系统
- z 开发**Service Broker**应用程序
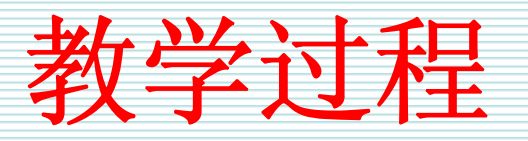

- **16.1** 概述
- **16.2 Service Broker**体系架构
- **16.3** 开发**Service Broker**应用程序的工具
- **16.4 Service Broker**应用程序示例
- **16.5** 查看**Service Broker**信息

**16.1** 概述

- z 在数据库系统中,同步通信方式和异步通 信方式都是重要的,都是满足用户需求的 重要方式。不同的场景下需要不同的通信 方式。
- z 在使用数据库的场景中,大多数情况下我 们采用了同步通信方式。
- z 如果采用异步通信机制,那么可以有效地 解决通信效率低下的问题。

## **16.2 Service Broker**体系架构

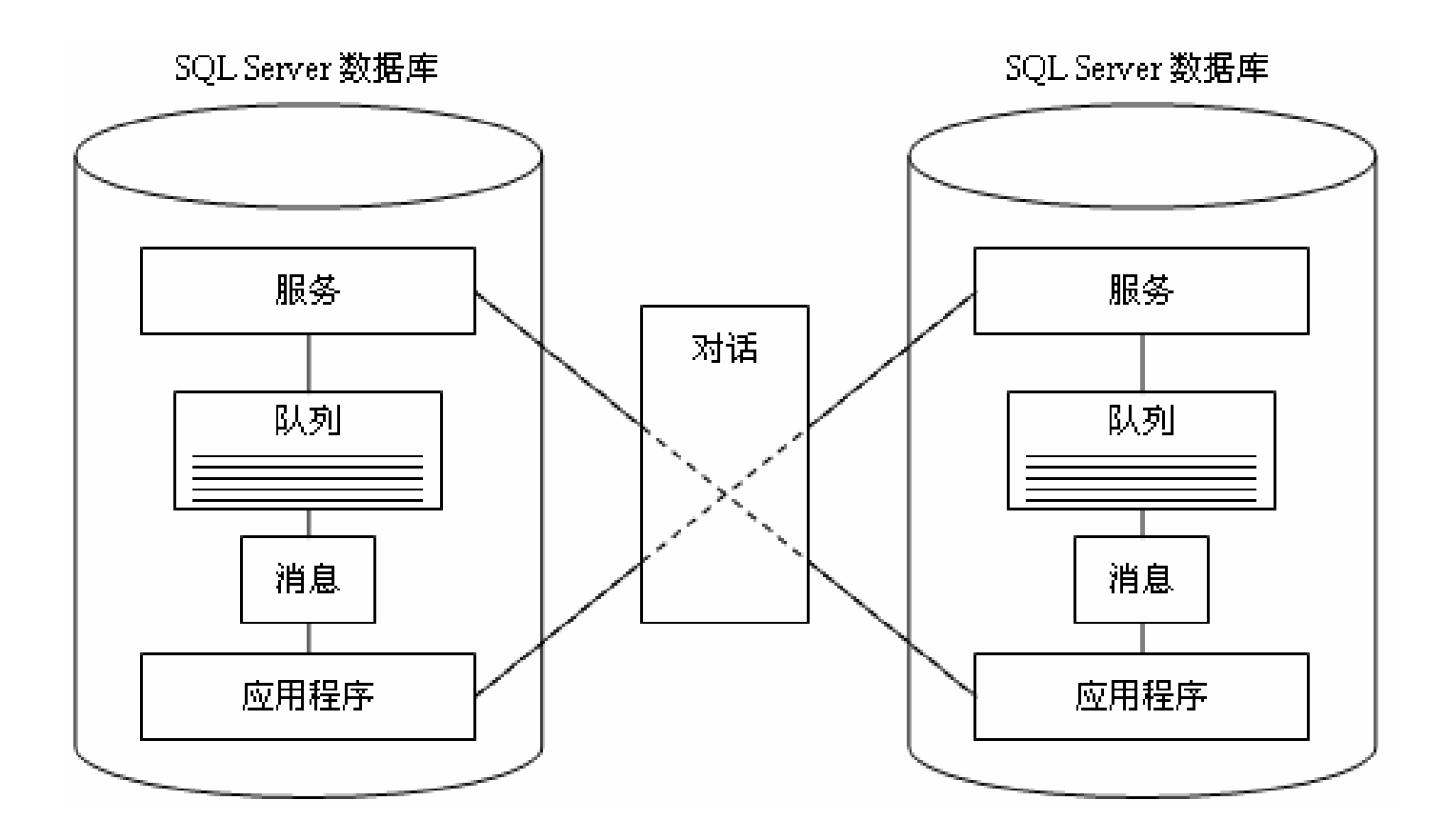

### SQL Server 2005基础教程 **Machina Machines 2005基础教程** 有华大学出版社

的工具

# **16.3** 开发**Service Broker**应用程序

- z 下面,从**3**个不同的方面研究如何开发 **Service Broker**应用程序。这**3**个方面分别 是如何定义Service Broker对象,如何操 纵**Service Broker**对象和如何启用**Service Broker**。
- 在Microsoft SQL Server 2005系统中,用 户可以使用**Transact-SQL**语言中的**DDL**语 句定义**Service Broker**对象,这些语句和 特点如表**16-1**所示。

## **16.4 Service Broker**应用程序示例

z 本节介绍一个简单的**Service Broker**应用 程序示例。首先,讲述如何创建所需的 **Service Broker**对象,然后分析如何使用 这些对象。该示例是一个简单的异步通信 系统,它将一个文本消息放置到输入队列 中,然后再从队列中读取消息。

## **16.5** 查看**Service Broker**信息

● Microsoft SQL Server 2005系统提供了多 个系统视图,可以用来检索有关**Service Broker**对象及其当前状态的信息,这些系 统视图如表**16-3**所示。

SQL Server 2005基础教程 **Network** 清华大学出版社

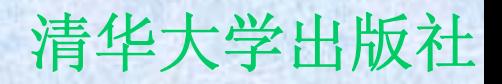

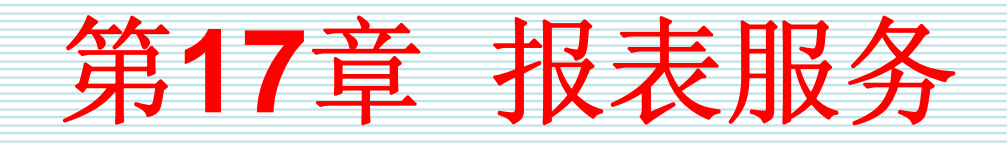

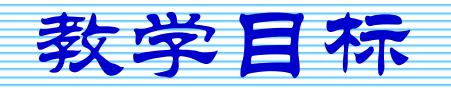

教学过程

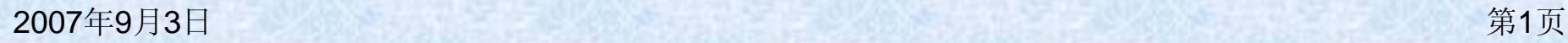

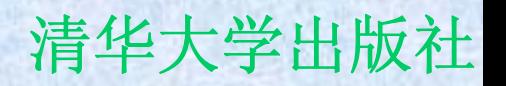

教学目标

- 为什么要引入报表服务
- 报表服务体系结构的特点和主要组件的作用
- 报表服务器的结构特点和主要功能
- z 报表服务支持**6**种呈现扩展类型
- 报表管理器的作用和使用方式
- 报表设计器的作用和使用方式
- 报表模型设计器的作用和使用方式
- 报表生成器的作用和使用方式

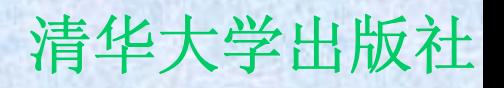

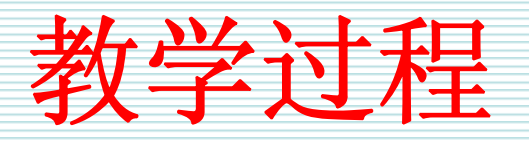

- **17.1** 概述
- **17.2** 报表服务体系结构
- **17.3** 报表服务器
- **17.4** 报表管理器
- **17.5** 报表编制工具

**17.1** 概述

- $\bullet$  报表对于管理人员来说是极为重要的,报表是管 理人员了解组织状态、发现管理中的问题、安排 管理工作、总结经验教训的重要手段。
- 虽然说数据库中存储了组织的大量业务信息, 但 是如何从大量的业务数据中及时发现潜在的问 题,依然是摆在管理人员面前亟需解决的问题。 管理人员不可能总是从数据库中查看数据,也不 可能所有的管理人员都能随时查看各种业务数 据,因此,作为业务状态载体的管理报表无疑是 管理人员的管理手段和工具。

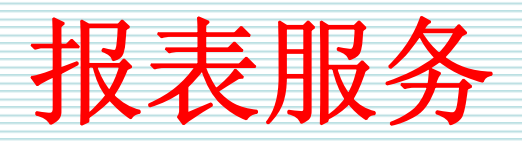

z 虽然说报表是一个重要的管理职能,但是许多数 据库产品却没有很好地重视这种职能。对于 **Microsoft SQL Server**系统来说,在发布**2000**版 本时系统依然不具备制作报表的功能。只是到了 **2003**年,微软才发布了一个称为报表服务的组 件。从**2005**版本开始,**Microsoft SQL Server**系 统的报表服务在功能方面有了极大的提高。从这 个变化中可以看出,微软的**Microsoft SQL Server**系统向管理领域深入发展的决心和趋势。

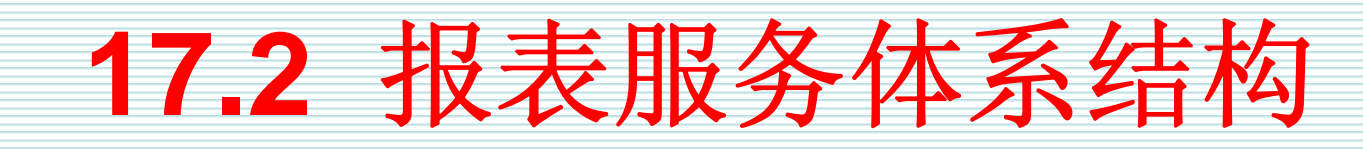

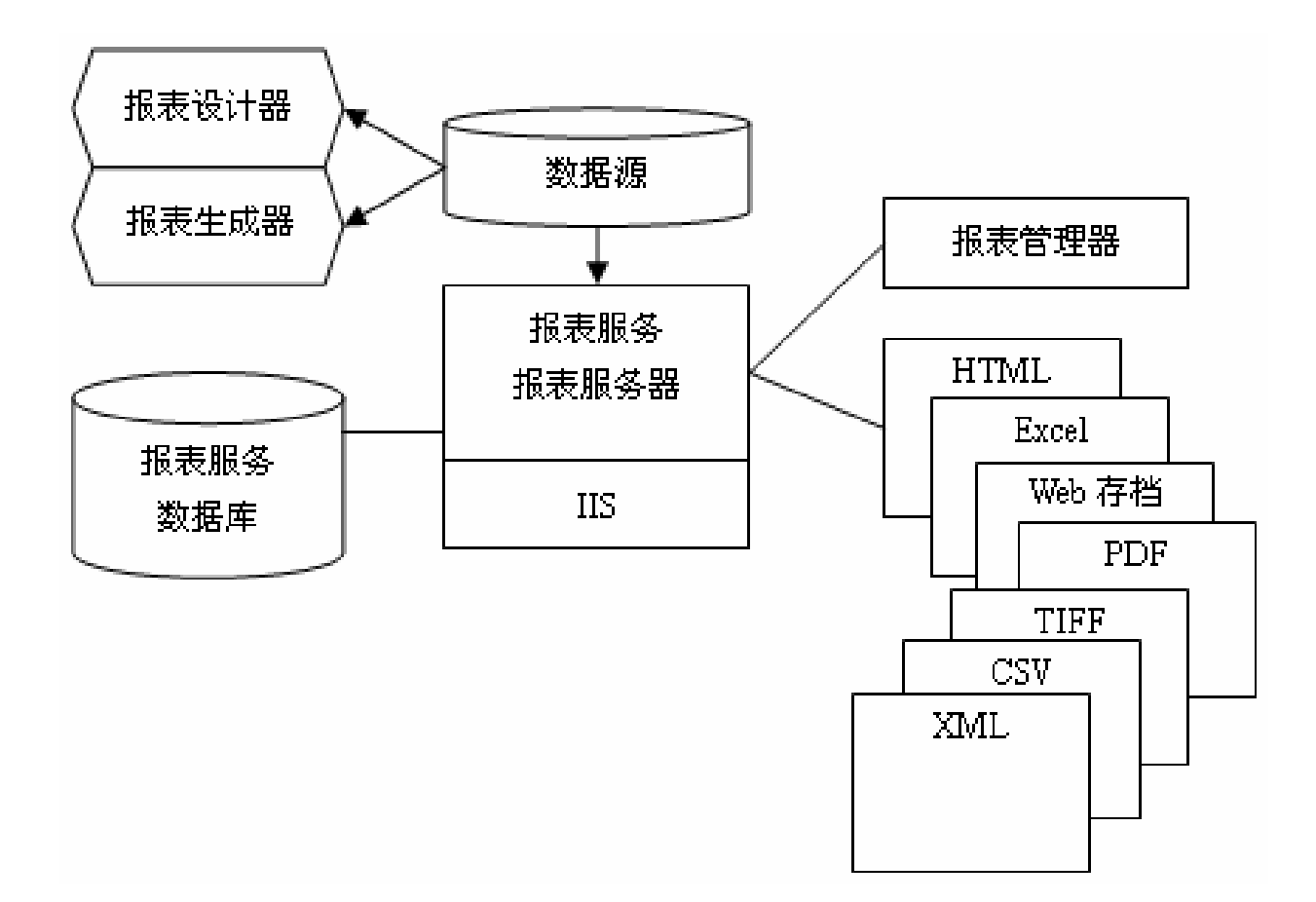

## **17.3** 报表服务器

- 报表服务器是报表服务的主要组件。报表服务器 可以 **Microsoft Windows** 服务和 **Web** 服务两种 形式实现,可以为处理和呈现报表提供优化的并 行处理基础结构。**Web** 服务公开了一组客户端应 用程序可用来访问报表服务器的编程接口。 **Windows** 服务可提供初始化、计划和传递服务 以及服务器维护功能。这些服务协同工作,构成 单个报表服务器实例。
- z 报表服务器的结构和功能如图**17-2**所示。

## **17.4** 报表管理器

z 报表管理器是基于 **Web** 的报表访问和管理 工具,可以通过浏览器进行访问。用户可 以使用报表管理器通过 **HTTP** 连接从远程 位置管理单个报表服务器实例,还可以使 用报表管理器的报表查看器和导航功能。 报表管理器的主窗口如图**17-3**所示。

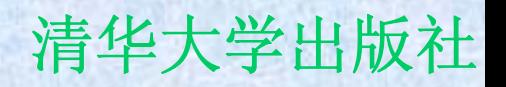

## **17.5** 报表编制工具

- 在Microsoft SQL Server 2005系统中,报 表编制工具包括报表设计器、报表模型设 计器和报表生成器。
- 下面分别讲述这些工具的特点和使用方 式。

报表设计器

- z 报表设计器是一种带有设计界面的图形化工具, 可以用于预览和发布报表。报表设计器的环境提 供了一些分栏的窗口可以支持用户交互式地设计 报表,这些窗口包括数据窗格、布局窗格、报表 单元、语言窗格等。在报表设计器中,既可以通 过使用向导工具设计报表,也可以手工设计报 表。
- 用户可以从Business Intelligence **Development Studio**工具中启动报表设计器。

报表模型设计器

z 在如图**17-4**所示的**"**新建项目**"**对话框中,从**"**模 板**"**列表框中选择**"**报表模型项目**"**,可以启动报表 模型设计器。报表模型中要做的第一件事情是向 该项目中添加数据源,接下来是添加数据源视 图。可以在数据源视图中选择包含的表和视图。 可以在设计界面中添加或删除表、添加关系、创 建指定的查询、替换表、浏览表数据等。

z 报表模型设计器的一个窗口如图**17-11**所示。

报表生成器

• 一旦创建了报表模型并将其发布到服务器 之后,报表生成器就可以用于设计并运行 一个基于该报表模型的报表。报表生成器 可以用于创建表、矩阵或图表报表,使用 报表布局模板,选择预先定义的报表模 型。用户还可以向报表中添加文本和格 式,创建新字段并对报表执行计算,预 览、打印完整的报表等。

SQL Server 2005基础教程 **Network** 清华大学出版社

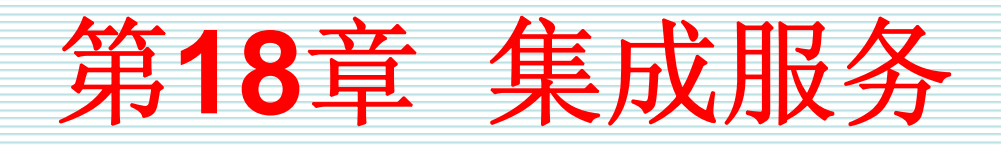

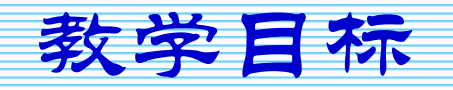

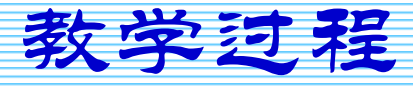

2007年9月3日 第1页

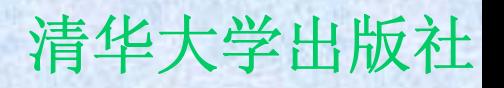

教学目标

- 为什么要引入集成服务
- 异构数据的特征和面临的问题
- 数据仓库的特征和面临的问题
- z **SSIS**体系架构的特点
- z **DTP**的架构特点和作用
- z **DTR**的架构特点和作用
- 使用SSIS导入/导出向导管理包
- z 使用**SSIS**设计器管理包
- 配置和部署SSIS包

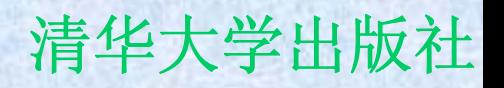

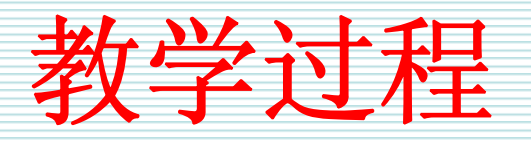

- **18.1** 概述
- **18.2** 集成服务的体系架构
- **18.3** 创建包
- **18.4** 部署包

## **18.1** 概述

- z 在数据库的实际应用中,我们经常面临两大问题,一是如 何有效地解决异构数据问题,二是如何有效地创建数据仓 库和向数据仓库加载数据。
- z **Microsoft SQL Server 2005**系统提供的集成服务**(SQL Server Integration Services**,**SSIS)**可以比较好地解决 异构数据问题和数据仓库加载问题。
- 早在Microsoft SQL Server 7.0/2000系统中, 微软提供 了一个**DTS**服务,用于解决异构问题和加载数据问题。但 是, 在2005系统中, 微软重写了集成服务, 对原有的DTS 进行了巨大的改变,目的是使其成为企业级的**ETL**平台 **(extract, transformation, and loading**,抽取、转换和 加载**)**。

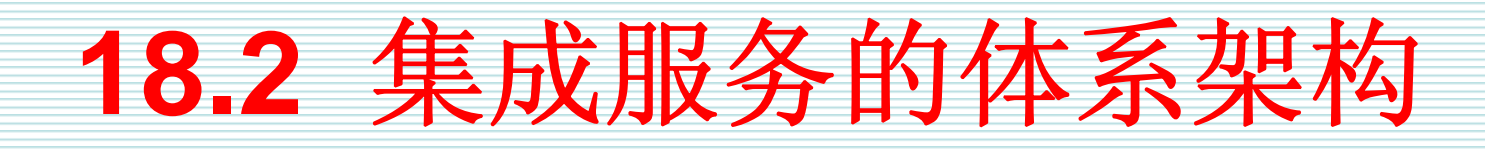

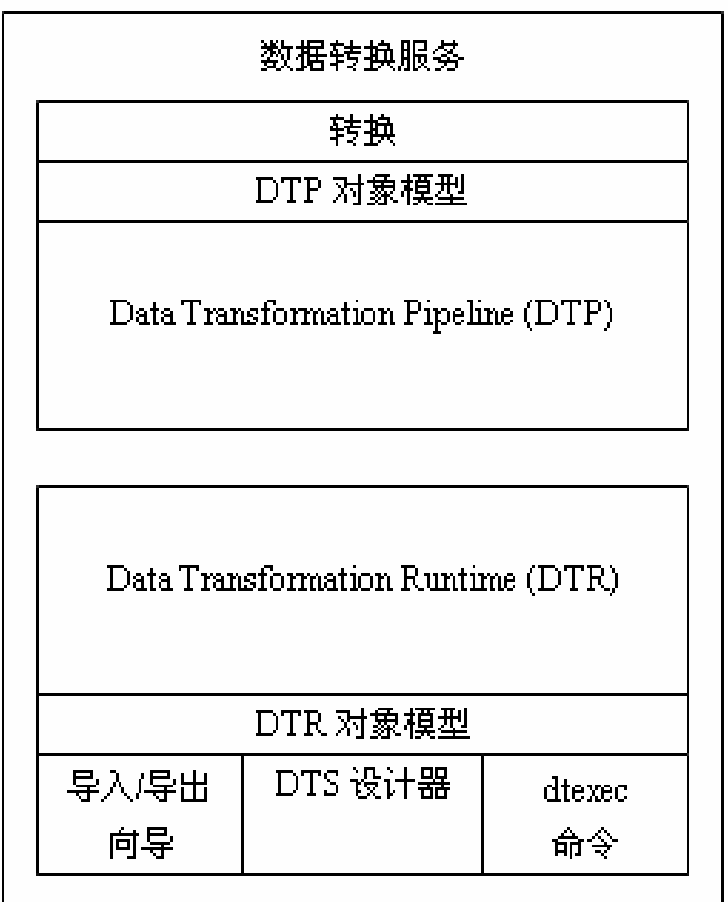

**18.3** 创建包

- z **Microsoft SQL Server 2005**系统提供了**3** 种创建包的方法,即**SSIS**导入**/**导出向导、 **SSIS**设计器和**DTR**对象模型。
- z 下面,介绍前两种方法的特点。

## 使用**SSIS**导入**/**导出向导

- z **SSIS**导入**/**导出向导提供了一系列对话框,可以帮 助用户完成选择数据源、目标和传输对象的过 程。该向导允许用户有选择地保存和执行**SSIS** 包。
- z 可以使用两种方式启动**SSIS**导入**/**导出向导。一种 方式是在**SQL Server Management Studio**工具 中,通过选择**SQL Server**实例引擎、数据库,从 右击弹出的菜单中选择**"**任务**"**→**"**导入数据**"**或**"**<sup>导</sup> 数据",可以启动SSIS导入/导出向导。另外 种方式,在命令行中输入**dtswizard**命令,也可以 启动**SSIS**导入**/**导出向导。

## 使用**SSIS**设计器

- z 虽然**SSIS**导入**/**导出向导可以方便地传输数据和创 建包,但是对于**ETL**操作来说,这种传输方式比 较简单,很难满足复杂的应用场景。因为ETL作 业不仅仅是简单的从一个目标传输到另外一个目 标,而是需要组合来自多个数据源的数据、对这 些数据进行处理、将这些数据映射到新的列中, 并且提供各种不同的数据清洗和验证作业。 z **SSIS**设计器可以比较好地完成这种复杂的**ETL**作 业。作为一种图形化的工具,**SSIS**设计器可以用
	- 于构建、执行和调试**SSIS**包。

**18.4** 部署包

- z 部署包有两个基本步骤,即生成集成服务 项目以创建包部署实用工具,并且将在生 成集成服务项目时所创建的部署文件夹复 制到目标计算机,然后运行包安装向导来 安装这些包。
- z **SSIS**支持通过使用包配置来对包进行部 署。

### SQL Server 2005基础教程 **Network** 清华大学出版社

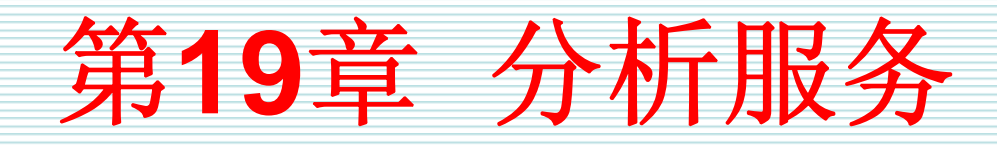

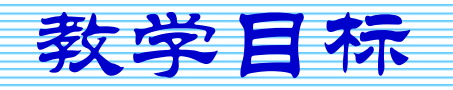

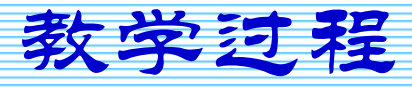

2007年9月3日 第1页

教学目标

- z 为什么要引入分析服务
- z **OLTP**系统和数据仓库系统的区别和联系
- z 数据仓库和数据集市之间的关系
- z 雪花维度模型的特点
- z **MOLAP/ROLAP/HOLAP**存储结构的特点
- 聚合数据的特点和方法
- z 数据访问的特点和方法
- z 使用**BIDS**工具执行分析服务操作

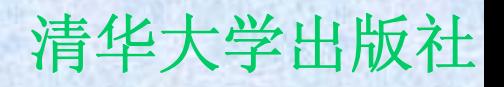

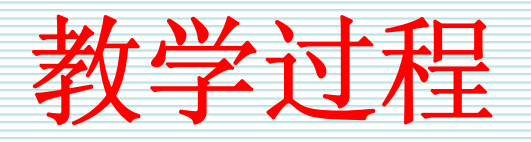

- **19.1** 概述
- **19.2** 数据仓库的基本概念
- **19.3 Business Intelligence Development Studio**

19.1 概

● 数据仓库的基础的分析系 统,无疑是数据库技术发展的更高阶段。 因此,许多数据库厂商纷纷推出自己的数 据仓库和分析系统产品。微软公司也不例 外。**Microsoft SQL Server 2005**系统包含 了功能强大、技术先进的分析服务,它可 以帮助用户构建数据仓库和分析数据仓库 中的数据。

**19.2** 数据仓库的基本概念

z 下面,着重讨论数据仓库和分析服务领域 中的一些基本概念,这些概念包括**OLTP**和 数据仓库系统、数据仓库和数据集市、数 据仓库设计和维度模型、多维数据集和存 储模型、数据聚合、数据访问等内容。

## **OLTP**和数据仓库系统

- z **OLTP**是在线事务处理**(online transaction processing)**的简称。**OLTP**主要用在各种事务处 理领域,例如会计核算、商品销售等都是典型的 事务处理事件。普通的数据库系统就是一种 **OLTP**系统。**OLTP**注重对业务数据记录的支持。
- z 数据仓库把企业中的所有数据集中到一起存储, 用户可以运行各种查询语句和报表来使用数据仓 库中的数据。也就是说,数据仓库可以作为用户 进行分析和决策的基础。

数据仓库和数据集市

- z 数据仓库可以是包含了企业所有数据的数据库, 可以由用户按照统一的方式进行访问。在经常情 况下,企业可能拥有产生在不同时间的、存储在 不同数据库或文件的、由不同的数据库管理系统 管理的大量数据。这些数据库管理系统可能是关 系型的,但是也可能是层次数据库系统或网状数 据库系统。
- z 数据集市只是包含企业部门级的数据,并且只有 一部分用户使用。

数据仓库设计和维度模型

- z 合理的数据库设计可以大大提高数据库的性能, 同样,合理的数据仓库设计也可以大大提高数据 仓库的性能。在数据库设计时,一般使用**ER**模 型。在数据仓库设计时,需要使用维度模型。也 就是说, 维度模型是数据仓库的结构基础。
- 在数据仓库中, 每一个维度模型都有一个包含了 度量数据的表和若干个描述维度的表。前者被称 为事实表,后者被称为维度表。

## 多维数据集和存储模型

- z 数据仓库支持多种不同类型的存储结构。许多数 据存储类型是基于被称为多维数据集的多维数据 库。多维数据集是数据仓库数据的子集,可以组 织成多维结构。在定义多维数据集时,需要选择 一个事实表和确认该表中感兴趣的数值列,然后 选择可以为数据提供描述性信息的维度表。 ● 有三种典型的存储模型, 即 **MOLAP(multidimensional OLAP**,多维 **OLAP)**、**ROLAP(relational OLAP**,关系型
	- **OLAP)**和**HOLAP(Hybrid OLAP**,混合**OLAP)**。
数据聚合

- $\bullet$ 数据是按照最详细的格式存储在事实表中,各种 报表可以充分利用这些数据。一般的查询语句在 查询事实表时,一次操作经常涉及成千上万条记 录,但是通过使用汇总、平均、极值等聚合技术 可以大大降低数据的查询数量。因此,来自事实 表中的底层数据应该事先经过聚合存储在中间表 中。
- 因为这种中间表存储了聚合信息, 所以被称为聚 合表,这种处理过程被称为聚合过程。

### SQL Server 2005基础教程 **No. 2005** 清华大学出版社

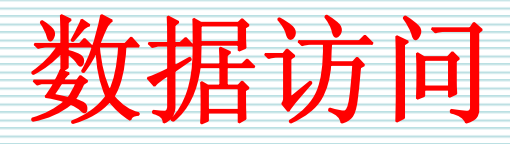

- z 一般地,用户使用三种访问技术访问数据仓库中的数据。 这三种数据访问技术分别是报表、多维分析和数据挖掘。
- 报表是最简单的访问技术。报表是使用查询语句得到的表 格数据或矩阵数据。这是最常见的数据访问方式。
- 多维分析是指可以利用数据仓库进行多个维度的计算、比 较和分析,可以交互式地考虑所有的可能情况。
- z 数据挖掘是通过对大量数据的研究和分析,企图发现更多 的以前未知的信息和模式。管理人员可以使用这些信息和 模式进行管理上的决策。

## **19.3 Business Intelligence**

## **Development Studio**

- 分析服务的主要组件是Business Intelligence **Development Studio(BIDS)**。**BIDS**是一个管理工具,为 集成服务、报表服务、分析服务、数据挖掘等提供了一个 集成平台。基于**Visual Studio 2005**的**BIDS**支持用户开发 商业智能应用程序,用户可以在该平台中进行编写代码、 调试、版本控制等工作。
- z **BIDS**工具具有易用性的特点,提供了许多向导工具帮助 用户完成诸如创建数据源、创建数据源视图、创建多维数 据集等工作。
- z 从数据仓库存储结构角度来看,**BIDS**工具支持用户根据 需要创建**MOLAP**、**ROLAP**和**HOLAP**等不同的结构,增 强了系统的灵活性。

## SQL Server 2005基础教程 **Machina Machines 2005**基础教程

# **9**种数据挖掘技术或算法

- $\bullet$ **Microsoft Naïve Bayes**是一种分类算法,用于预测性建模。
- $\bullet$ **Microsoft**关联规则算法是基于关联模型的,对建议引擎非常有用。
- $\bullet$  **Microsoft**聚类分析算法使用迭代技术将数据集中的事例分组为包含 类似特征的分类。在浏览数据、标识数据中的异常及创建预测时,这
- Microsoft决策树算法是分类和回归算法, 用于对离散和连续属性进 行预测性建模。
- Microsoft神经网络算法通过构造多层感知器网络创建分类和回归挖 掘模型。
- $\bullet$ **Microsoft**逻辑回归算法是**Microsoft**神经网络算法的变化形式。
- $\bullet$  **Microsoft**顺序分析和聚类分析算法研究包含可通过指定路径或顺序 链接到的事件的数据。
- $\bullet$ **Microsoft**时序算法用于创建数据挖掘模型以预测连续列。
- $\bullet$  **Microsoft**线性回归算法是**Microsoft**决策树算法的变体,该算法不创 建拆分,从而执行线性回归。

### SQL Server 2005基础教程 **Network** 清华大学出版社

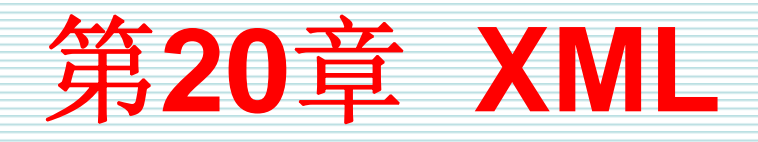

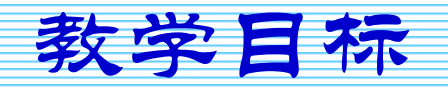

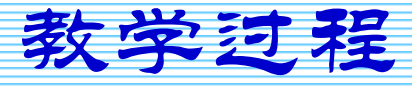

2007年9月3日 第1页

## SQL Server 2005基础教程 **Manual Manual Manual Manual 清华大学出版社**

教学目标

- z 为什么要使用**XML**语言
- 类型化数据的特点
- z **XML**数据类型的特点
- z **XML**架构的作用和使用方式
- $\bullet$ **XQuery/exist/modify**技术的特点
- z **FOR XML**子句的类型和使用方式
- z **XML**索引的类型和特点
- z **OPENXML**函数的作用和使用方式

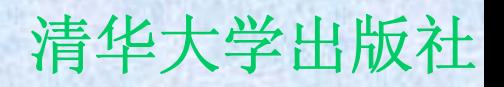

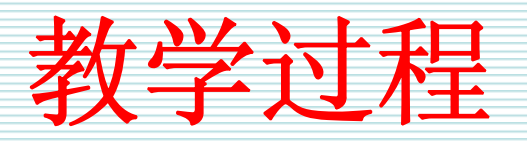

- **20.1** 概述
- **20.2 XML**数据类型
- **20.3** 查询**XML**数据
- **20.4** 使用**FOR XML**子句
- **20.5** 使用**XML**索引
- **20.6** 使用**OPENXML**函数

## **20.1** 概述

- 从Microsoft SQL Server 2000版本开始, 微软公司引入 了**XML**技术。这时,可以在系统中通过**FOR XML**子句和 **OpenXML**函数使用**XML**数据。
- z **Microsoft SQL Server 2005**系统通过引入更多的功能增 强了对**XML**数据的支持。**Microsoft SQL Server**系统提 供了**XML**数据类型可以用来存储**XML**数据。**XQuery**和 **XSD(eXtensible schema definition**,可扩展的架构定义**)** 支持这种**XML**数据。并且这种**XML**数据与**Microsoft SQL Server 2005**关系型数据库引擎紧密集成的。例如, **Microsoft SQL Server 2005**提供了**XML**触发器、**XML**数 据复制、大容量的**XML**数据插入等操作的支持。

### SQL Server 2005基础教程 **SQL Server** 2005基础教程

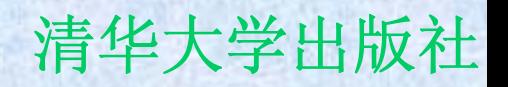

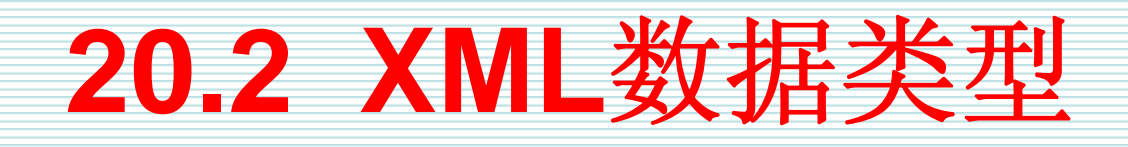

z **XML**数据类型是**Microsoft SQL Server 2005**系 统为了增强**XML**技术支持而引入的新功能。就像 INT、CHAR等数据类型一样, XML数据类型可 用在表中列的定义中、变量的定义中和存储过程 的参数定义中。

z **XML**数据类型既可以存储类型化数据,也可以存 储非类型化数据。如果存储在**XML**列中的数据没 与XSD架构关联,那么这种数据就是非类型 数据。如果存储在**XML**列中的数据与**XSD**架构关 联,那么这种数据是类型化数据。当插入类型数 据时,系统将根据定义的**XSD**架构检查数据的一 致性和完整性。

## SQL Server 2005基础教程 **Manual Manual Manual Manual 清华大学出版社**

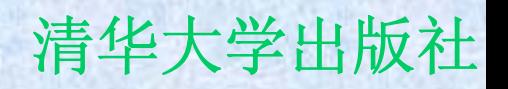

# **20.3** 查询**XML**数据

- z 对于**XML**列中的数据,可以使用相应的技 术对其进行操纵,这些技术包括**XQuery**技 术、**Exist**技术和**Modify**技术。
- z 下面介绍这些技术。

## SQL Server 2005基础教程 **Manual Manual Manual Manual 清华大学出版社**

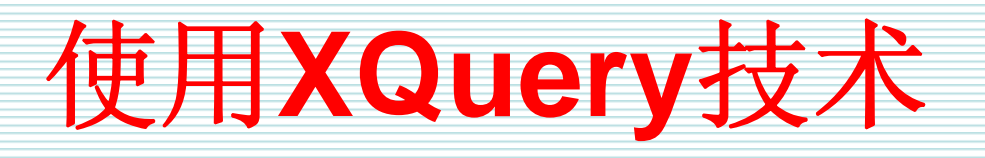

- $\bullet$  **XQuery**是一种可以查询结构化或半结构化 的**XML**数据的语言。由于**Microsoft SQL Server 2005**系统提供了对**XML**数据类型的 支持,因此可以将**XML**文档存储在数据库 中,然后使用**XQuery**语句进行查询。
- $\bullet$  **XQuery**基于现有的**XPath**查询语言,并且 支持迭代、排序结果以及构造必须的**XML** 的功能。
- $\bullet$ **Transact-SQL**支持**XQuery**语言的子集。

# 使用**XML**数据类型方法

- Microsoft SQL Server 2005系统提供了一些内 置的可以用于**XML**数据类型的方法。与普通关系 型数据不同的是,**XML**数据是分层次的,具有完 整的结构和元数据。**XML**数据类型方法可以用于 钻取存储在**XML**数据类型中的**XML**文档的内容。
- z 这些方法包括**Exist**方法、**Modify**方法、**Query**方 法、**Value**方法等。
- z **Query**方法在前面一节中已经涉及了,下面主要 讲述**Exist**方法和**Modify**方法。

# **20.4** 使用**FOR XML**子句

- z 使用**FOR XML**可以把**Microsoft SQL Server 2005**系统的表中数据检索出来并且自动表示成 **XML**的格式。在**Microsoft SQL Server 2000**版 本中,**FOR XML**有三种模式,即**RAW**、**AUTO** 和**EXPLICIT**。在**Microsoft SQL Server 2005**系 统中,由于增加了XML数据类型,因此也增强了 **FOR XML**的功能,这些增强功能**TYPE**模式、 **PATH**模式、嵌套**FOR XML**查询、内联**XSD**架构 等。
- z 下面详细研究这些内容。

## **FOR XML RAW**

z **FOR XML RAW**是最简单的**FOR XML**模 式,该模式将查询结果集中的每一行转换 为带有通用标识符**<row>**或可能提供元素名 称的**XML**元素。在默认情况下,行集中非 **NULL**的每列值都将映射为**<row>**元素的一 个属性。也就是说,**RAW**模式表示元素名 称是row, 属性名称是列名称或列的别名。

## **FOR XML AUTO**

z 使用**FOR XML AUTO**也可以返回**XML**文 档。但是,使用**AUTO**关键字和使用**RAW** 关键字得到的**XML**文档形式是不同的。使 用**AUTO**关键字,**Microsoft SQL Server** 使用表名称作为元素名称,使用列名称作 为属性名。**SELECT**关键字后面的列的顺序 用于确定**XML**文档的层次。

# 使用**FOR XML EXPLICIT**

z 使用**FOR XML EXPLICIT**子句可以准确地 得到用户需要的**XML**文档。但是,**FOR XML EXPLICIT**子句和前面讲过的两个子句 不同。前面讲过的那些子句可以直接用在 **SELECT**子句中,但是如果把**FOR XML EXPLICIT**子句直接用在**SELECT**子句中, 就会产生如图**20-19**所示的错误信息。

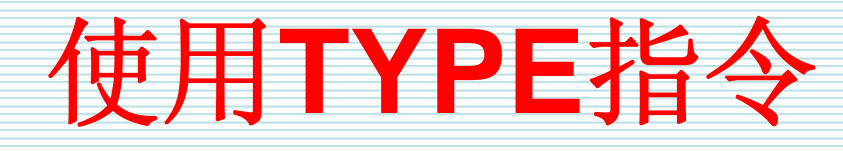

z 由于**SQL Server 2005**系统支持**XML**数据 类型,因此可以通过指定**TYPE**指令,将 **FOR XML**查询结果返回为**XML**数据类型。 这样可以方便在服务器上处理**FOR XML**的 查询结果。

# 使用**FOR XML PATH**

z 作为一种新增功能,**FOR XML PATH**子句 比**FOR XML ROW**或**FOR XML AUTO**子句 的功能强大,并且比**FOR XML EXCPLICIT**子句更加简单。**FOR XML PATH**子句允许用户指定**XML**树状数据中的 路径。**FOR XML PATH**子句可以更加简单 地完成**FOR XML EXCPLICIT**子句具备的 功能。

# 嵌套的**FOR XML**查询

z **Microsoft SQL Server 2000**系统限定**FOR XML**子句只能用在查询语句的顶层,不能 在子查询中使用**FOR XML**子句。但是, **Microsoft SQL Server 2005**系统增强了这 方面的功能,用户可以在子查询中使用 **FOR XML**子句,从而实现了嵌套的**FOR XML**查询。

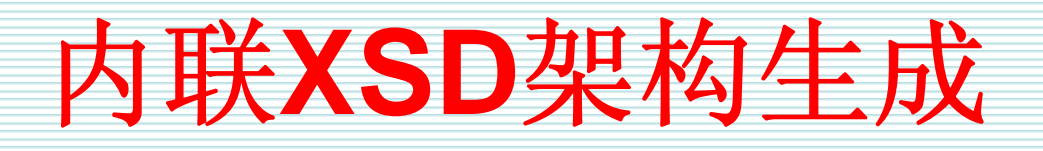

z 在**FOR XML**子句中,可以请求在查询返回 结果的同时返回一个内联架构。如果需要 **XSD**架构,可以使用**XMLSCHEMA**关键 字。需要注意的时,只能在**RAW**和**AUTO** 模式中指定**XMLSCHEMA**,不能在 **EXPLICIT**模式和**PATH**模式中指定内联 **XSD**架构。

# **20.5** 使用**XML**索引

- z **XML**数据类型支持最大**2GB**的数据,这是 一个相当大的数据。当查询**XML**数据时, **XML**数据会对系统性能带来巨大的影响。 为了提高**XML**查询的性能,可以在具有 **XML**数据类型的列上创建索引。 z **XML**索引可以分为两个类别,即主**XML**索
- 引和辅助**XML**索引。

# **20.6** 使用**OPENXML**函数

z 前面已经讲过,使用**FOR XML**可以把 **Microsoft SQL Server**系统中的数据生成 **XML**文档,使用**OPENXML**则是使用**FOR XML**的逆过程。也就是说,使用 **OPENXML**可以从**XML**文当中返回数据的 行集。

### SQL Server 2005基础教程 **Network** 清华大学出版社

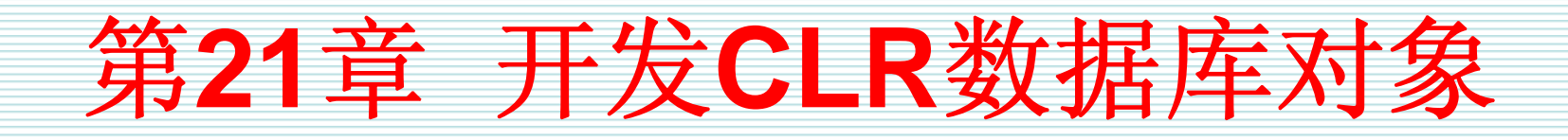

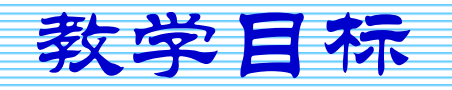

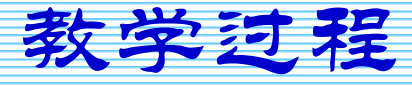

2007年9月3日 第1页

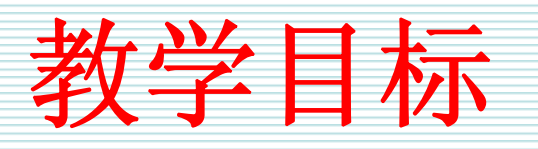

- z **.NET CLR**与**Microsoft SQL Server**的集成 的意义
- z **CLR**体系结构的特点
- z 启动**Microsoft SQL Server**对**CLR**的支持
- z 创建**CLR**数据库对象的一般过程
- z 使用**Visual Studio 2005**创建**CLR**触发器
- z 使用**CREATE ASSEMBLY**语句创建程序集

## SQL Server 2005基础教程 **Manual Manual Manual Manual 清华大学出版社**

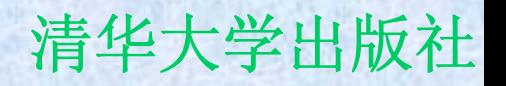

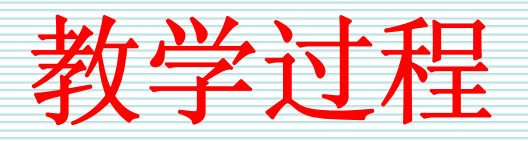

- **21.1** 概述
- **21.2 CLR**体系结构
- **21.3 CLR**数据库对象创建过程
- **21.4** 创建**CLR**触发器数据库对象

 $21.1$ 

- z **.NET CLR**与**Microsoft SQL Server 2005**的集成 支持使用任何**.NET**语言开发存储过程、用户定义 函数、触发器、聚集、用户自定义类型等。这种 集成不尽仅是表面的工作,实际上,**Microsoft SQL Server 2005**的数据库引擎内置了**CLR**。
- 要创建CLR数据库对象, 首先必须使用Visual **Studio 2005**创建一个**DLL**。然后,将该**DLL**作为 程序集导入**Microsoft SQL Server**系统中。最 后,将该程序集链接到诸如存储过程、触发器等 数据库对象上。

### SQL Server 2005基础教程 **Manual Manual Manual Manual 清华大学出版社**

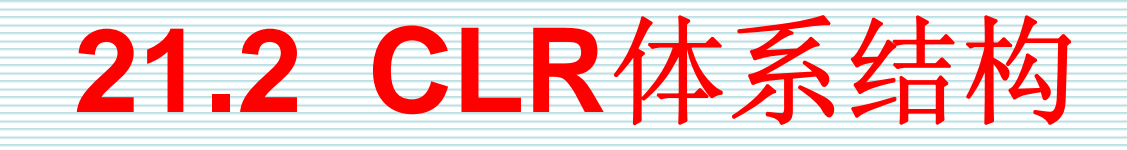

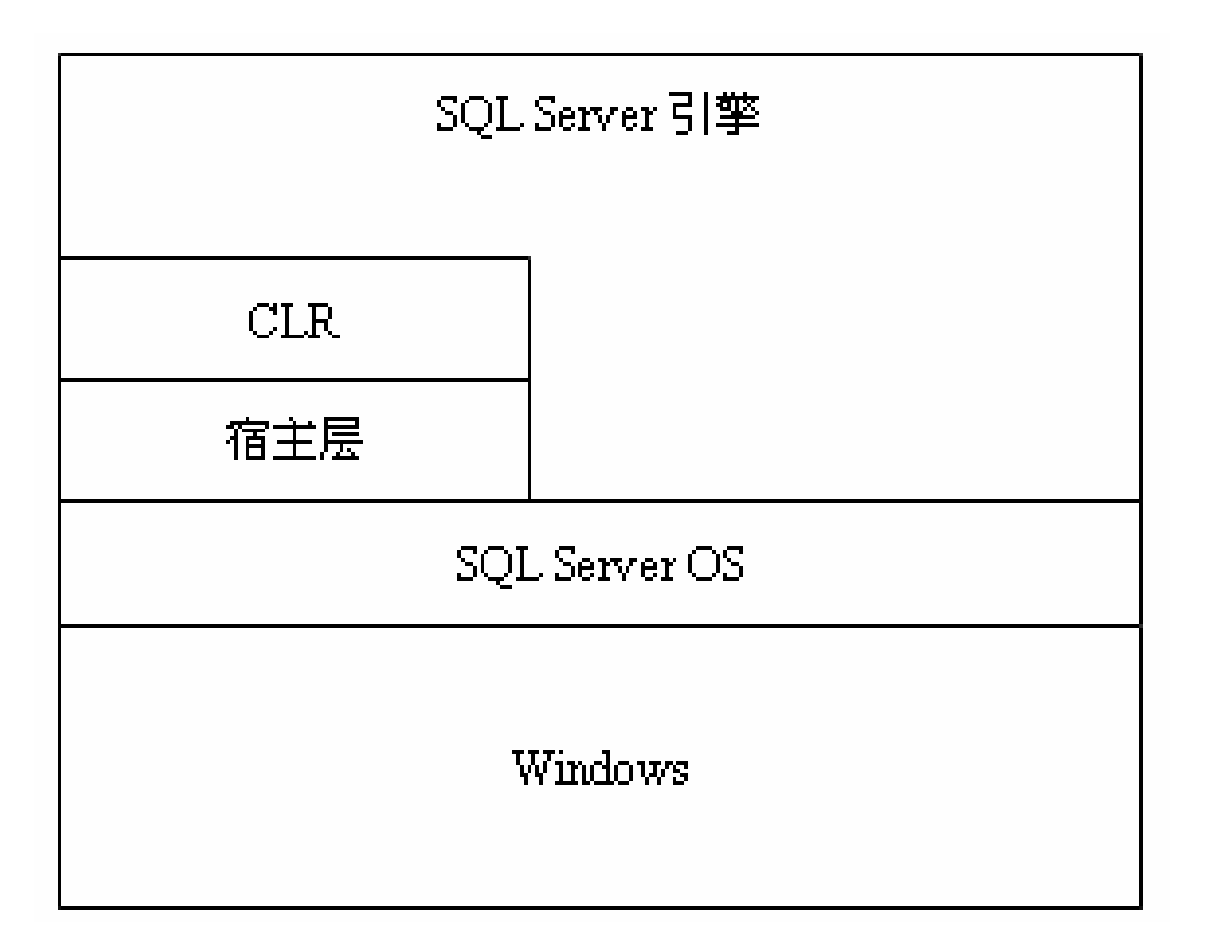

# **21.3 CLR**数据库对象创建过程

- z 要创建**.NET CLR**数据库对象,首先必须使用任何一 种**.NET**语言编写托管代码,并将其编译到动态链接库 **(dynamic link library**,**DLL)**中。实现该过程的最常见的 方法是使用**Visual Studio 2005**创建一个新的**SQL Server**项目,然后构建该项目,即创建**DLL**文件。
- z 一旦创建了**.NET DLL**文件,则需要向**SQL Server**注册该 **DLL**文件,即使用**CREATEASSEMBLY**语句创建一个虚 拟的名称为程序集的**SQL Server**数据库对象。从本质上 来看,该程序集封装了**.NET DLL**。
- z 然后,在**Microsoft SQL Server**中使用**DDL**语言创建一 个新的数据库对象,例如触发器或存储过程,使其指向新 建的程序集。

## **21.4** 创建**CLR**触发器数据库对象

z 下面,以创建**CLR**触发器数据库对象的完 整过程为例,讲述如何使用**Visual Studio 2005**工具创建**CLR**数据库对象。